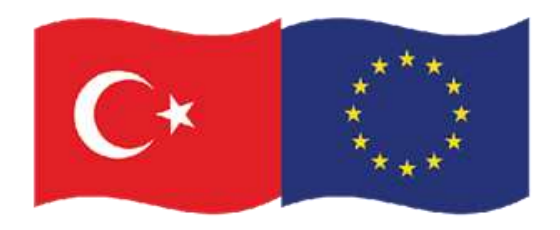

#### **BUTEXC<sup>®</sup>MP**

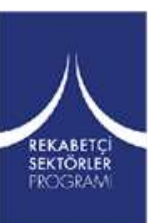

# KOMPOZİT MALZEME TASARIMI VE MODELLENMESİ

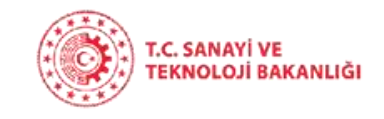

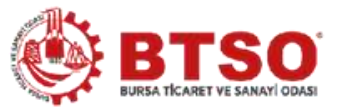

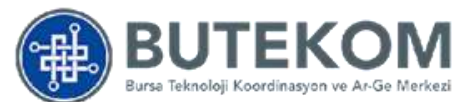

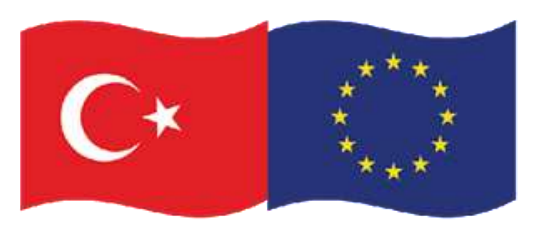

#### **1. Kompozit Nedir?**

Kompozit malzeme; iki ya da daha fazla sayıda farklı malzemenin en iyi özelliklerini tek bir malzemede toplamak amacıyla, makro-düzeyde birleştirilmesiyle oluşturulan yeni malzemedir [1-5].

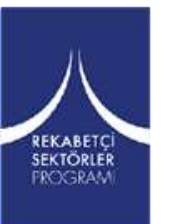

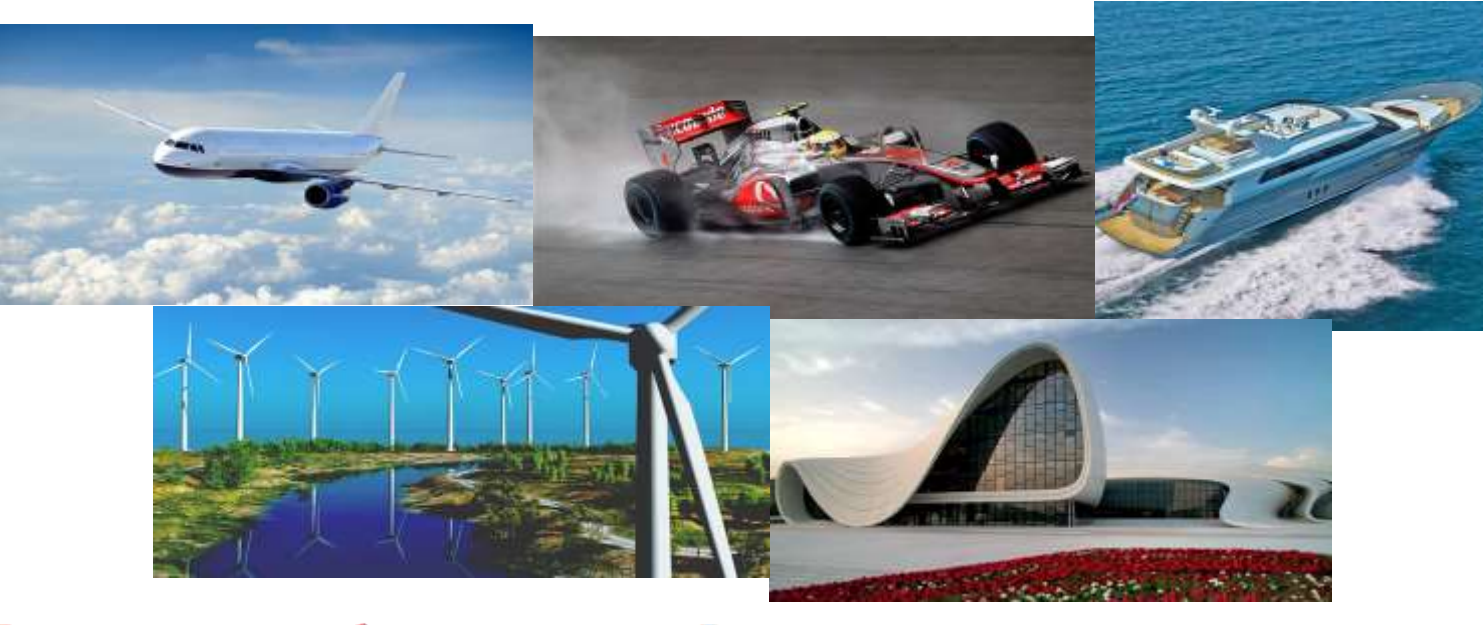

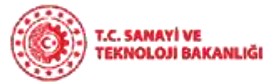

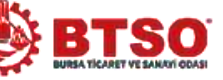

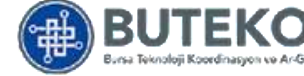

**BUTEXC@MP** 

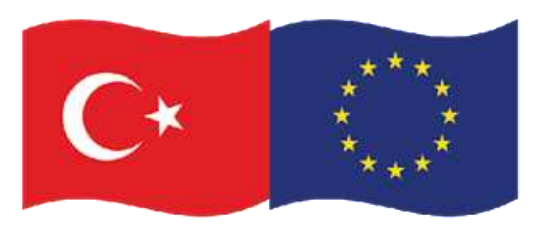

### **i.Kompozit Malzeme Oluşturma Amaçları**

- Rijitlik
- Kırılma tokluğu
- Yüksek sıcaklık özellikleri
- Elektrik iletkenliği
- Hafiflik

REKABETÇİ<br>SEKTÖRLER **FROGRAM** 

• Çekme dayanımı

- Aşınma dayanımı
- Yorulma dayanımı
- Korozyon dayanımı
- •Termal iletkenlik
- Akustik iletkenlik
- •Ekonomiklik
- •Estetik görünüm

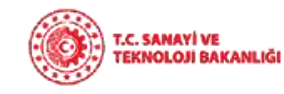

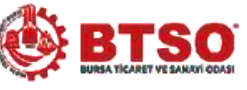

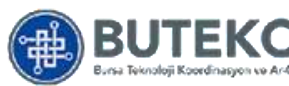

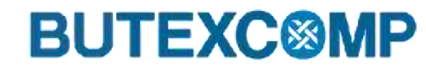

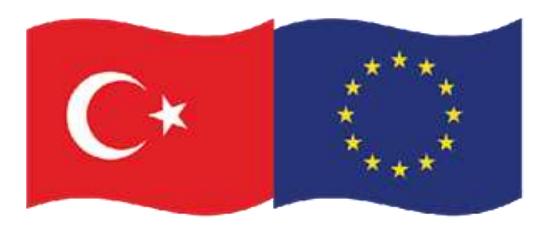

#### **i.Kompozit Malzeme Oluşturma Amaçları**

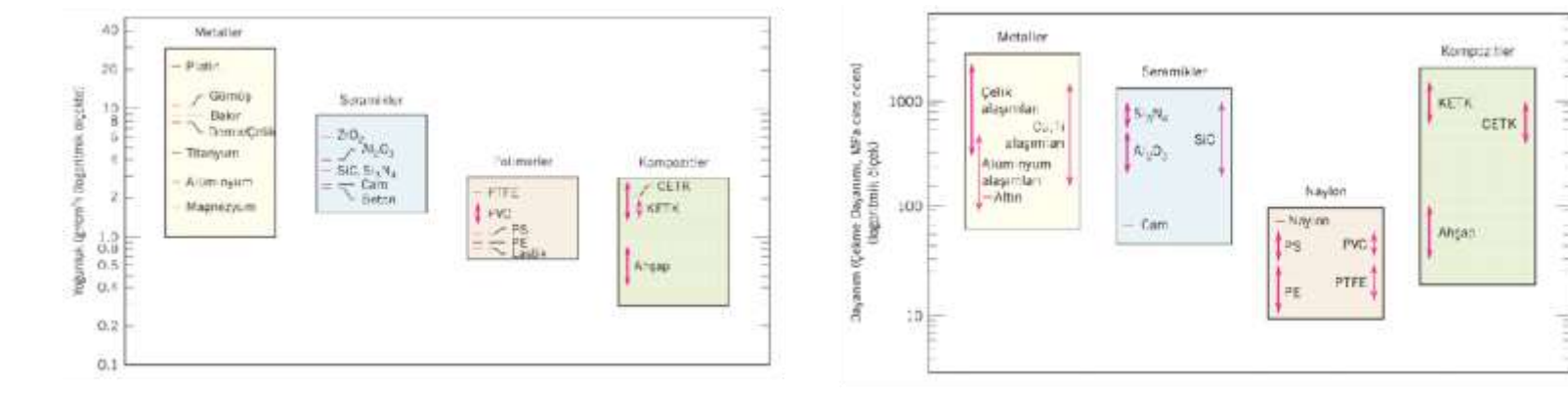

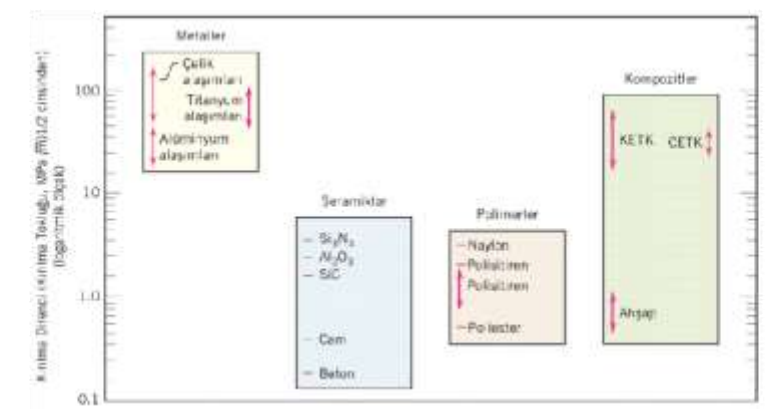

**Şekil 1.** Kompozitlerin mühendislik malzemeleriyle karşılaştırılması [6]

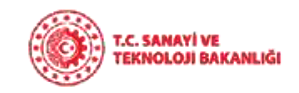

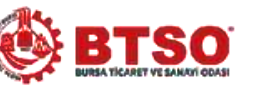

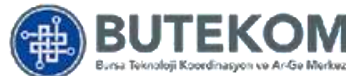

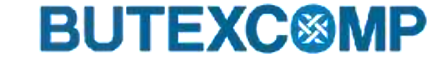

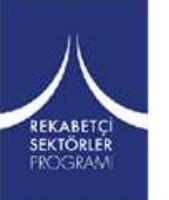

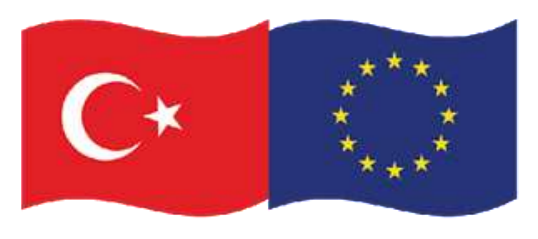

#### **i.Kompozit Malzeme Oluşturma Amaçları**

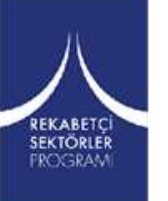

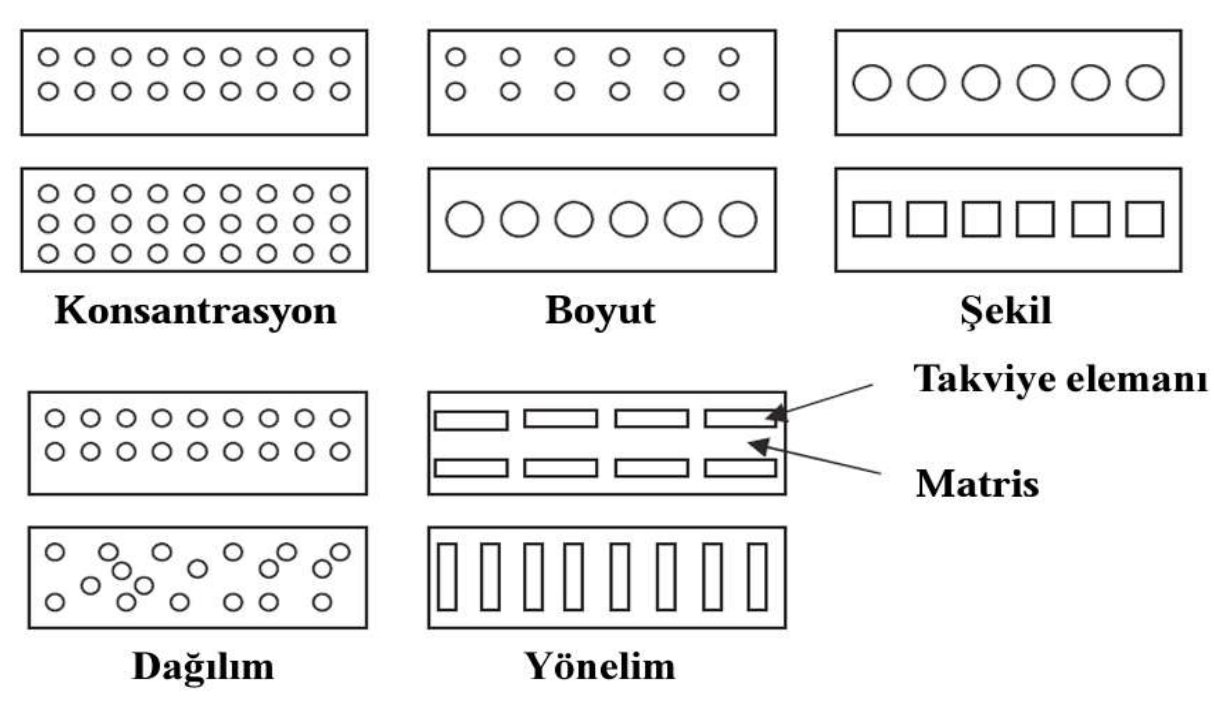

**Şekil 2.** Kompozitlerin özelliklerini etkileyen faz parçacıklarının çeşitli geometrik ve konumsal özelliklerinin şematik gösterimi [7]

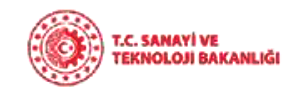

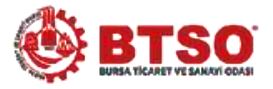

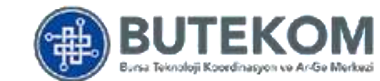

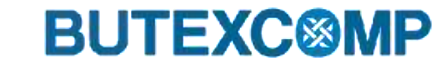

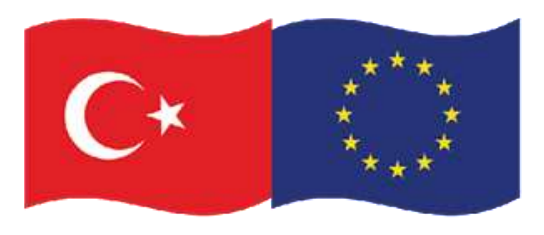

Bu proje Avrupa Birliği ve Türkiye Cumhuriyeti tarafından finanse edilmektedir

#### **ii. Kompozit Malzeme Kullanım Alanları**

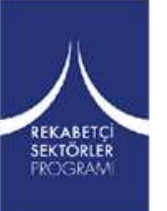

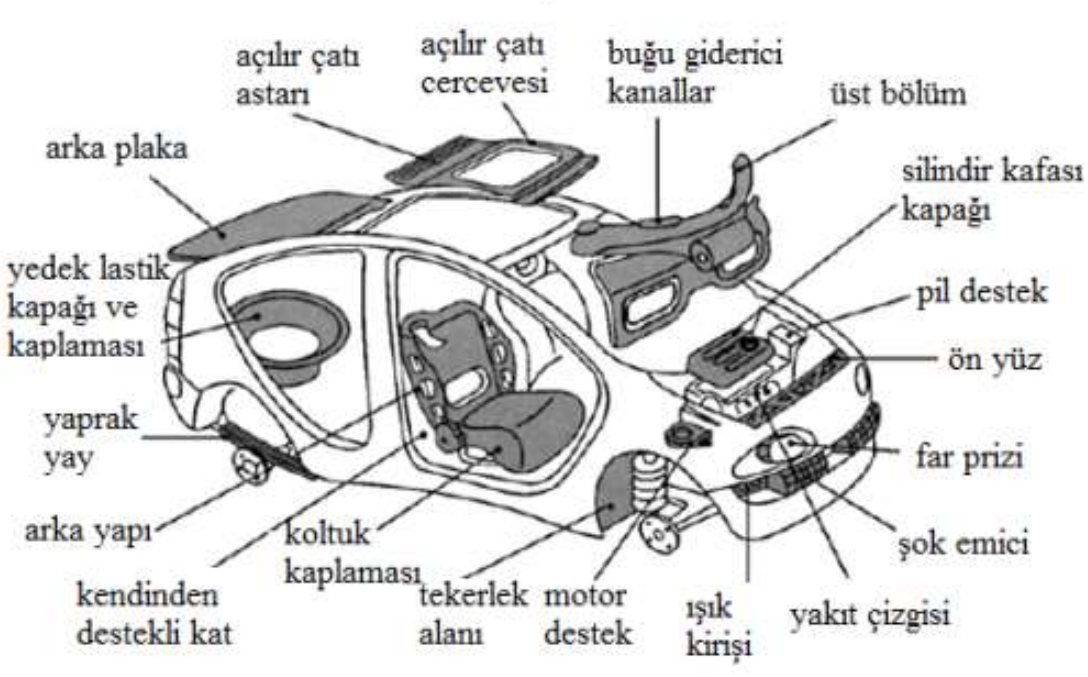

**Şekil 3.** Kompozit malzemelerin otomotiv sektöründeki kullanım alanları [8]

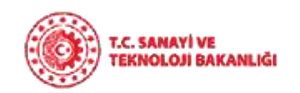

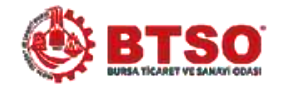

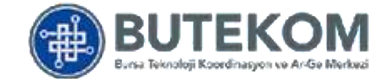

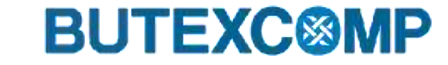

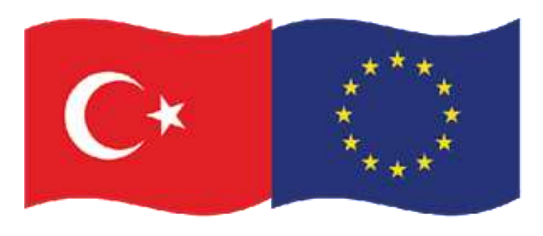

#### **ii. Kompozit Malzeme Kullanım Alanları**

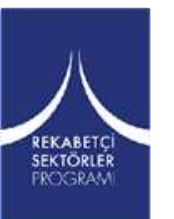

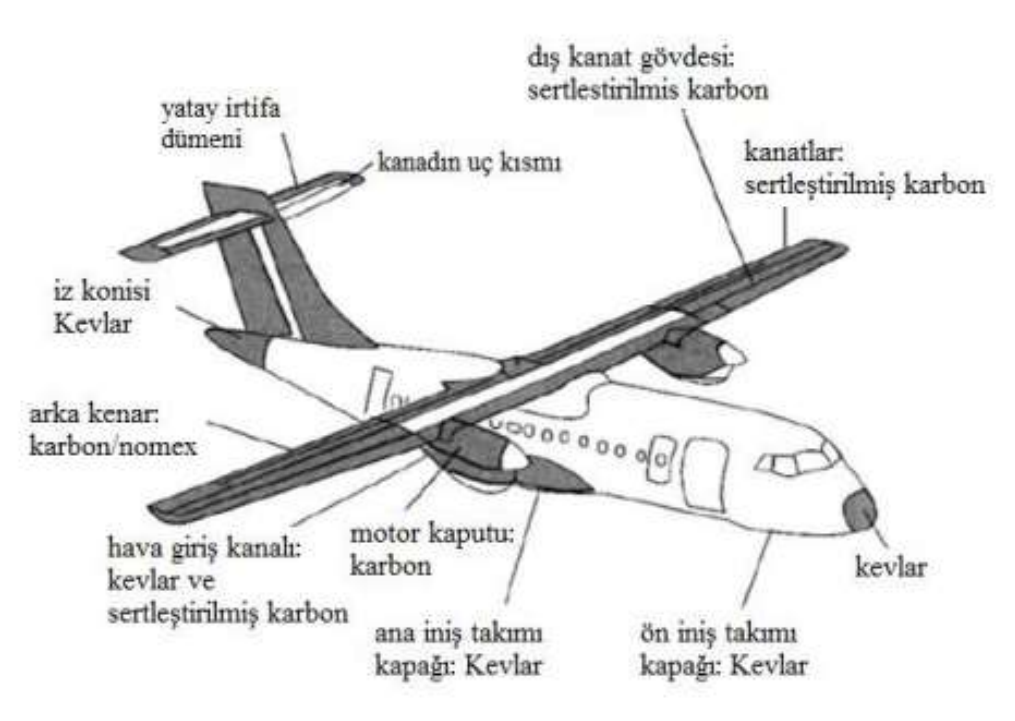

**Şekil 4.** Kompozit malzemelerin havacılık sektöründeki kullanım alanları [8]

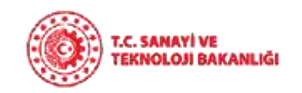

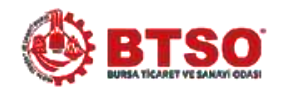

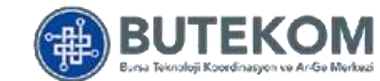

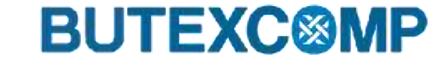

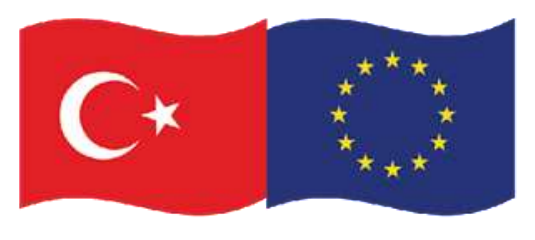

Bu proje Avrupa Birliği ve Türkiye Cumhuriyeti tarafından finanse edilmektedir

#### **iii. Kompozit Malzeme Yapımında Temel Maddeler a. Matris Malzemeleri**

Ana malzeme/faz olarak ifade edilen matris malzeme polimer, metal, metal alaşımlı, seramik esaslı malzemelerden oluşur. Matrislerin 3 temel fonksiyonu vardır:

- 1) Elyafları bir arada tutmak
- 2) Yükü elyaflara dağıtmak ve
- 3) Elyafları çevresel etkilerden korumaktır.

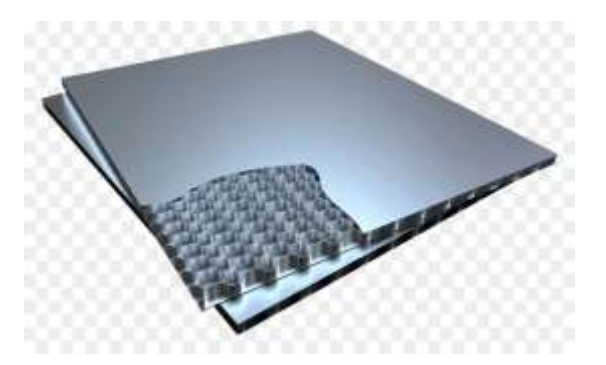

**Şekil 6.** Sandviç kompozit yapı örneği [10]

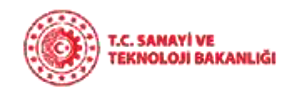

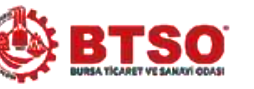

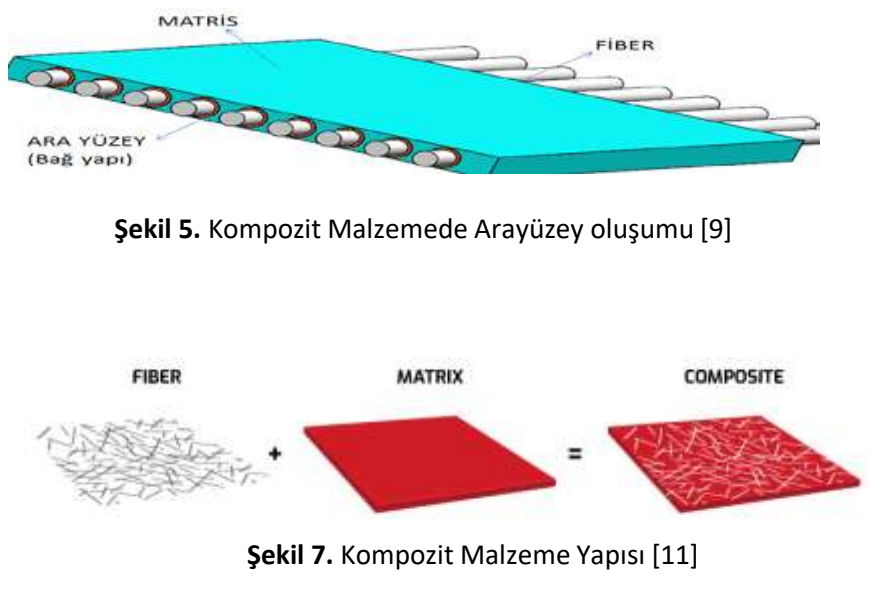

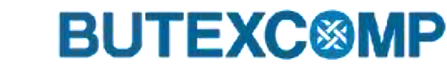

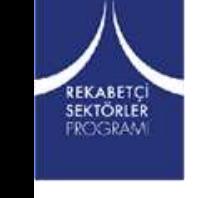

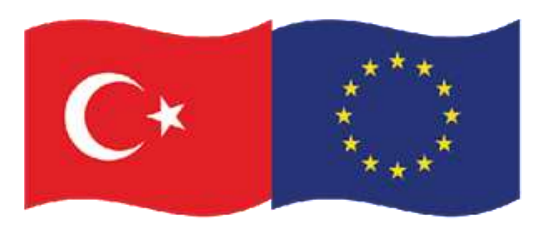

#### **iii. Kompozit Malzeme Yapımında Temel Maddeler i. Reçineler ve Özellikleri**

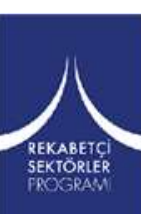

#### *a. Epoksi Reçine Matrisler*

Epoksiler iki ya da daha fazla epoksit içeren bileşenlerden oluşurlar. Polifenol'ün epikloridi ile bazik şartlarda reaksiyonu sonucu elde edilirler.

#### *Avantajları*

- Kapma mukavemetleri yüksektir.
- Elyaf yapılarda yüksek bağ mukavemeti sağlarlar.
- Yüksek aşınma direncine sahiptirler.
- Uçucu değildirler ve kimyasal dirençleri yüksektir.
- Düşük ve yüksek sıcaklarda sertleşebilme özelliğine sahiptirler.

*Kullanım Alanları:* Temel olarak uçak-uzay uygulamalarında

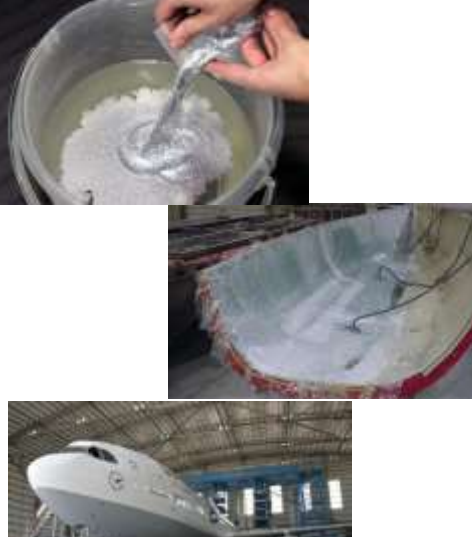

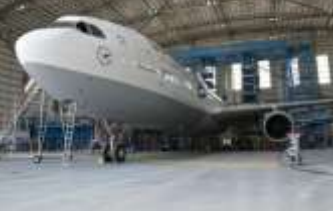

**Şekil 8.** Epoksi reçine kullanım yerleri ve şekilleri [12-13]

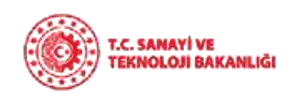

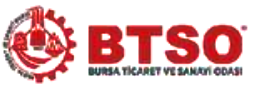

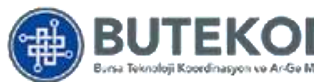

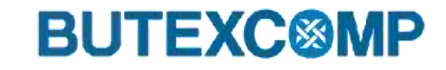

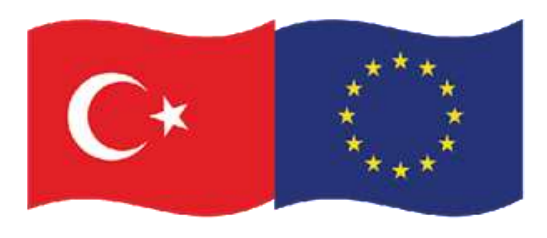

Bu proje Avrupa Birliği ve Türkiye Cumhuriyeti tarafından finanse edilmektedir

#### **iii. Kompozit Malzeme Yapımında Temel Maddeler** *b. Polyester Reçine Matrisler*

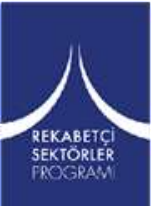

Polyester matrisler dibazik asitlerin, dihidrik alkoller (glikol) yada dihidrik fenollerle karışımının yoğuşması ile şekil alırlar. Polyesterlerin ana tipleri polyester bileşeninin doymuş asitle yada alternatif malzeme olarak glikolle modifikasyonu temeline dayanır.

#### *Avantajları*

- Takviyelerin nemini dışarı kolayca atabilmesini sağlayan düşük vikozite
- Düşük maliyet
- İyi çevresel dayanım

*Kullanım Alanları:* Genel olarak otomotiv, denizcilik, kimya ve elektriksel uygulamalarda

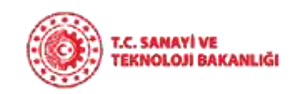

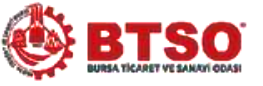

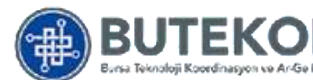

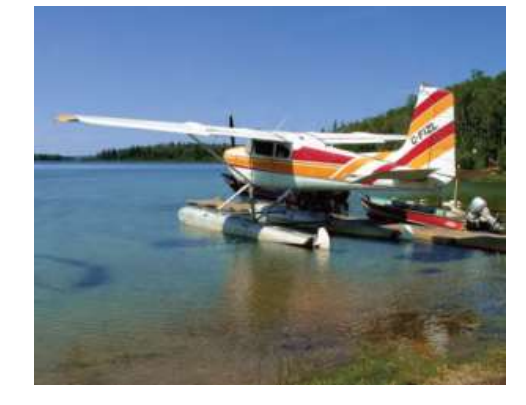

**Şekil 9.** Cam elyaf takviyeli polyester reçine kullanılmış uçak [14]

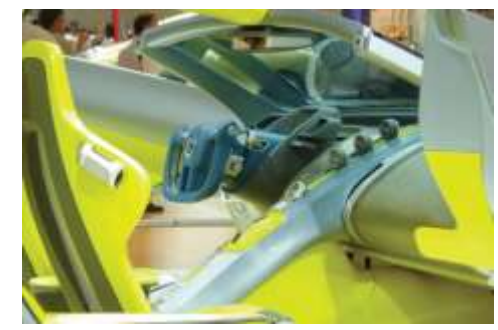

**Şekil 10.** Dekoratif amaçlı polyester reçine kullanımı [15]

**BUTEXC@MP** 

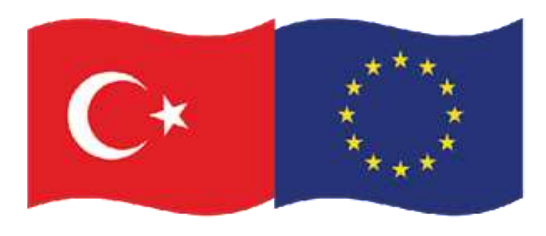

Bu proje Avrupa Birliği ve Türkiye Cumhuriyeti tarafından finanse edilmektedir

#### **iii. Kompozit Malzeme Yapımında Temel**   $M$ addel**er** *Q*iester Reçine Matrisler

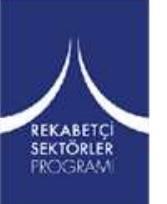

Polyester reçinelere benzerler. En önemli avantajları elyaf ve matris arasında iyileştirilmiş bir bağ mukavemetine sahip olmalıdır. Polyesterle glikolün bir kısmının yerine doymamış hidrosilik bileşenlerin kullanılması ile elde edilirler.

Korozif ortamlardaki kullanımlar için donatılı plastik bileşenlerin üretiminde yararlanılmaktadır.

Bu polimerler kimyasal dayanım gerektiren kimya tesislerinde, borularda ve depolama tanklarında kullanılmaktadır.

*Kullanım Alanları:* Spor ekipmanları, kimyasal konteynerler, basınçlı kaplar, savunma sanayi uygulamalarında

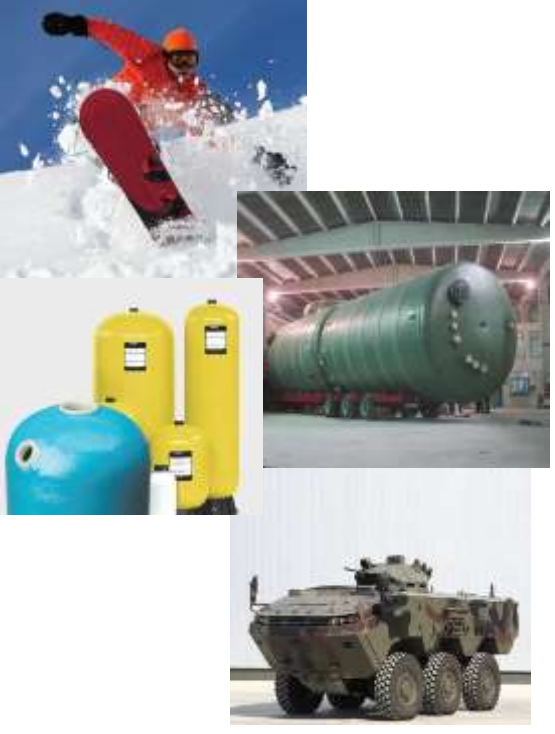

**Şekil 11.** Vinilester reçine kullanım alanları [16]

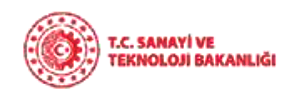

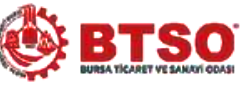

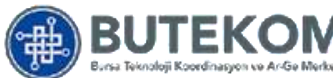

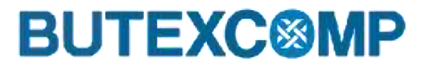

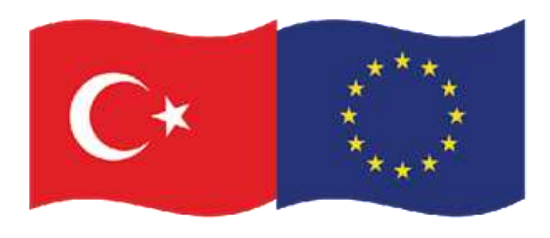

#### **iii. Kompozit Malzeme Yapımında Temel**   $M$ addelerolik Reçine Matrisler

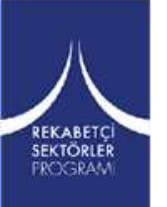

Fenolik reçinelerin ısı stabiliteleri, elektrik özellikleri, suya ve alkaliler dışındaki kimyasal maddelere dayanımları çok iyidir. Bu reçineler 300 ºC'ye kadar sürekli, asbest lifleriyle donatılmaları halinde ise kisa süreli olarak 1000 ºC'ye kadar kullanılabilmektedirler.

*Kullanım Alanları:* Elektrik malzemesi ve eşyası yapımı, askeri amaçlı olarak özellikle mayın yapımında, katı kalıp bileşenlerinde

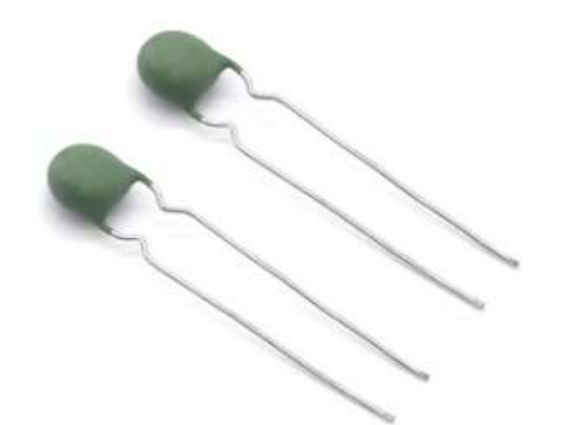

**Şekil 12.** 600-800 Ohm Termistörler Aşırı Akım Koruması [17]

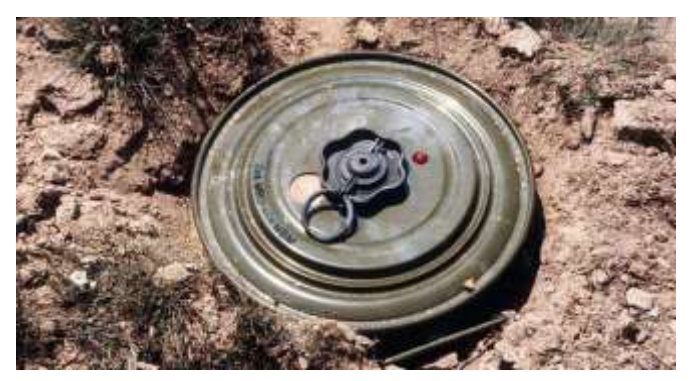

**Şekil 13.** Rus yapımı TM-46 patlayıcılı tanksavar mayını [18].**BUTEXC<sup>®</sup>** 

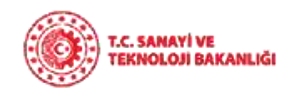

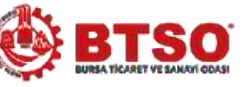

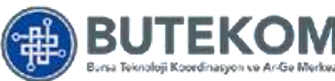

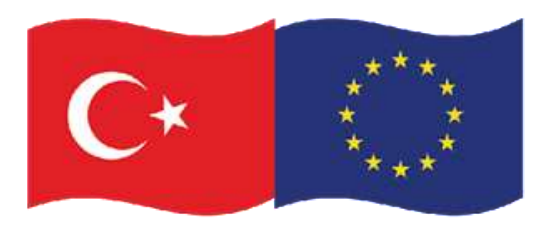

Bu proje Avrupa Birliği ve Türkiye Cumhuriyeti tarafından finanse edilmektedir

#### **iii. Kompozit Malzeme Yapımında Temel**   $\bf{M}$ addel**er Boulder**

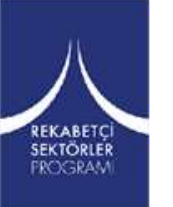

Silikon reçineler, diğerlerinden farklı olarak yapılarında karbon yerine inorganik esaslı silikonlar bulunan malzemelerdir. Mekanik ve elektriksel özelliklerini çok az değişikliklerle 250 ºC'ye kadar koruyabilen silikon esaslı reçinelerin kullanımları, mekanik dayanımlarının diğer reçinelere göre daha düşük ve maliyetinin de genelde daha yüksek olması nedeniyle kısıtlıdır. Süpersonik arabalarda kullanılırlar.

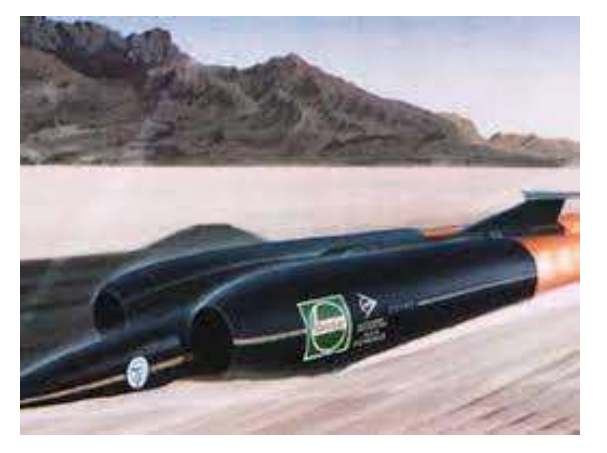

**Şekil 14.** Süpersonik araba [19].

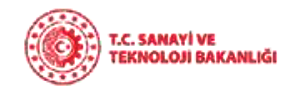

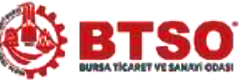

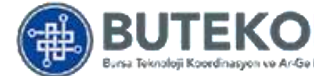

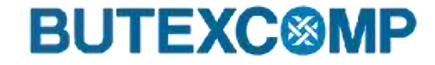

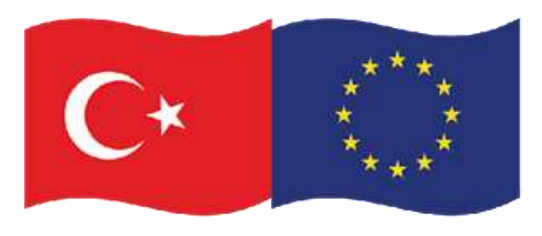

#### **iii. Kompozit Malzeme Yapımında Temel Maddeler Tablo 1.** Bazı reçinelerin özellikleri [20]

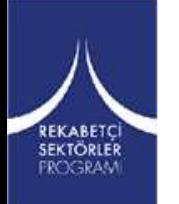

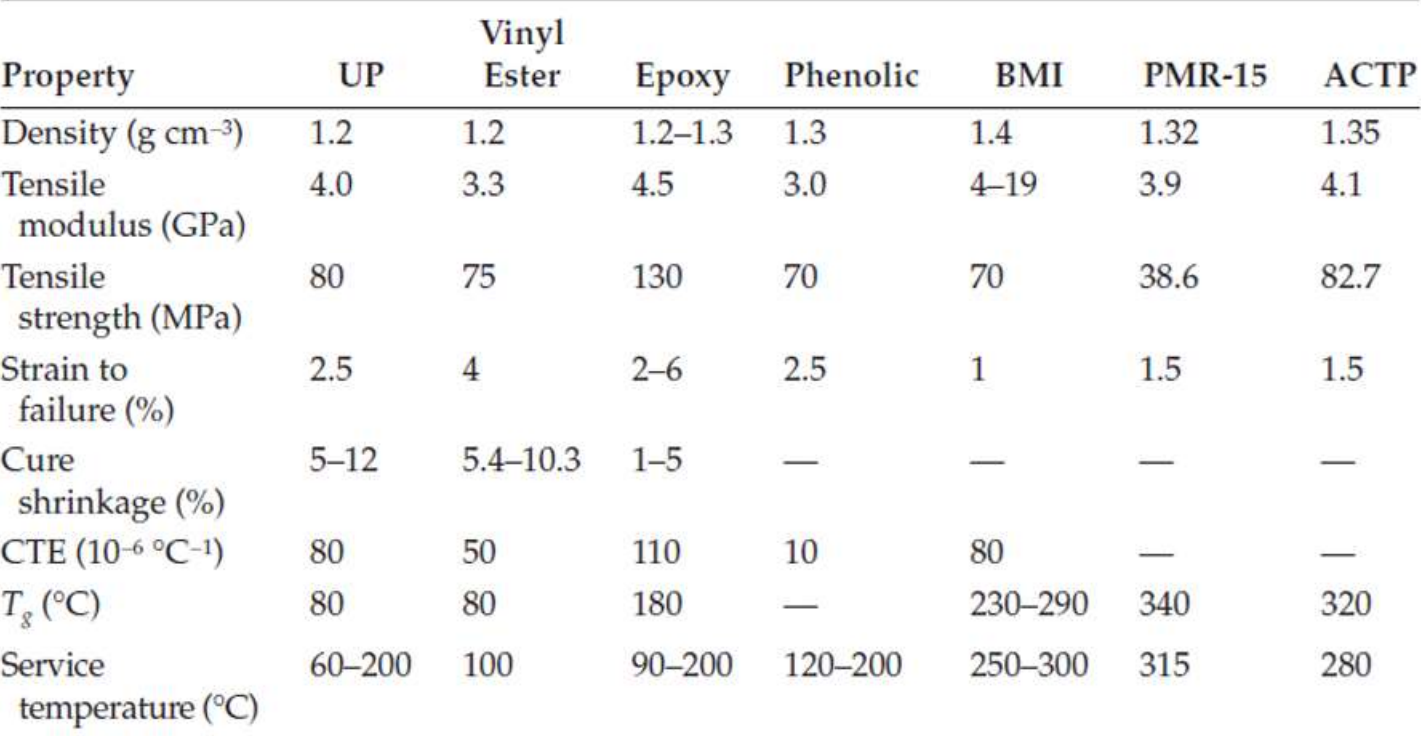

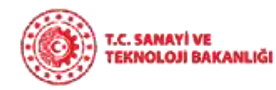

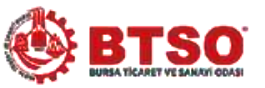

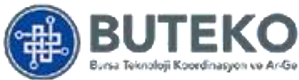

**BUTEXC@MP** 

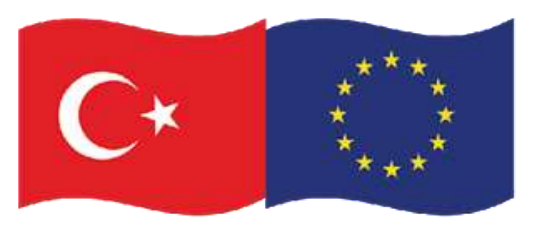

Bu proje Avrupa Birliği ve Türkiye Cumhuriyeti tarafından finanse edilmektedir

#### **iii. Kompozit Malzeme Yapımında Temel Maddeler b. Takviye Malzemeleri**

Takviye Elemanlarını Parçacık takviye elemanları, süreksiz takviye elemanları ve sürekli (fiber) takviye elemanları olarak sınıflandırmak mümkündür [22].

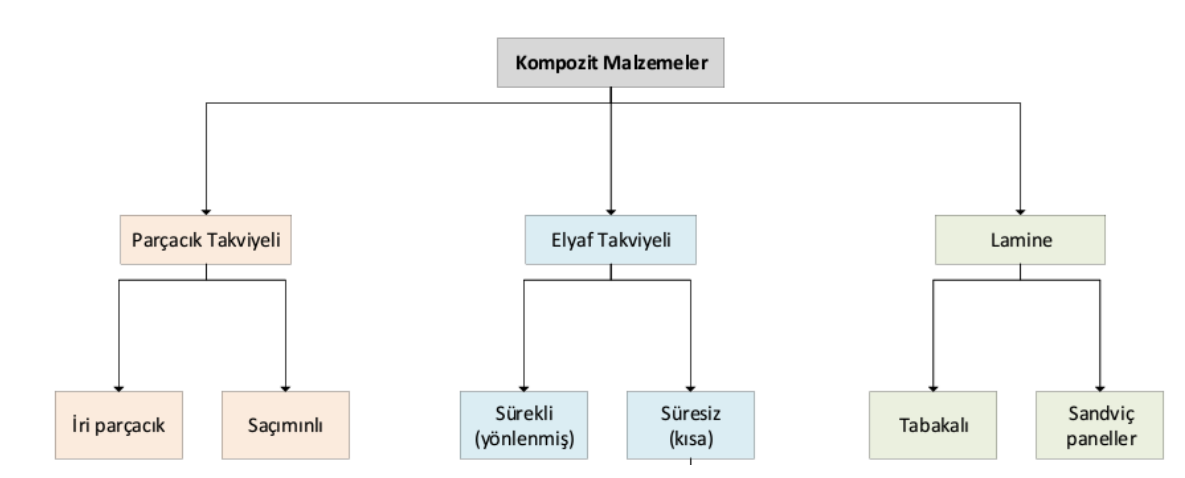

**Şekil 15.** Kompozit malzemelerin takviyeye göre sınıflandırılması [21].

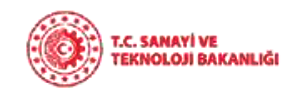

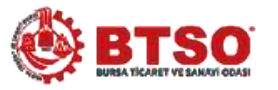

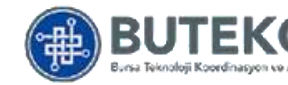

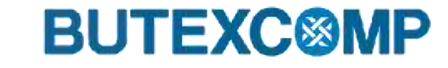

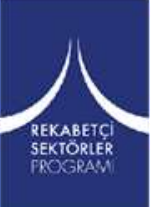

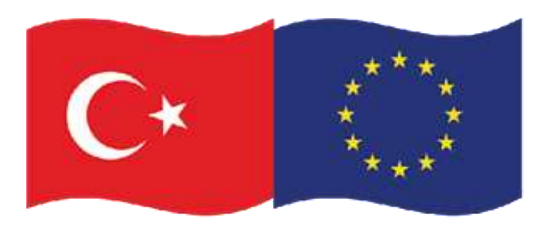

Bu proje Avrupa Birliği ve Türkiye Cumhuriyeti tarafından finanse edilmektedir

#### **iii. Kompozit Malzeme Yapımında Temel Maddeler** cak takviye elemanları

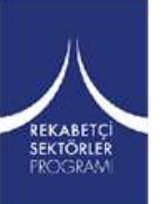

Takviye malzemesinin boyutları, takviye malzeme özelliklerinin, kompozit malzemeye olan katkısını belirler. Parçacıklar, çoğunlukla kompozitin sertliğini artırmada etkili fakat dayanımı artırmada fazla bir etkiye sahip değillerdir.

Parçacık dolgulu malzemede performansı etkileyen çok değişik unsurlar vardır. Bunların içinde, parçacık boyutları boyut dağılımları, yüzey enerjileri, hacimsel oranlar, homojen dağılıp dağılmadıkları, eksen oranı kompozit özelliklerini etkiler

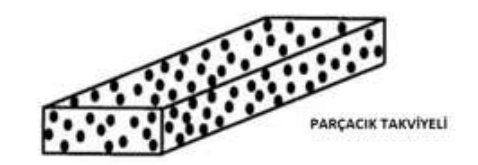

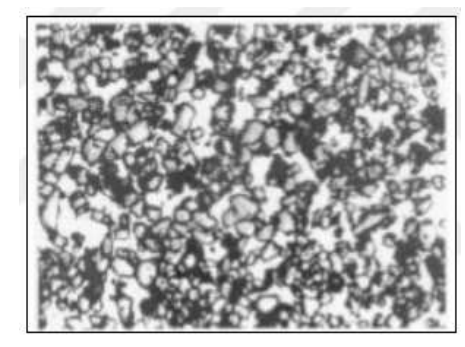

**Şekil 16.** Al matrisli SiC parçacıklı takviyeli kompozit malzeme mikroyapısı [23]

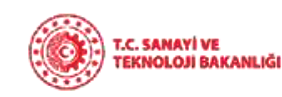

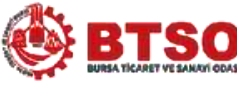

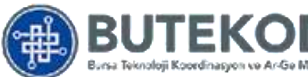

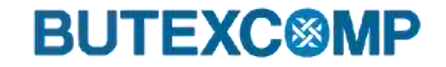

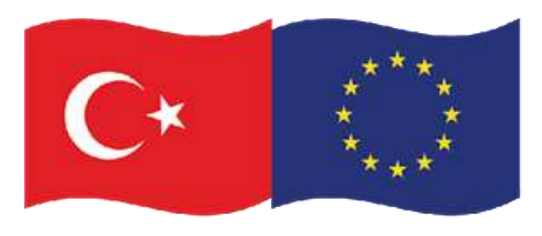

#### **iii. Kompozit Malzeme Yapımında Temel Maddeler**

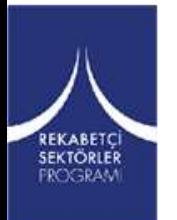

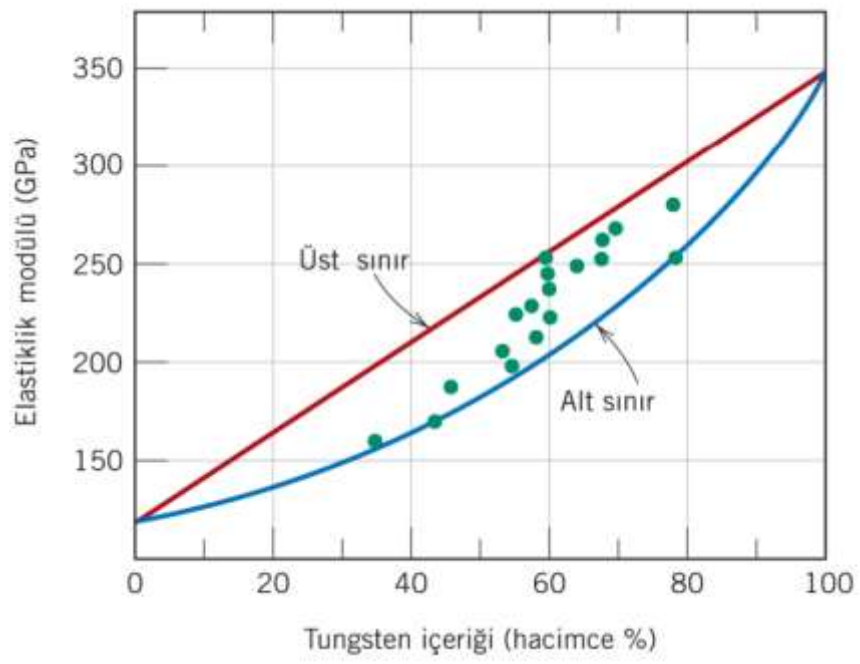

**Şekil 17.** Bakır matris içerisinde saçınmış tungstenin elastik modülü-hacim oranı grafiği

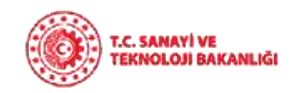

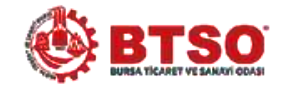

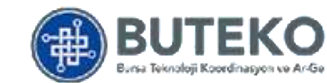

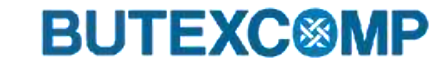

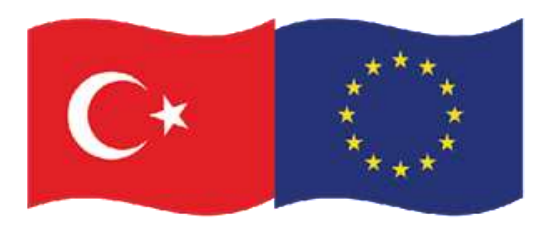

Bu proje Avrupa Birliği ve Türkiye Cumhuriyeti tarafından finanse edilmektedir

#### **iii. Kompozit Malzeme Yapımında Temel Maddeler** af takviye elemanları

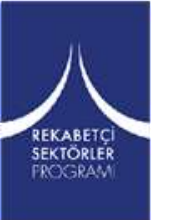

Elyaflar kompozit içerisinde farklı tür yapılarda bulunabilirler. Bunlar sürekli ve süreksiz lif takviyeli olmak üzere iki şekilde sınıflandırılabilir. En yaygın kullanılan elyaf malzemelerine; karbon elyaf, cam elyaf ve aramid elyaf örnek verilebilir. Sürekli elyaf takviyeli kompozitler anizotropik özelliktedirler.

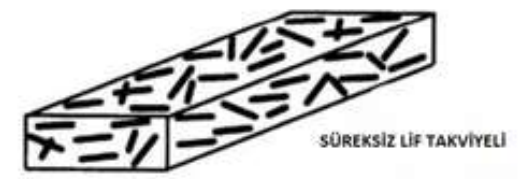

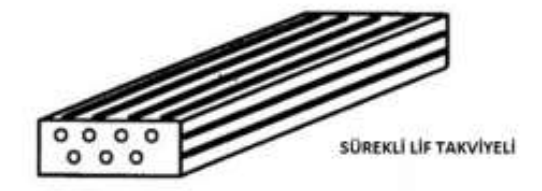

**Şekil 18.** Sürekli-süreksiz fiber takviyeli kompozit yapısı [21]

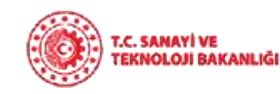

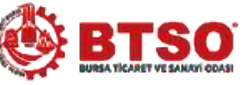

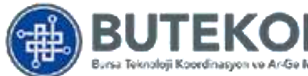

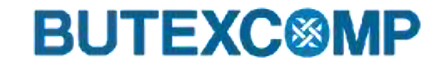

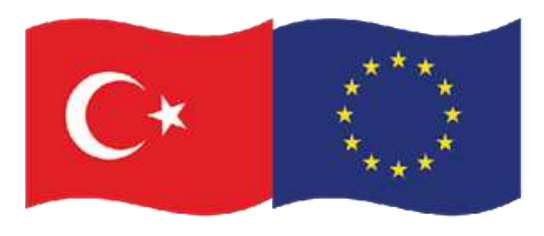

#### **iii. Kompozit Malzeme Yapımında Temel Maddeler Tablo 2.** Bazı elyaf takviyeli malzemelerin özellikleri

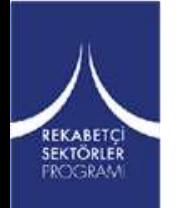

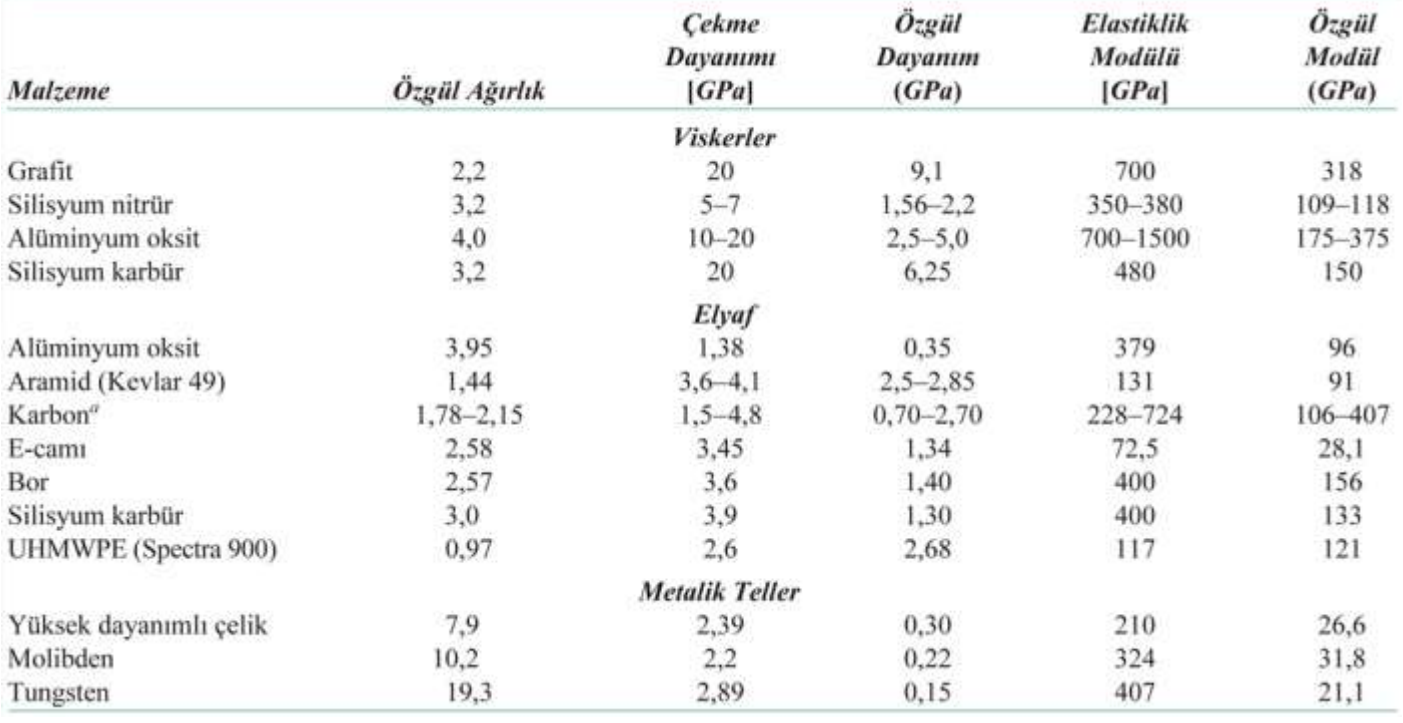

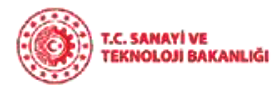

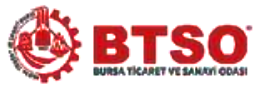

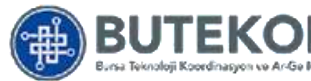

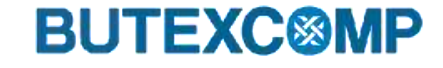

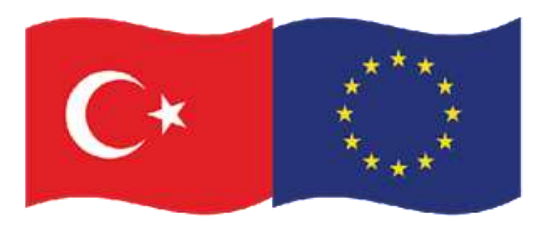

#### **iii. Kompozit Malzeme Yapımında Temel Maddeler**  $\sigma$

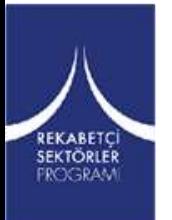

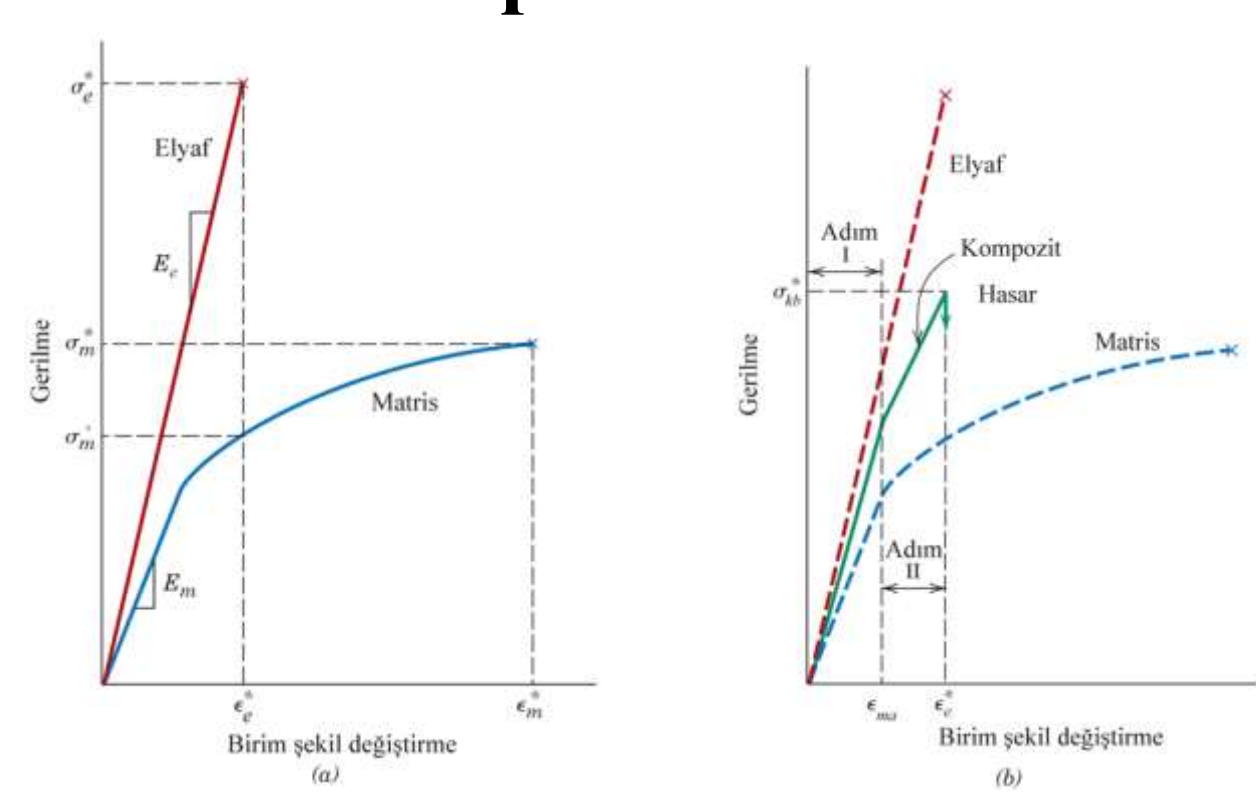

**Şekil 19 .** Elyaf takviyeli kompozit malzemesin gerilme-gerinim grafiği

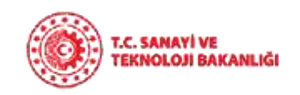

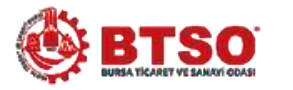

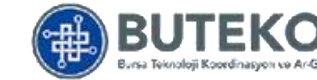

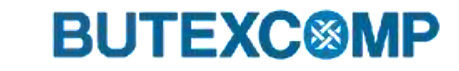

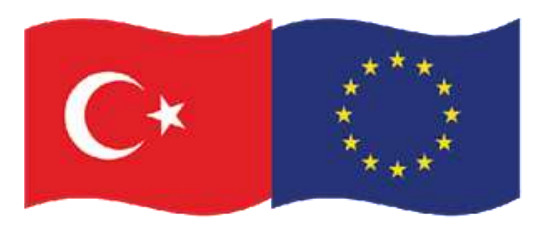

Bu proje Avrupa Birliği ve Türkiye Cumhuriyeti tarafından finanse edilmektedir

#### **iii. Kompozit Malzeme Yapımında Temel Maddeler**

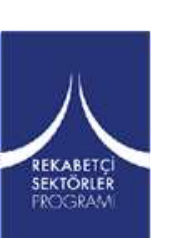

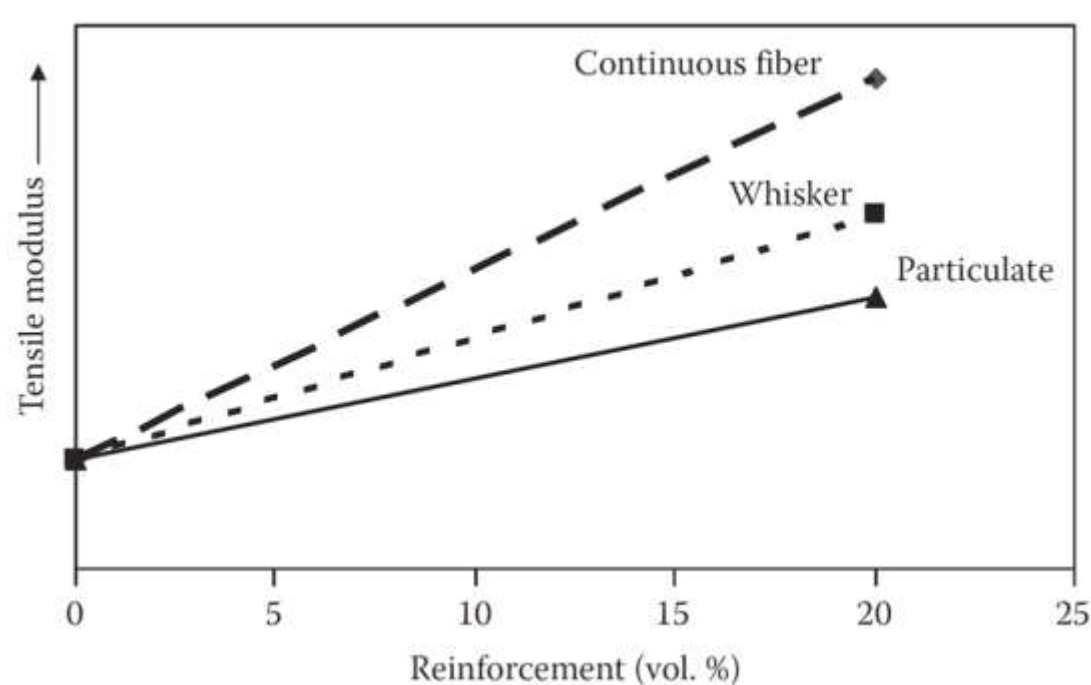

**Şekil 20 .** Takviye elemanına göre katkı oranının-çekme modülüne etkisi [7]

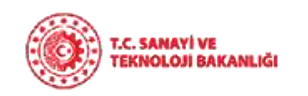

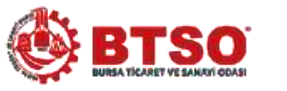

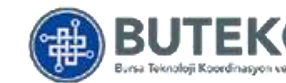

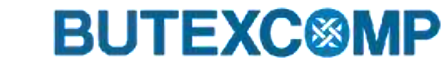

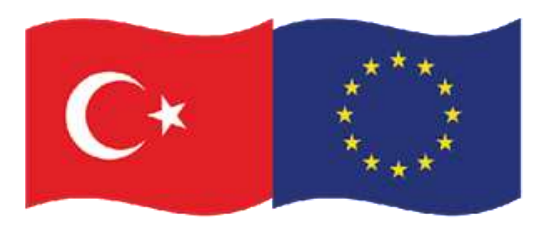

Bu proje Avrupa Birliği ve Türkiye Cumhuriyeti tarafından finanse edilmektedir

#### **iii. Kompozit Malzeme Yapımında Temel Maddeler index** Kompozitler

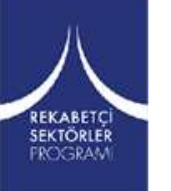

#### **Tabakalı kompozitler**

Temel malzeme eksenleri doğrultusunda farklı yönlerdeki tabaka ve katmanların üst üste gelecek bir şekilde yerleştirilmesiyle oluşmaktadır. Tabakalı kompozitler; matris içerisinde rastgele yönlenmiş elyaflar, tek yönlü elyaflar veya farklı türde elyaf takviyeli tabakalardan oluşabilir

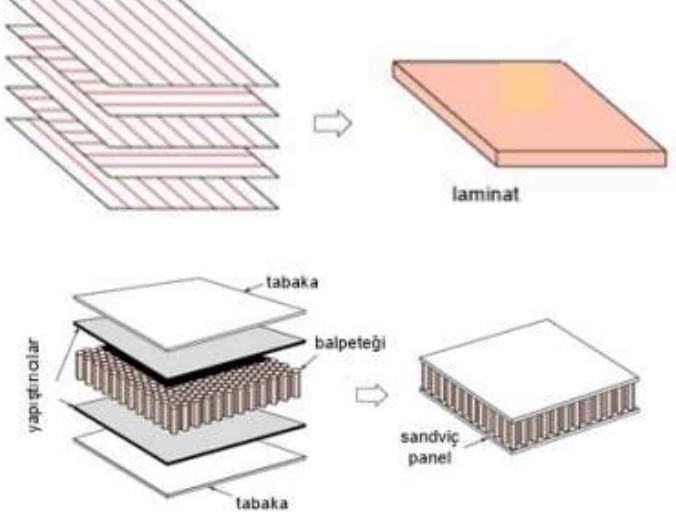

**Şekil 21.** Tabakalı kompozitlerin yapısal dizilişi ve sandviç panellerin yapısı [24].

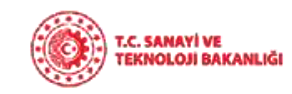

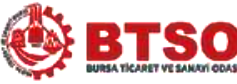

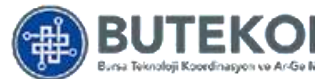

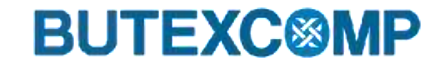

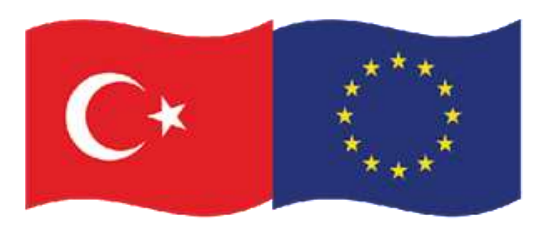

Bu proje Avrupa Birliği ve Türkiye Cumhuriyeti tarafından finanse edilmektedir

#### **iii. Kompozit Malzeme Yapımında Temel Maddeler** Kompozitler

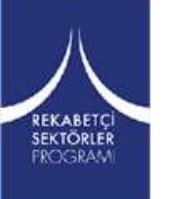

#### **Hibrit kompozitler**

İki ya da daha fazla takviye elemanının matris ile bir araya getirilmesiyle oluşturulan daha iyi mekanik özelliklere sahip yeni malzemelere hibrit kompozitler denir. En çok bilineni cam ve karbon elyaf takviyeli polimerik reçinelerdir. Hafif kara, su ve hava taşımacılığı ve spor malzemelerinde kullanılmaktadır.

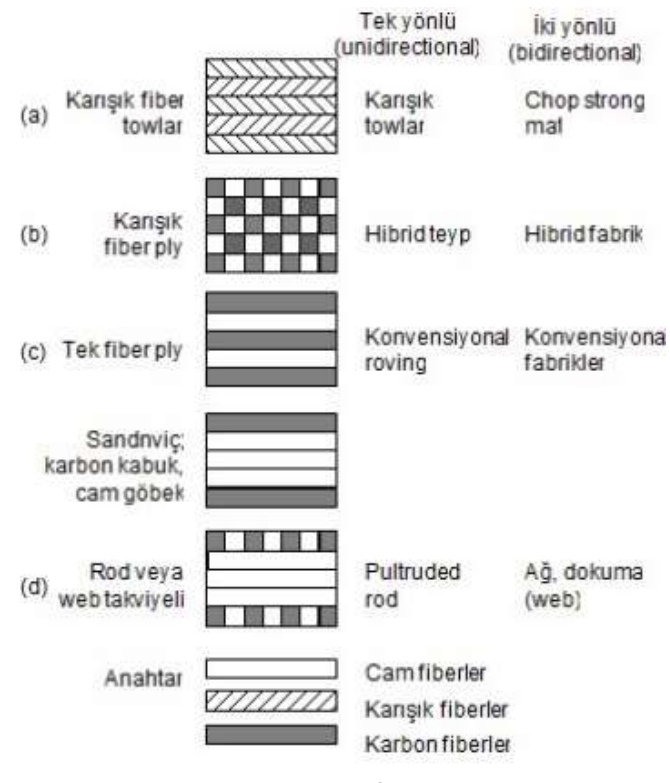

**Şekil 22.** Farklı hibrit konfigürasyonlar ve tipik tek-yönlü ve iki yönlü örnekler

**BUTEXC<sup>®</sup>MP** 

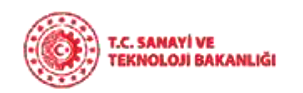

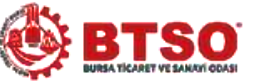

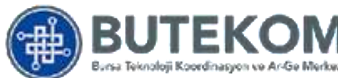

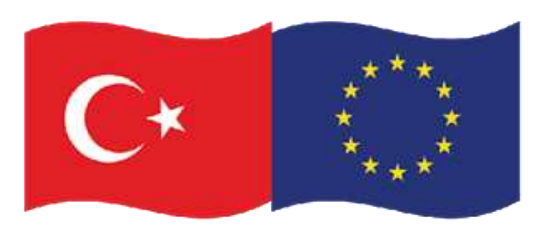

Bu proje Avrupa Birliği ve Türkiye Cumhuriyeti tarafından finanse edilmektedir

### **2. Kompozit Malzeme Çeşitleri**

**i. Metal Matris Kompozitler (MMC)**

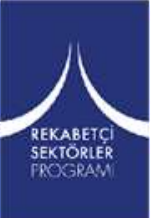

Bir metalik fazın bazı takviye malzemeleri ile eritme vakum emdirme, sıcak presleme ve difüzyon kaynağı gibi ileri teknikler uygulanarak MMC'ler elde edilirler (Yıldırım, 2009).

**Kullanım alanları:** Daha çok uzay ve havacılık alanlarında

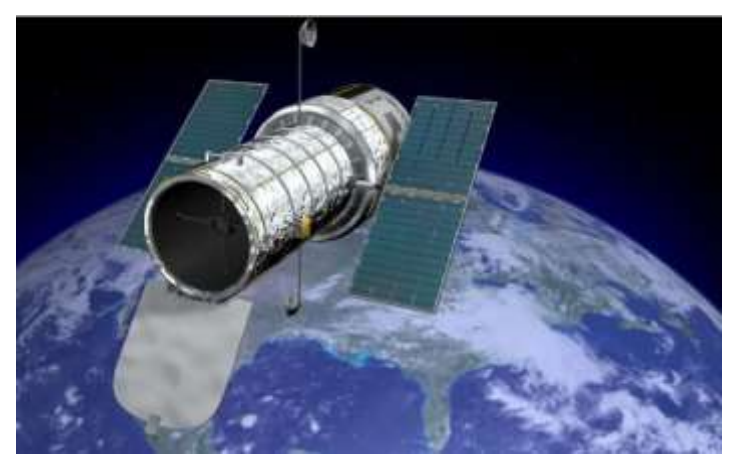

**Şekil 23.** NASA Hubble Uzay Telekobu [25]

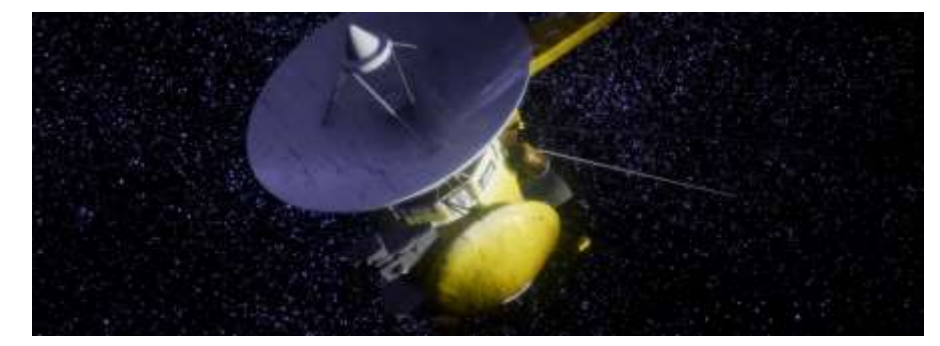

**Şekil 24.** Türkiye Uzay Ajansı Uydu Bileşenleri [26]

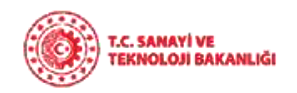

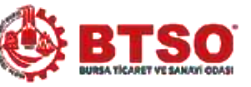

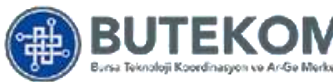

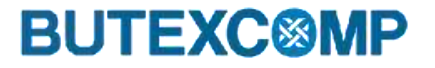

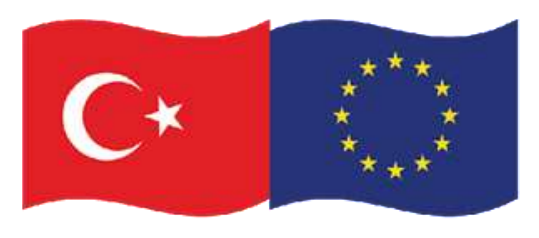

### **2. Kompozit Malzeme Çeşitleri**

**i. Metal Matris Kompozitler (MMC)**

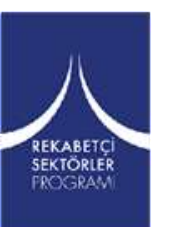

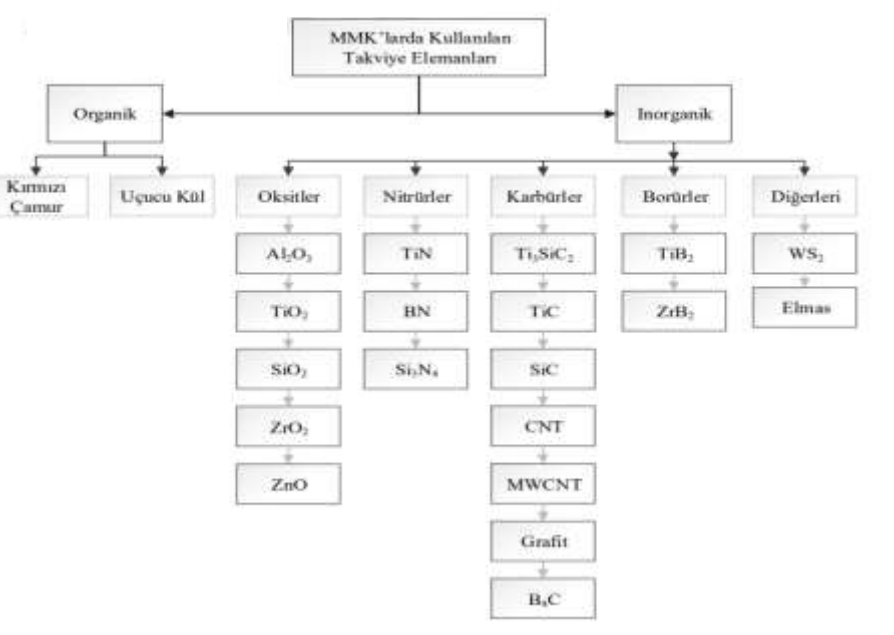

**Şekil 25.** Metal matrisli kompozitlerde kullanılan takviye elemanları [27]

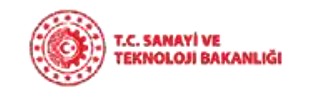

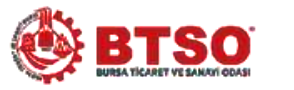

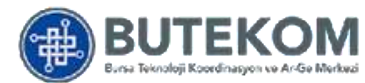

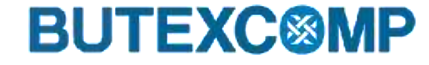

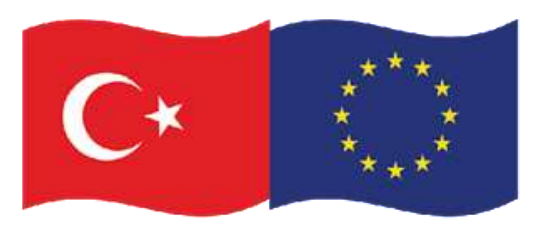

### **2. Kompozit Malzeme Çeşitleri**

**i. Metal Matris Kompozitler (MMC)**

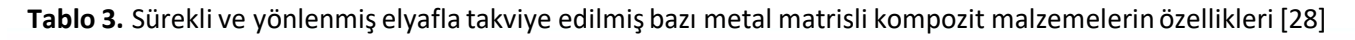

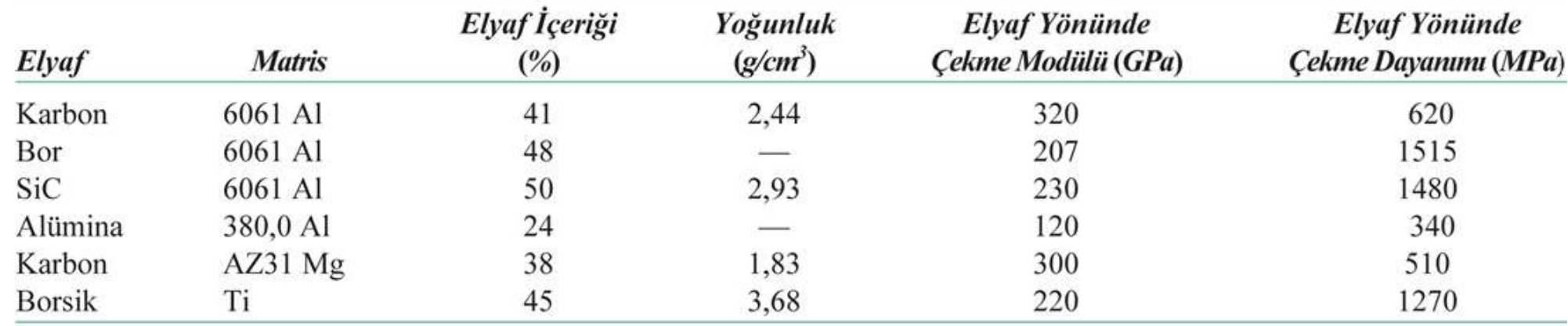

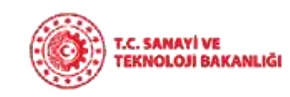

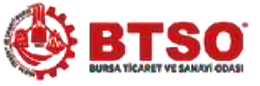

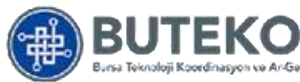

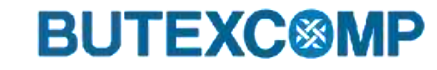

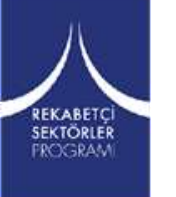

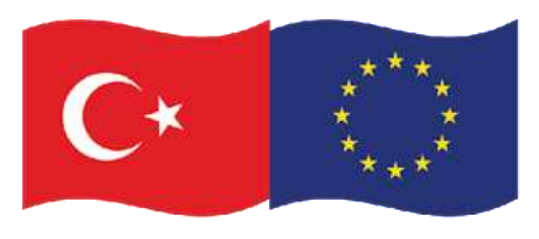

### **2. Kompozit Malzeme Çeşitleri**

**i. Metal Matris Kompozitler (MMC)**

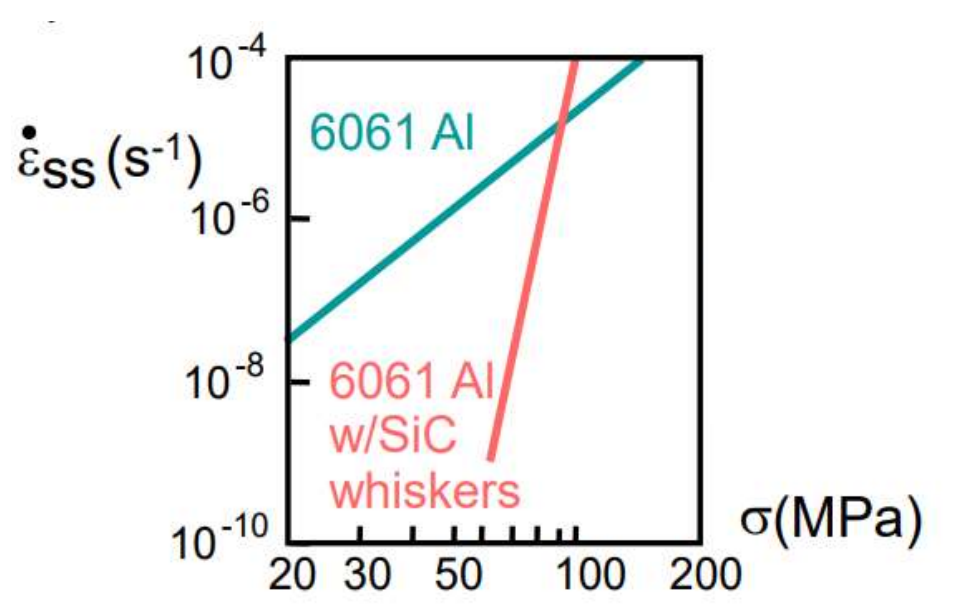

**Şekil 26.** Metal matrisli kompozit malzemelerdeki artan sürtünme direnci değişimi [29]

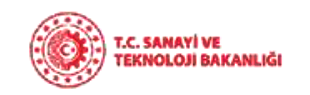

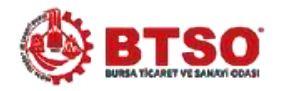

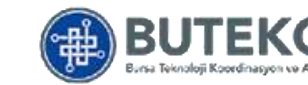

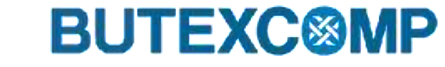

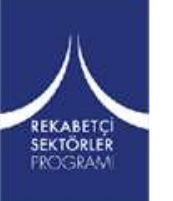

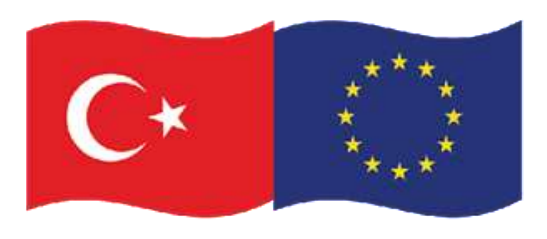

Bu proje Avrupa Birliği ve Türkiye Cumhuriyeti tarafından finanse edilmektedir

### **2. Kompozit Malzeme Çeşitleri**

#### **ii. Seramik Matris Kompozitler (CMC)**

Bu amaçla yapısal ve fonksiyonel nitelikli yüksek teknoloji seramikleri kullanılmaktadır. Başlıcaları Al<sub>2</sub>O<sub>3</sub>, SiC, Si<sub>3</sub>N<sub>4</sub>, B₄C, CbN, TiC, TİB, TİN, AIN' dir. Bu bileşikler değişik yapılarda olup amaca göre bir yada bir kaçı beraber kullanılarak CMC' ler elde edilir.

**Kullanım alanları:** Sandviç zırhlar, çeşitli askeri amaçlı parçalar imali ile uzay araçları

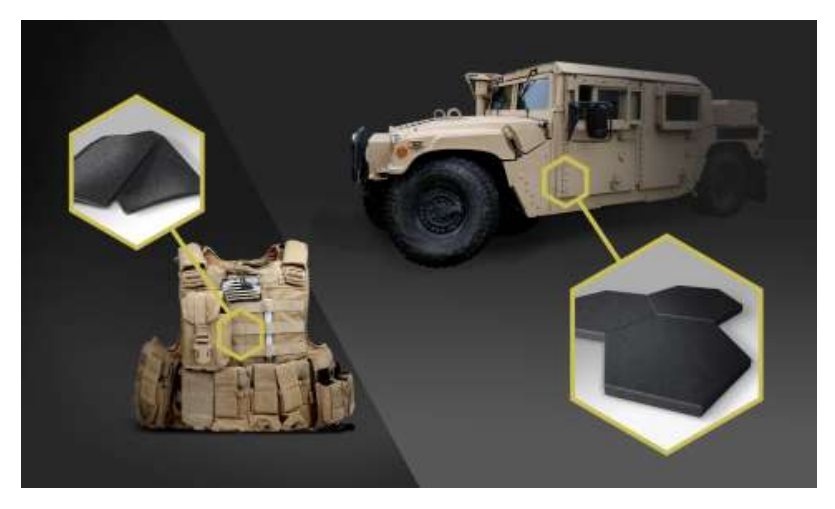

**Şekil 27.** Seramik matrisli kompozit malzeme örnekleri [30]

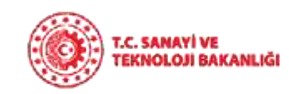

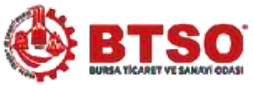

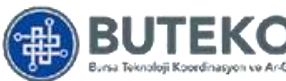

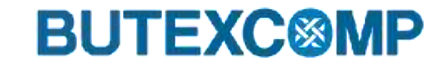

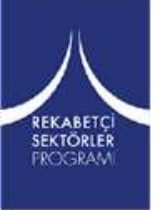

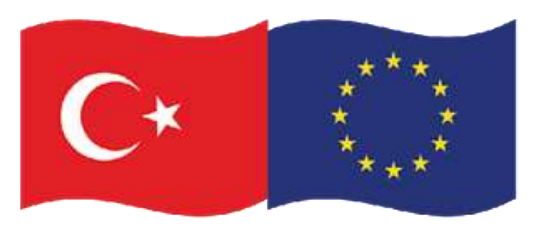

### **2. Kompozit Malzeme Çeşitleri**

#### **ii. Seramik Matris Kompozitler (CMC)**

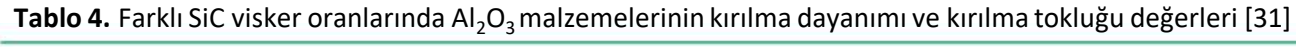

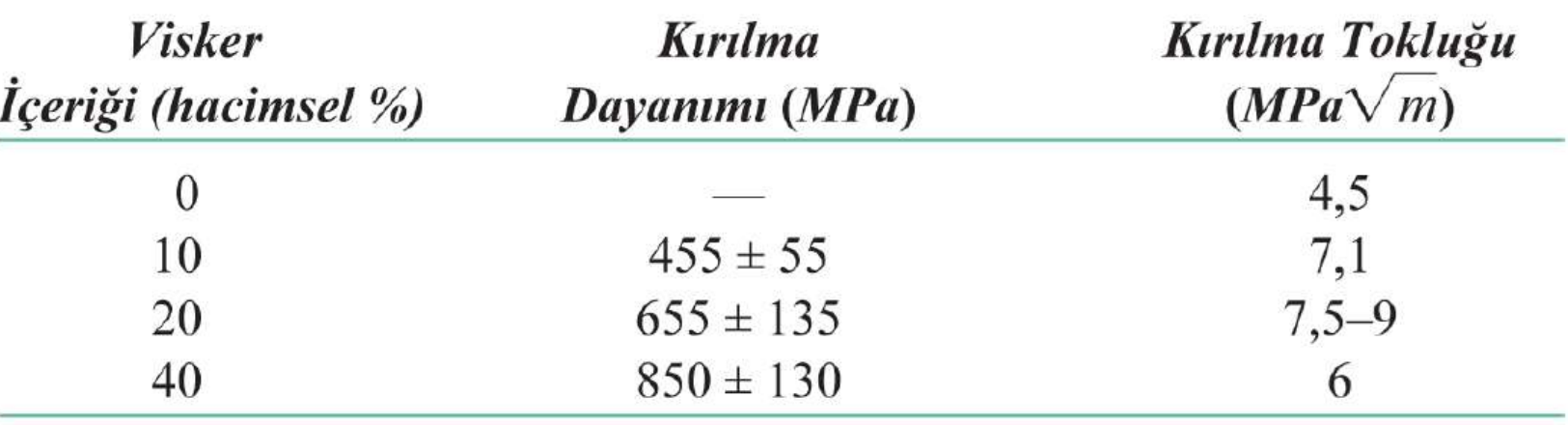

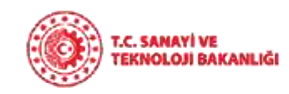

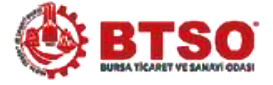

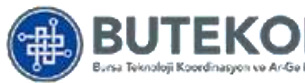

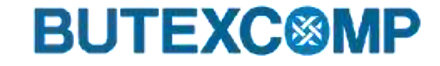

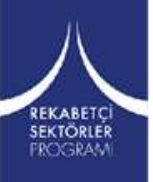

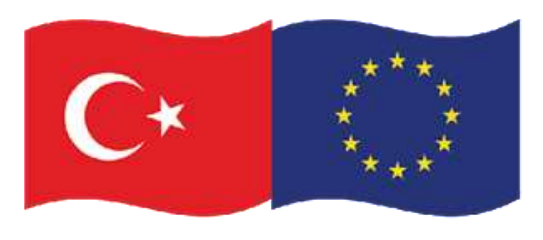

### **2. Kompozit Malzeme Çeşitleri**

**ii. Seramik Matris Kompozitler (CMC)**

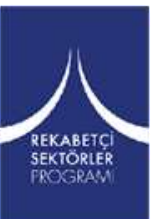

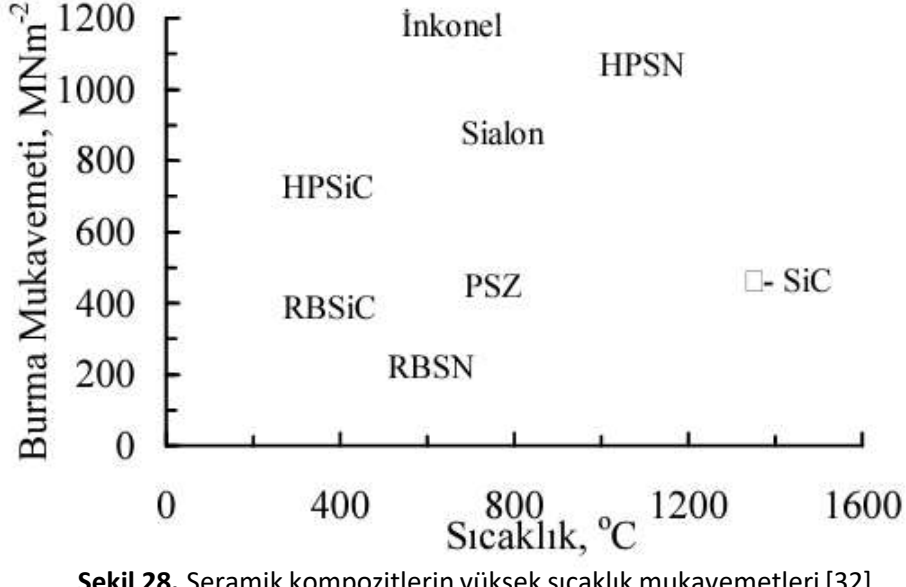

**HPSN:** Sıcak preslenmiş Silisyum Nitrür **RBSN**: Reaksiyon bağlı Silisyum Nitrür **HPSiC**: Sıcak preslenmiş Silisyum Karbür **a - SiC**: Sinterlenmiş Silisyum Karbür **PSZ:** Kısman Stabilize edilmiş Zirkonya

**Şekil 28.** Seramik kompozitlerin yüksek sıcaklık mukavemetleri [32]

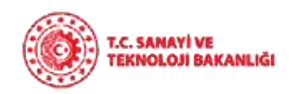

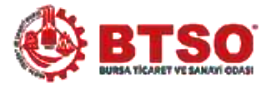

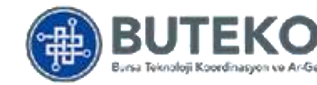

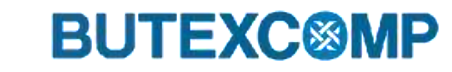

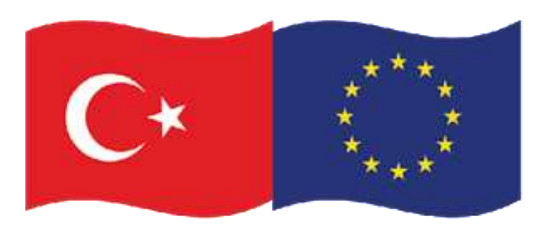

### **2. Kompozit Malzeme Çeşitleri**

#### **iii. Polimer Matris Kompozitler (PMC)**

Liflerle pekiştirilmiş polimer kompozitler endüstride çok geniş kullanma alanına sahiptir. Pekiştirici olarak cam, karbon, kevlar ve bor lifleri kullanılır.

Pekiştirici liflerin miktarı arttıkça kompozitin mukavemeti yükselir. Polimer kompozitlerin en önemli özellikleri yüksek özgül mukavemet (mukavemet/ özgül ağırlık) ve özgül elastisite modülüdür.

**Kullanım alanları:** Uçak ve uzay endüstrisinde alüminyum alaşımlarına tercih edilir.

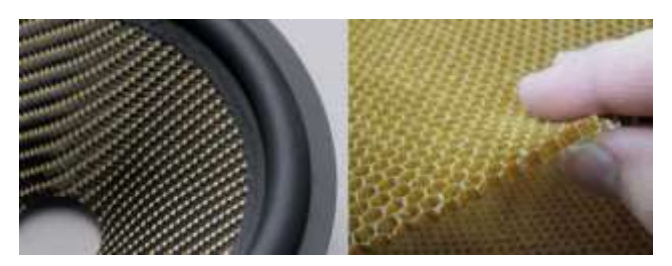

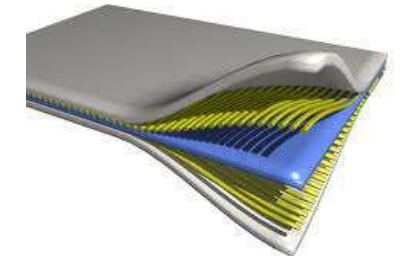

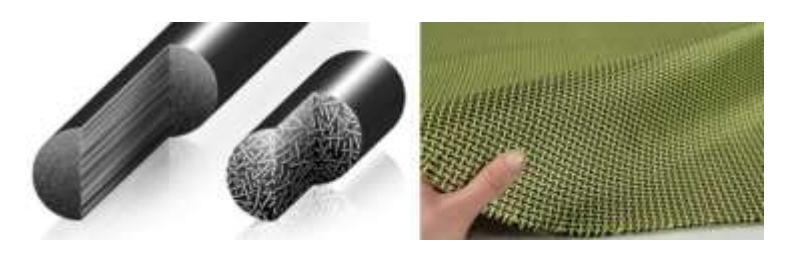

**Şekil 29.** Plastik matrisli kompozit malzeme örnekleri [33,34]

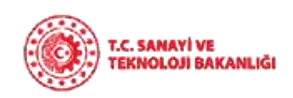

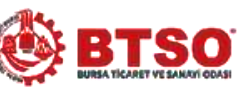

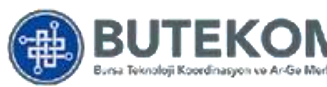

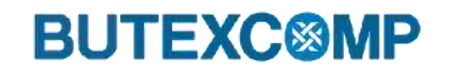

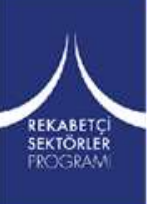

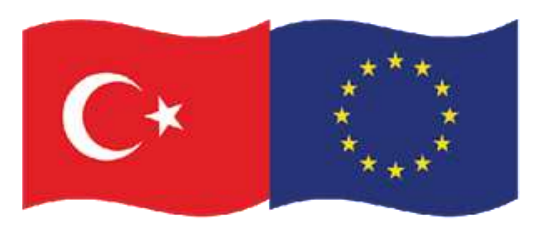

### **2. Kompozit Malzeme Çeşitleri**

#### **iii. Polimer Matris Kompozitler (PMC)**

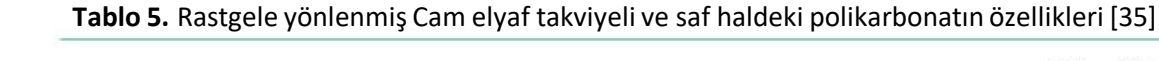

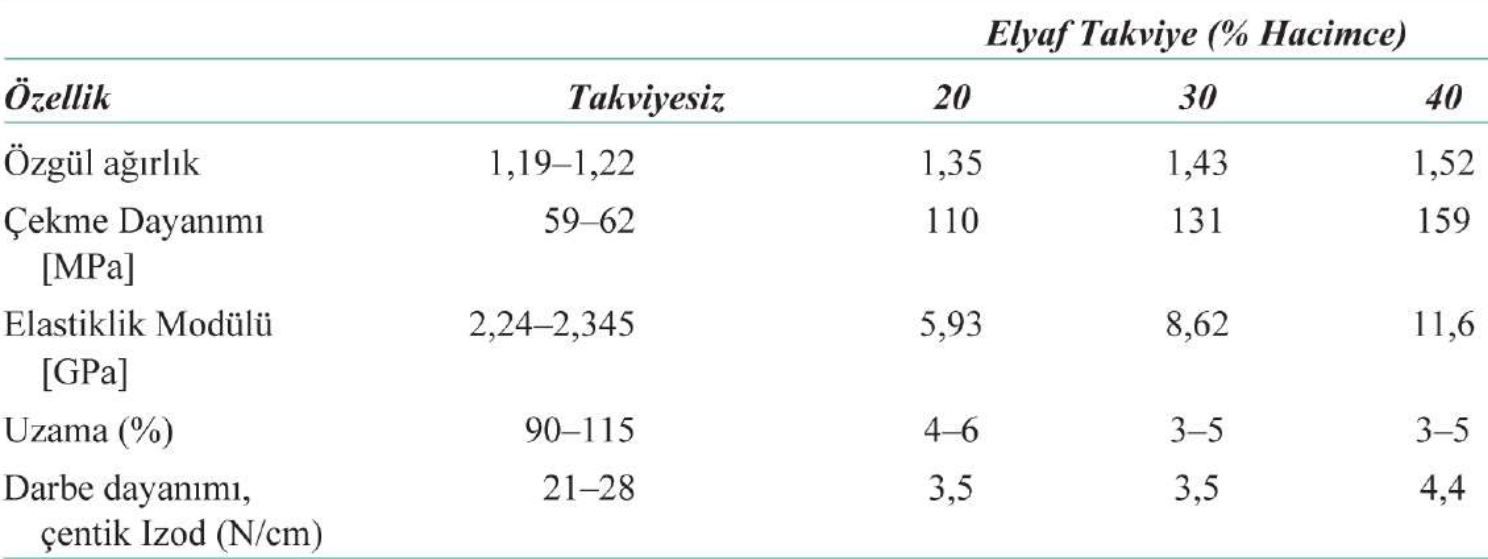

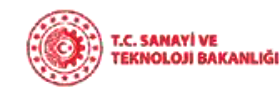

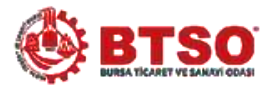

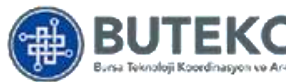

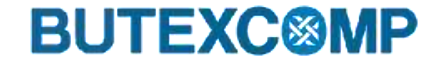

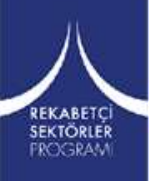

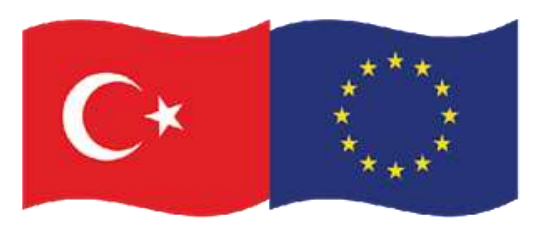

### **2. Kompozit Malzeme Çeşitleri**

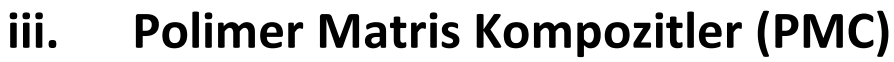

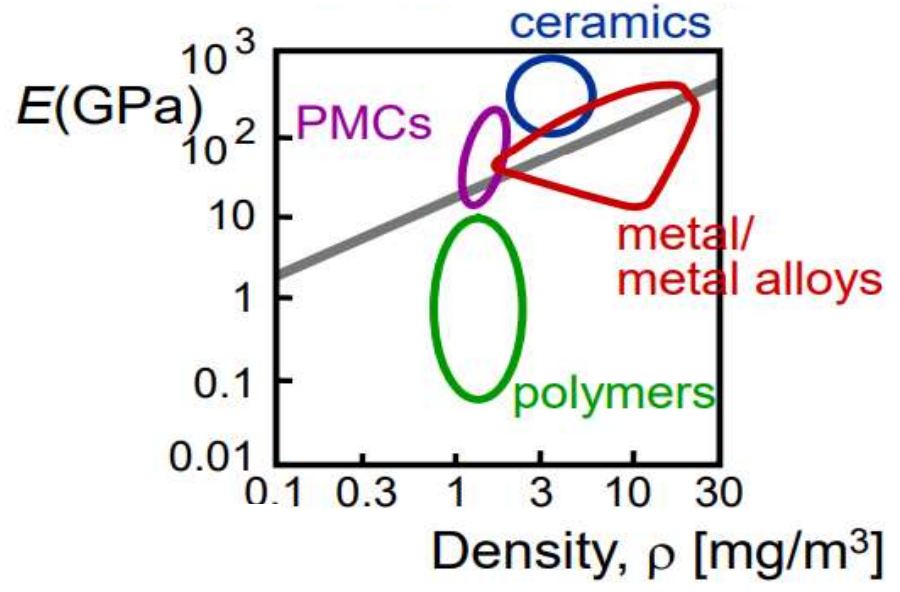

**Şekil 30.** Polimer matrisli kompozit malzemelerdeki artan E/ρ değişimi [29]

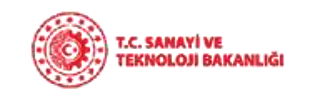

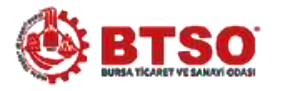

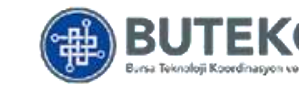

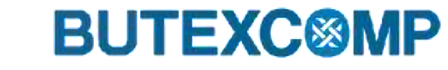

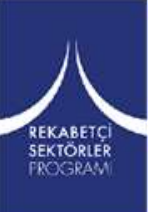

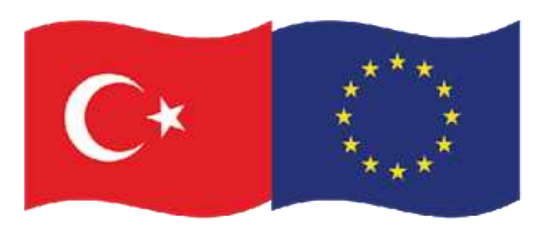

### **2. Kompozit Malzeme Çeşitleri**

#### **IV. Karbon-karbon Kompozitler**

Karbon esaslı matris içerisine karbon fiberlerinin yerleştirilmesi ile üretilmektedir.

**Kullanım alanları:** Özgün özelliklerinden dolayı elektronik, otomotiv ve diğer ulaştırma vasıtaları, savunma sanayi, endüstriyel fırınlar, çevre ve enerji alanlarında, roket motorları, yüksek performanslı otomobil frenleri, tren fren balataları ve hava araçları için sürtünme malzemesi olarak

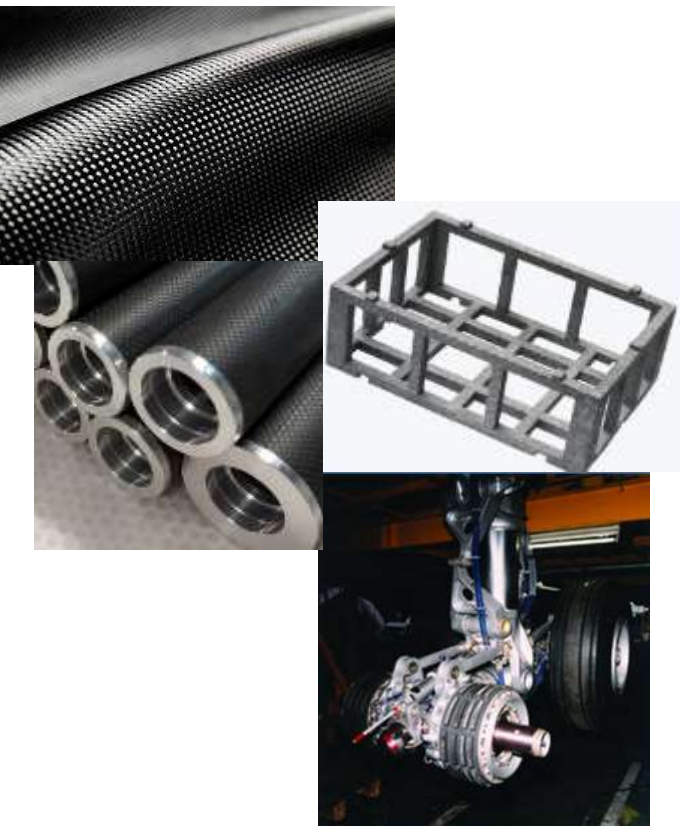

**Şekil 31.** Karbon-karbon kompozit malzeme örnekleri [36,37]

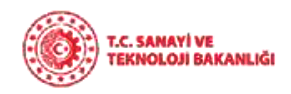

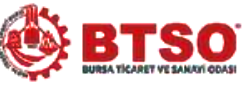

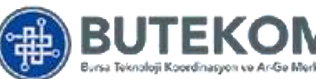

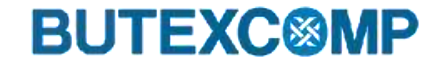

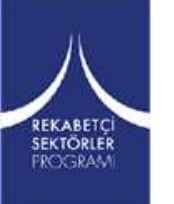

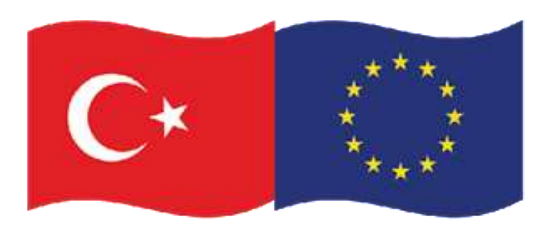

### **2. Kompozit Malzeme Çeşitleri**

**V. Nano Kompozitler** 

REKABETÇİ<br>SEKTÖRLER **FROGRAM** 

Malzemeyi oluşturan farklı fazlar arasında nano ölçekli tekrar mesafelerine sahip yapıların bulunduğu çok fazlı katı kompozitlerdir.

**Kullanım alanları:** Doğada deniz kulağı kabuğu ve kemiğinin yapısında bulunur.

- Bilgisayar çipleri için ince film kapasitörler
- Yeni yangın geciktirici malzemeler
- Korozyon önleyici bariyer kaplamalar
- Üstün mukavemetli lifler ve filmler
- Yağlayıcı ve streç boyalar

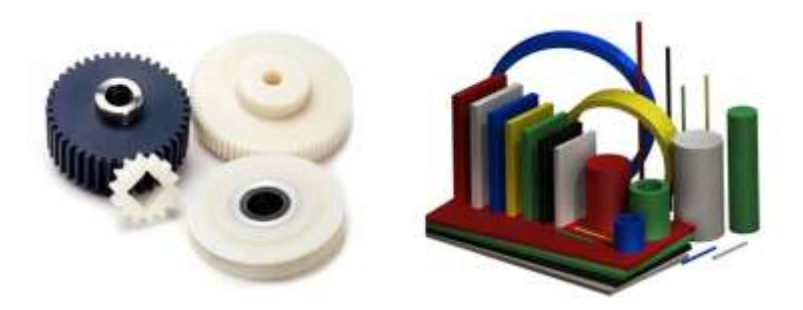

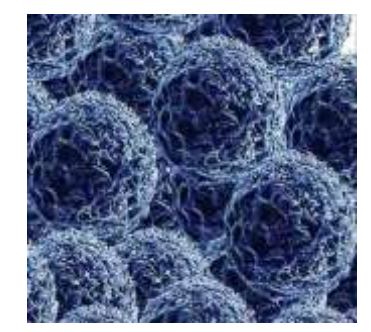

**Şekil 32.** Nano kompozit malzeme örnekleri [38,39]

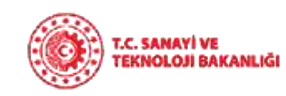

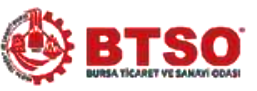

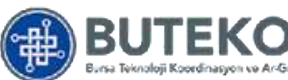

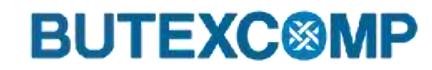

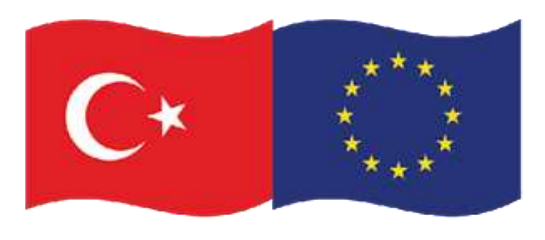

## **3. Kompozit Malzemelerin Üretim Yöntemleri**

- **i. Açık Kalıp Üretim Yöntemleri** 
	- **a. Elle Yatırma Üretim Yöntemi**

En az miktarda ekipman gerektirdiği için **en yaygın ve en ucuz açık kalıplama yöntemidir. Elyaf takviyeleri bir kalıba elle yerleştirilir** ve reçine bir fırça veya rulo ile uygulanır. Bu işlem, tekneler, depolama tankları, küvetler ve duşlar dahil olmak üzere hem büyük hem de küçük parçaların üretiminde kullanılır.

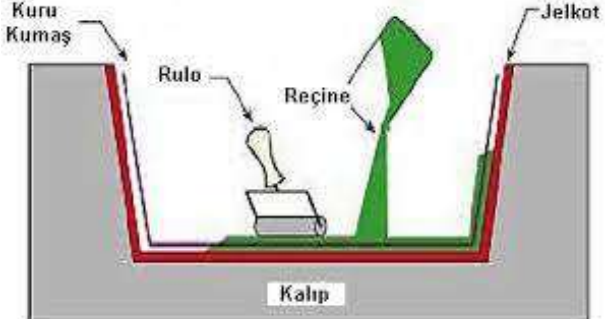

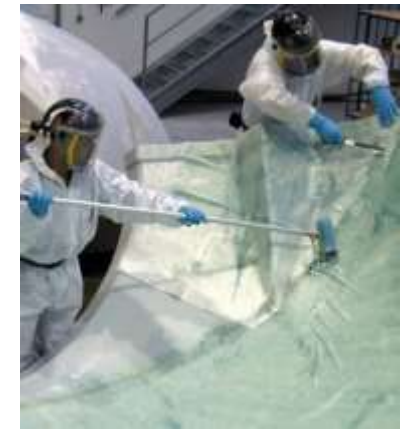

**Şekil 33.** Elle yatırma yöntemi [40,41]

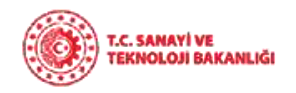

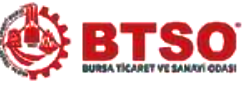

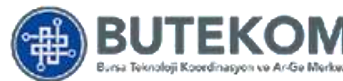

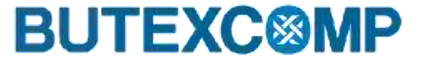

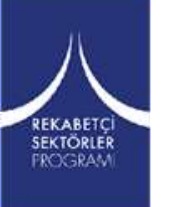
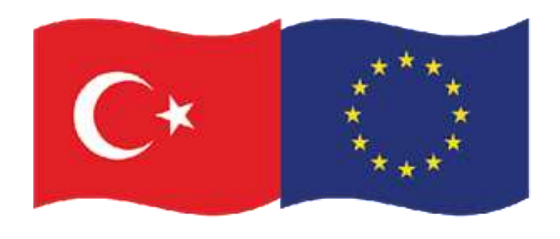

### tarafından finanse edilmektedir **3. Kompozit Malzemelerin Üretim Yöntemleri**

**a. Elle Yatırma Üretim Yöntemi**

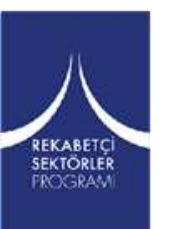

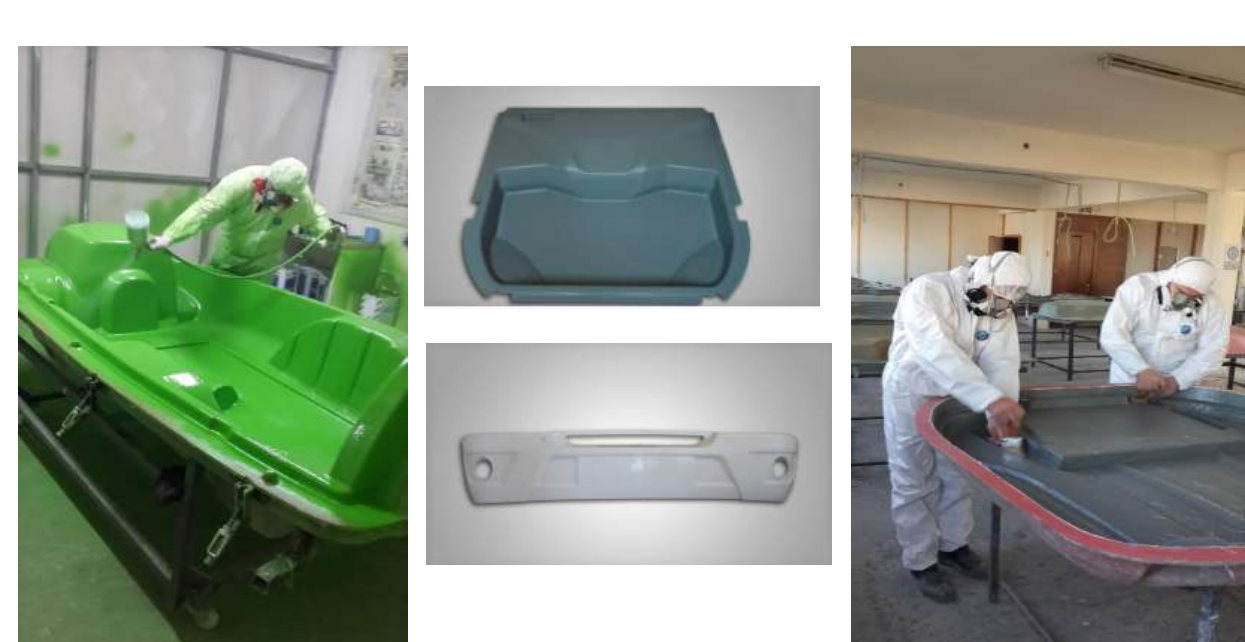

**Şekil 34.** Elle yatırma yöntemi ile üretilen kompozit malzemeler

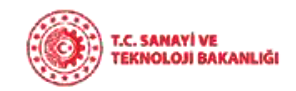

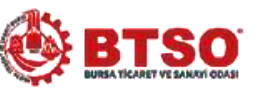

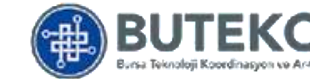

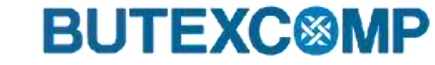

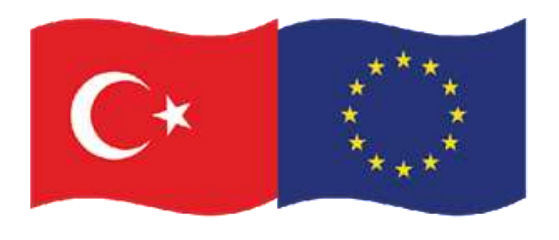

### **3. Kompozit Malzemelerin Üretim Yöntemleri**

- **i. Açık Kalıp Üretim Yöntemleri** 
	- **b. Püskürtme Üretim Yöntemi**

Bu üretim yönteminde operatör reçine ve kırpılmış elyafları püskürten bir ekipman yardımıyla kalıp yüzeyine uygulama yapar.

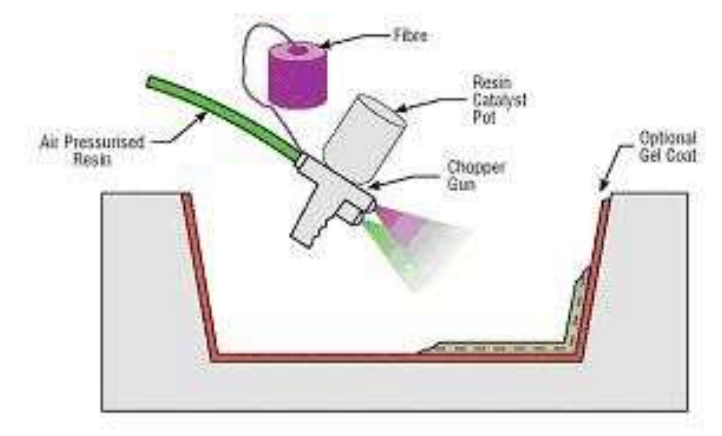

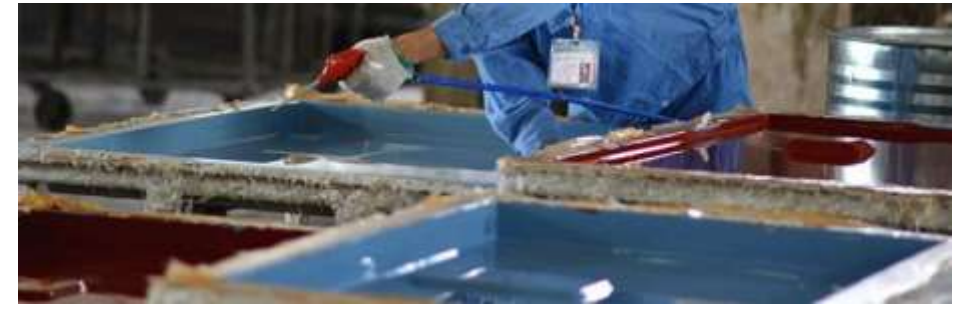

**Şekil 35.** Püskürtme yöntemi [42,43]

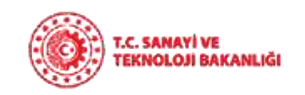

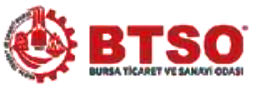

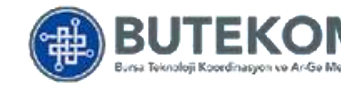

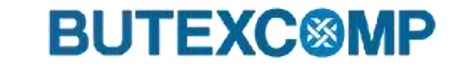

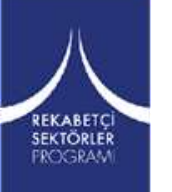

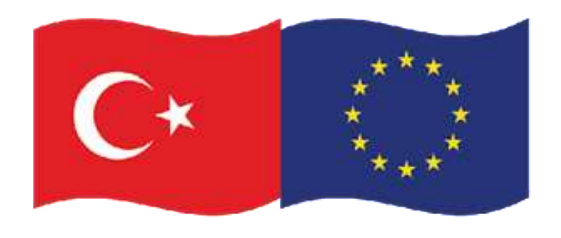

### tarafından finanse edilmektedir **3. Kompozit Malzemelerin Üretim Yöntemleri**

**b. Püskürtme Üretim Yöntemi**

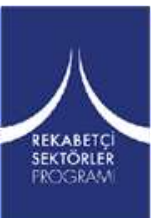

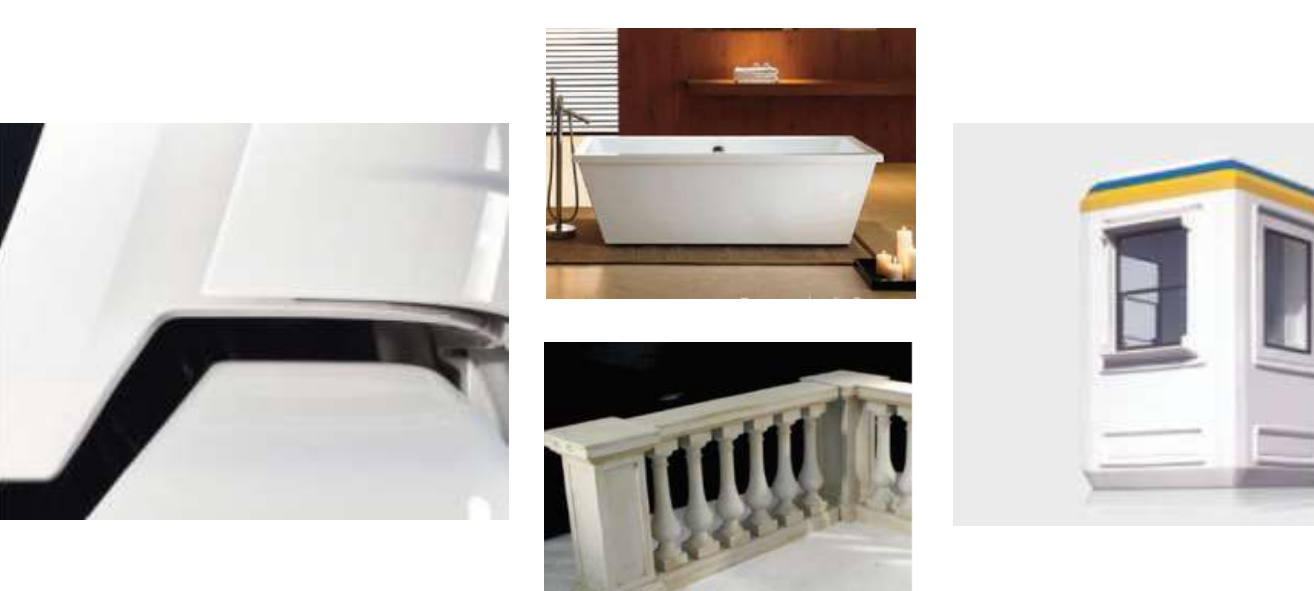

**Şekil 36.** Püskürtme yöntemi ile üretilen kompozit malzemeler

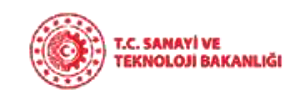

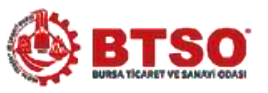

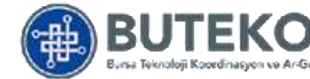

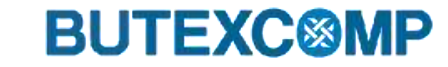

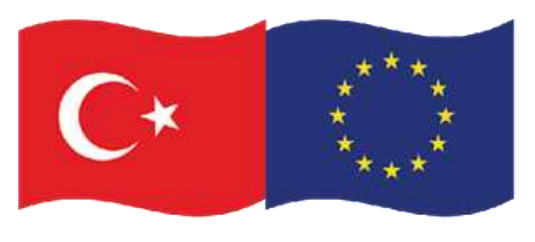

# **3. Kompozit Malzemelerin Üretim Yöntemleri**

- **i. Açık Kalıp Üretim Yöntemleri** 
	- **c. Filament/Elyaf sarma Üretim Yöntemi**

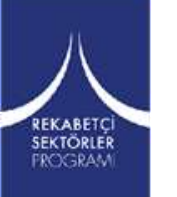

Sürekli elyafın reçine ile ıslatıldıktan sonra bir makaradan çekilerek dönen bir kalıp (mandrel) üzerine sarılmasıdır. Sürekli elyafın farklı açılarla kalıba sarılmasıyla farklı mekanik özelliklerde ürünler elde edilebilir.

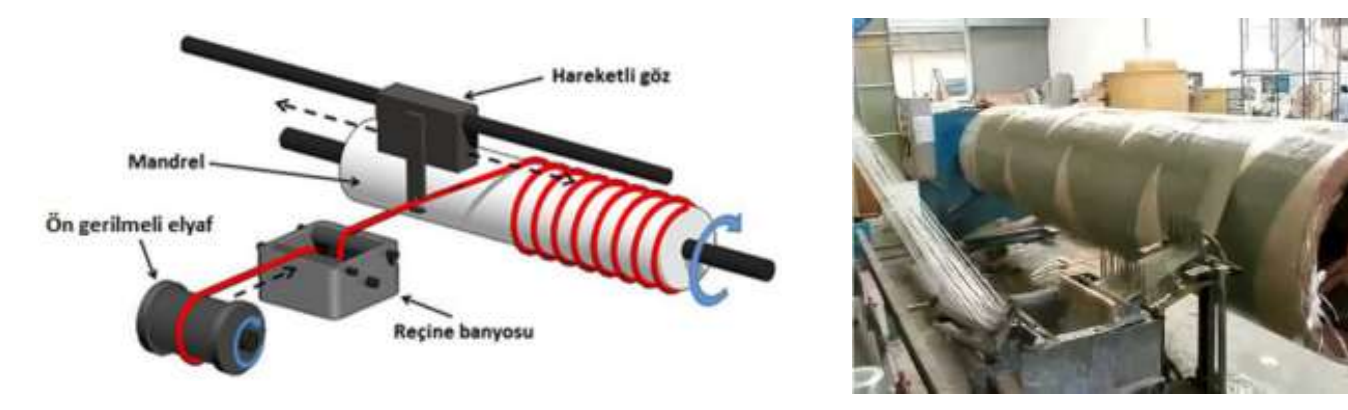

**Şekil 37** . Elyaf sarma yöntemi [44,45]

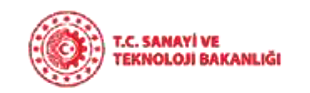

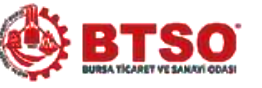

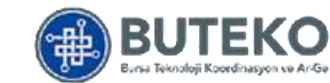

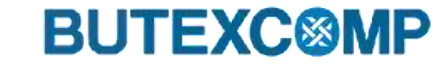

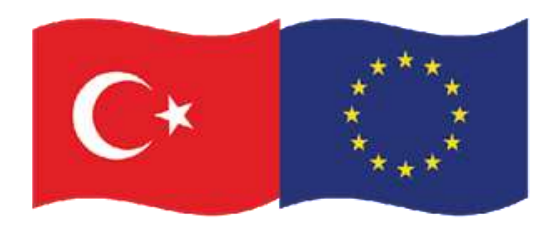

### tarafından finanse edilmektedir **3. Kompozit Malzemelerin Üretim Yöntemleri**

**c. Filament/Elyaf Sarma Üretim Yöntemi**

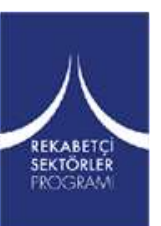

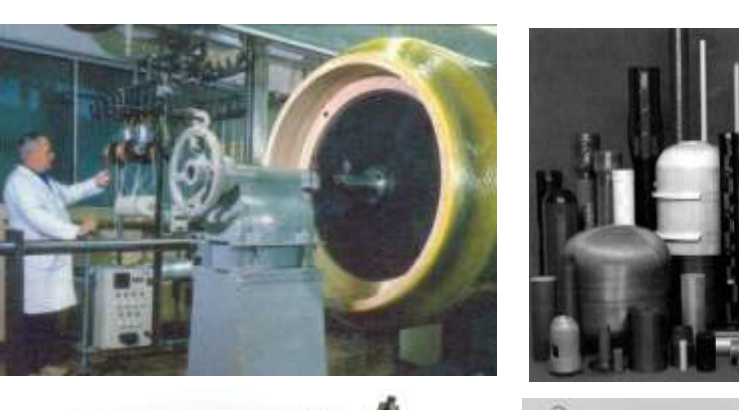

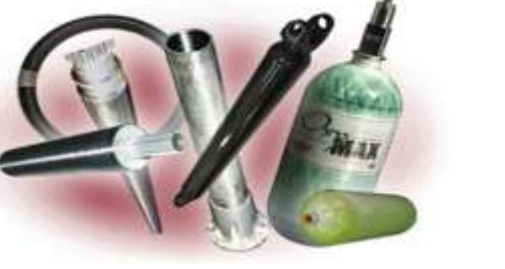

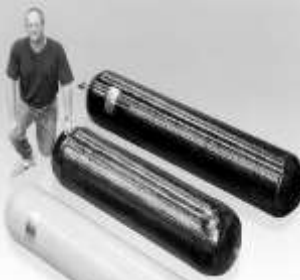

**Şekil 38.** Filament/Elyaf sarma yöntemi ile üretilen kompozit malzemeler

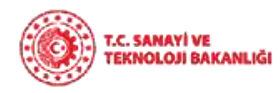

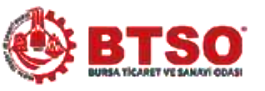

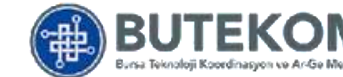

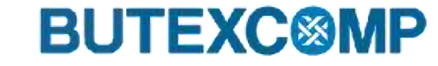

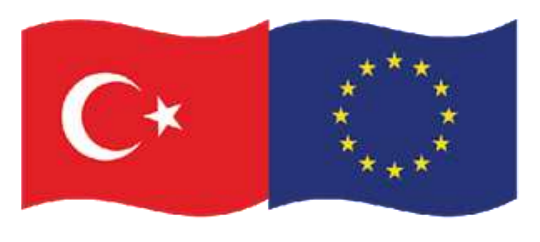

## **3. Kompozit Malzemelerin Üretim Yöntemleri**

### **ii. Kapalı Kalıp Üretim Yöntemleri**

**a. Reçine Transfer Kalıplama (RTM)**

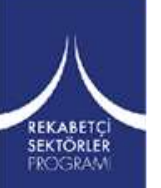

Kuru elyaf takviyelerin kalıp boşluğuna yerleştirilip, sıvı reçinenin kalıp içerisine enjekte edilmesi esasına dayanan bir üretim yöntemidir.

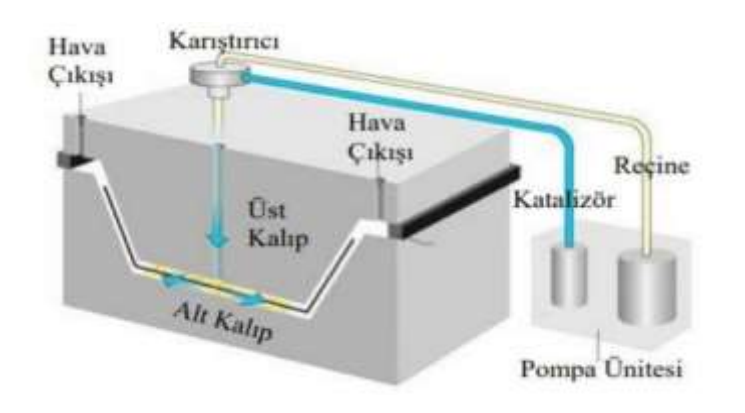

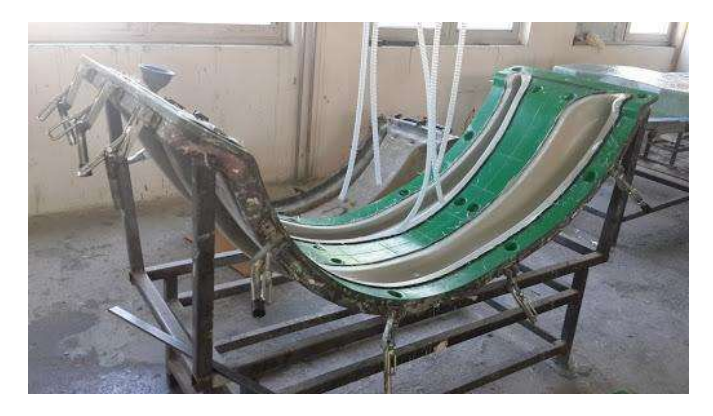

**Şekil 39** . Reçine transfer kalıplama yöntemi [46,47]

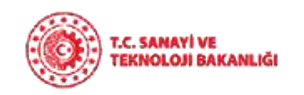

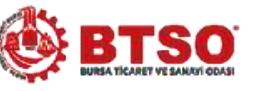

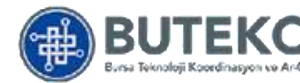

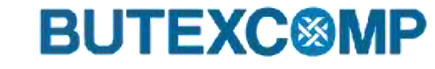

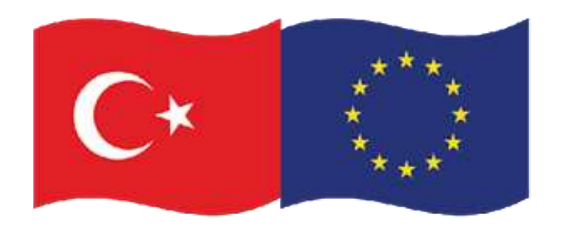

### tarafından finanse edilmektedir **3. Kompozit Malzemelerin Üretim Yöntemleri**

**a. Reçine Transfer Kalıplama(RTM)**

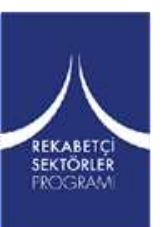

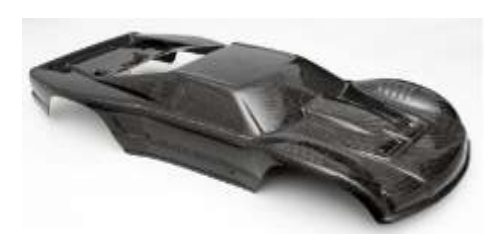

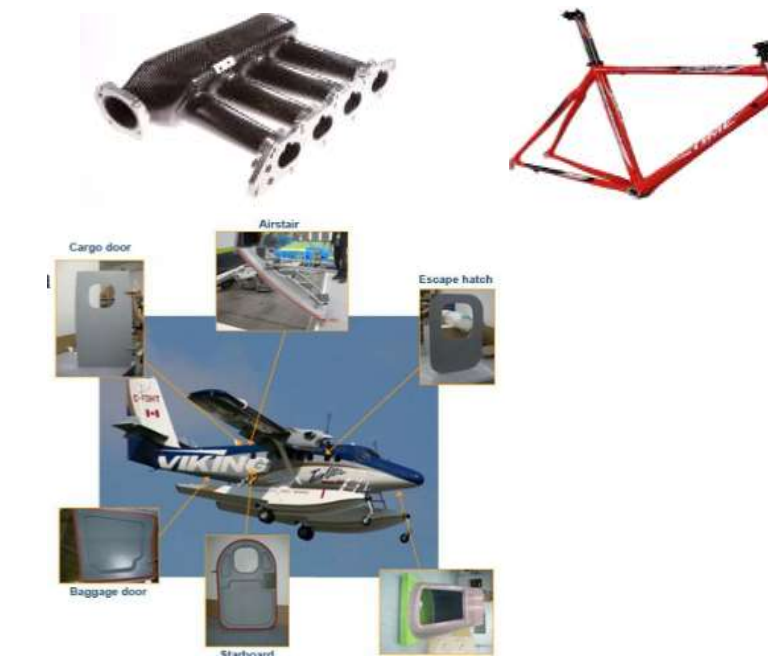

**Şekil 40.** Reçine transfer kalıplama yöntemi ile üretilen kompozit malzemeler

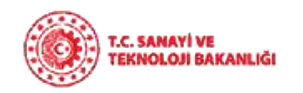

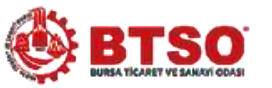

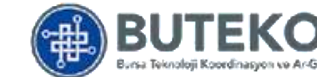

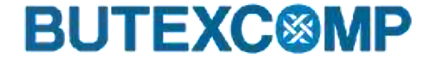

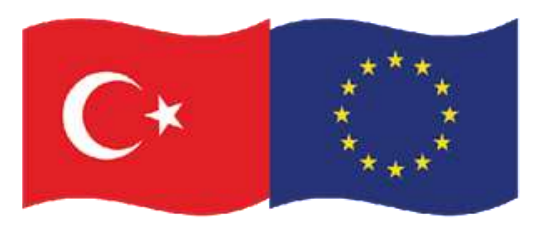

# **3. Kompozit Malzemelerin Üretim Yöntemleri**

### **ii. Kapalı Kalıp Üretim Yöntemleri**

**b. Vakum İnfüzyon**

Bu yöntem RTM yöntemine ek olarak içerideki havanın dışarı çıkarılması ve reçinenin elyaf içine iyi işlemesi için vakum kullanılmasıdır.

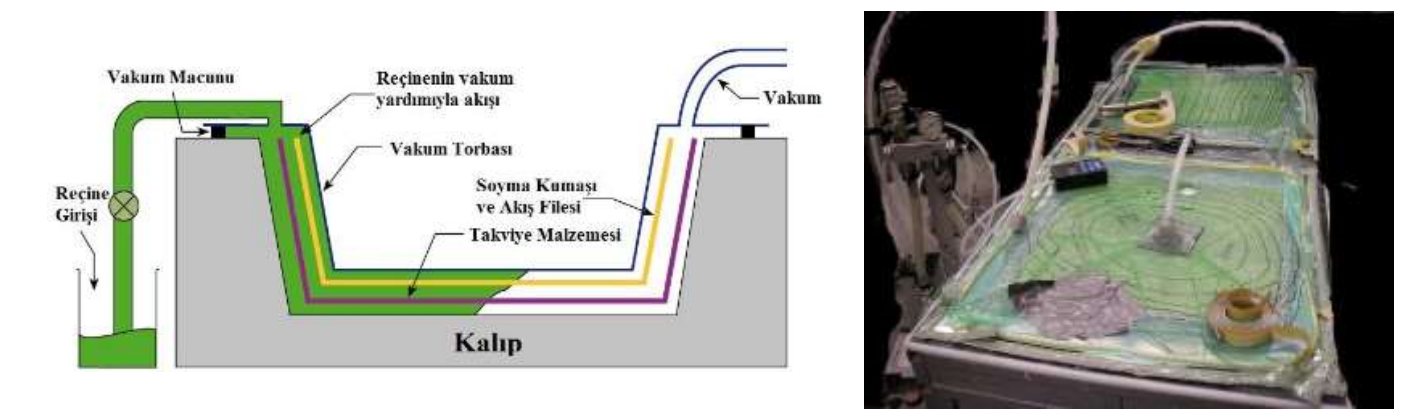

**Şekil 41** . Vakum infüzyon yöntemi [48,49]

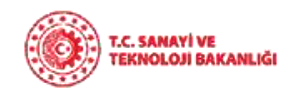

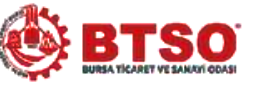

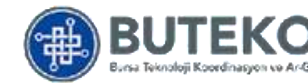

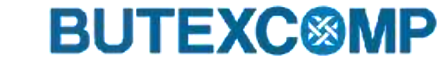

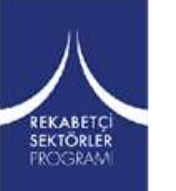

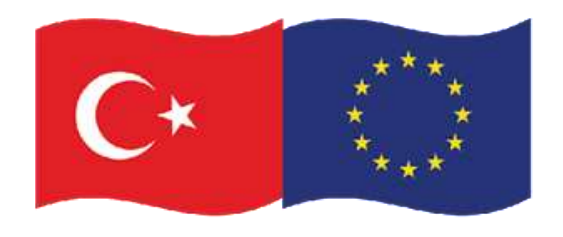

### tarafından finanse edilmektedir **3. Kompozit Malzemelerin Üretim Yöntemleri**

**b. Vakum İnfüzyon**

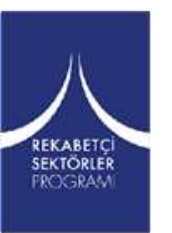

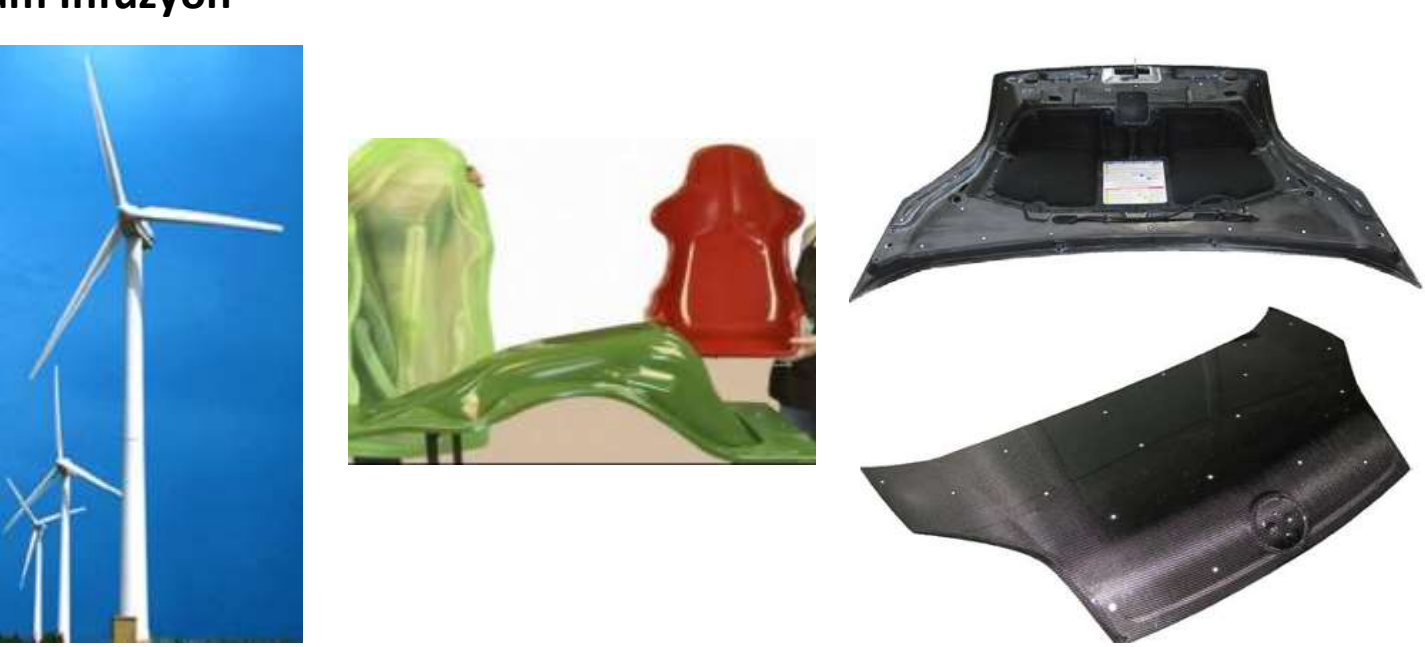

**Şekil 42.** Vakum infüzyon yöntemi ile üretilen kompozit malzemeler

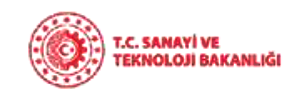

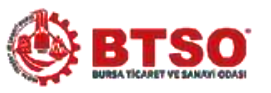

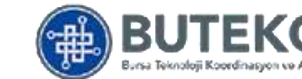

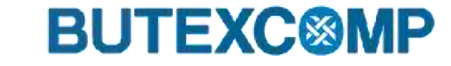

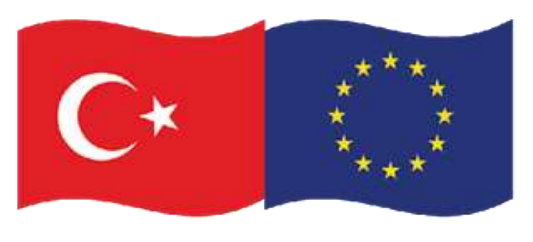

# **3. Kompozit Malzemelerin Üretim Yöntemleri**

### **ii. Kapalı Kalıp Üretim Yöntemleri**

**c. Vakum Torbalama**

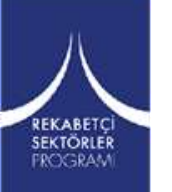

Vakum torbası kullanılarak, ıslatılmış elyafların (el yatırması sonrası) yada prepreglerin vakum altında sertleşmesi esasına dayalı bir üretim yöntemidir. Bu uygulamada amaç; fazla reçinenin ve hava boşluklarının kompozit yapı içerisinden alınmasını sağlamak ve yüksek elyaf oranına sahip ürün elde etmektir.

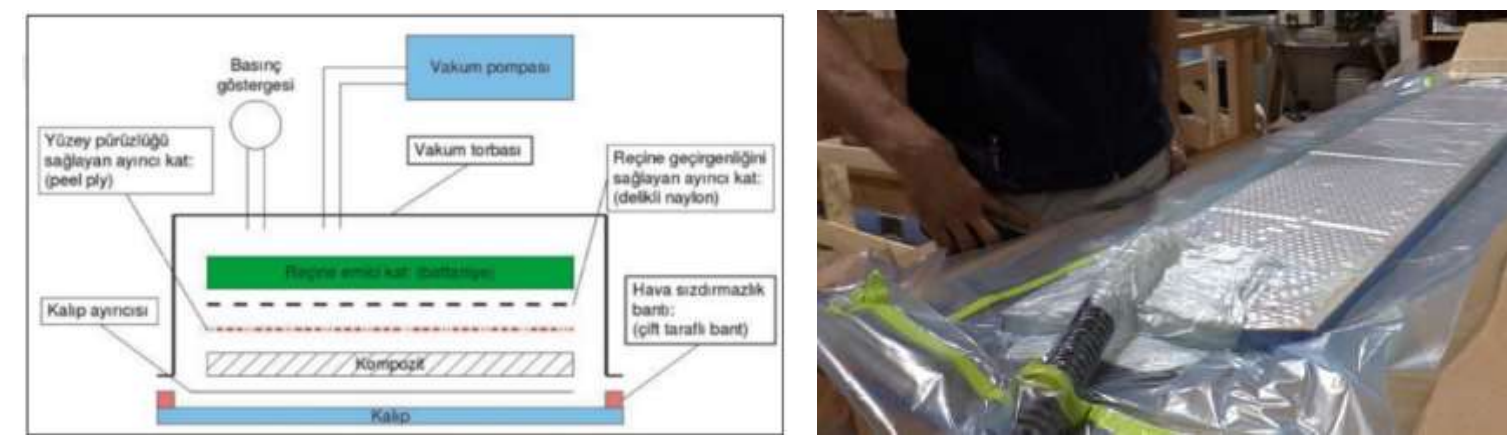

**Şekil 43**. Vakum torbalama yöntemi [49,50]

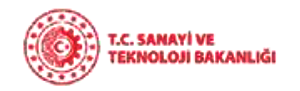

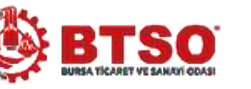

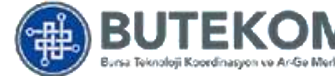

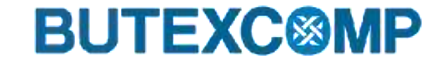

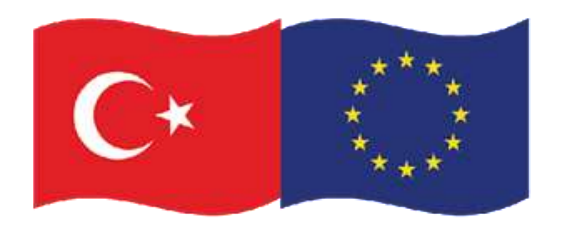

### tarafından finanse edilmektedir **3. Kompozit Malzemelerin Üretim Yöntemleri**

**c. Vakum Torbalama**

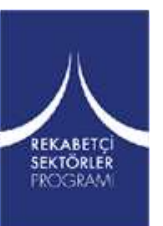

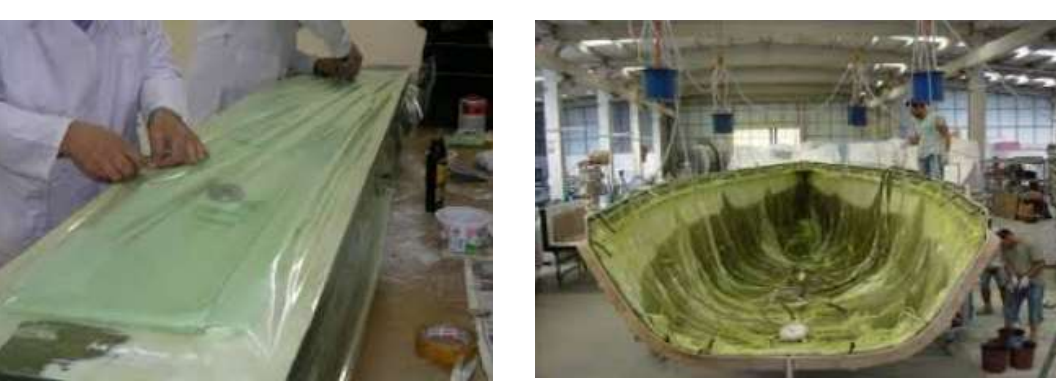

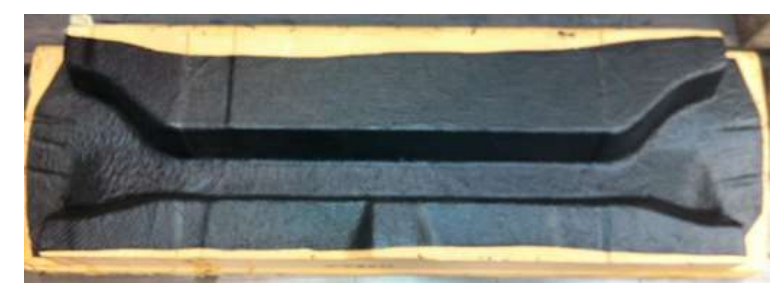

**Şekil 44.** Vakum torbalama yöntemi ile üretilen kompozit malzemeler

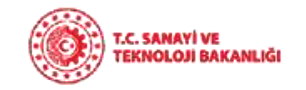

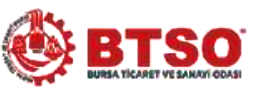

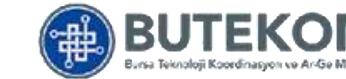

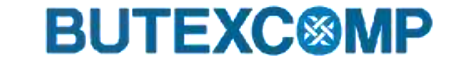

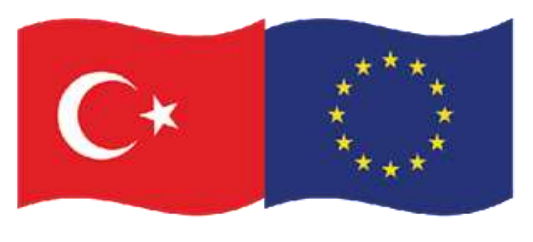

# **3. Kompozit Malzemelerin Üretim Yöntemleri**

### **ii. Kapalı Kalıp Üretim Yöntemleri**

#### **d. Otoklav+Vakum Torbalama**

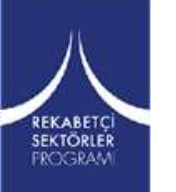

Vakum torbası kullanılarak, ıslatılmış elyafların (el yatırması sonrası) yada prepreglerin vakum altında sertleşmesi esasına dayalı bir üretim yöntemidir. Bu uygulamada amaç; fazla reçinenin ve hava boşluklarının kompozit yapı içerisinden alınmasını sağlamak ve yüksek elyaf oranına sahip ürün elde etmektir.

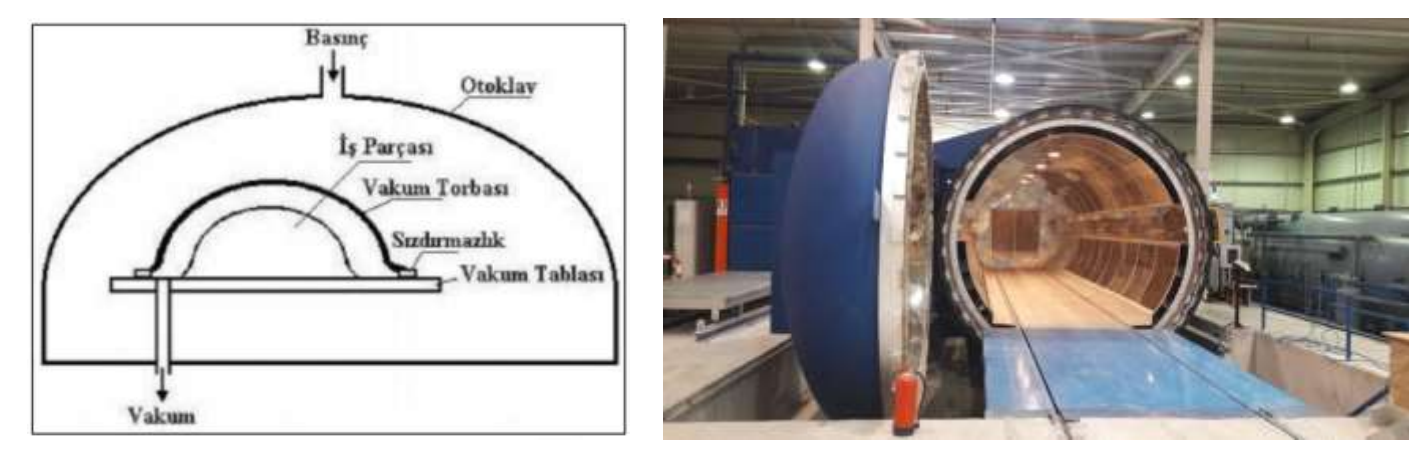

**Şekil 45** . Otoklav+Vakum torbalama yöntemi [51,52]

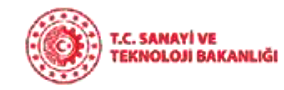

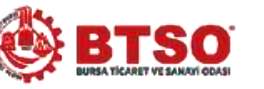

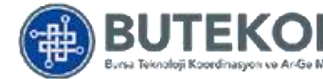

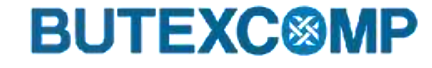

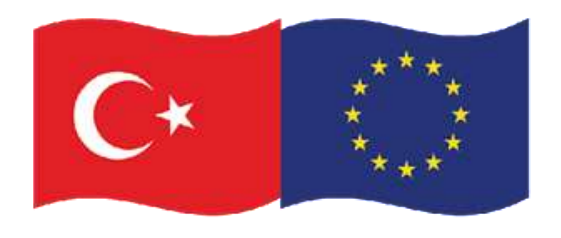

### tarafından finanse edilmektedir **3. Kompozit Malzemelerin Üretim Yöntemleri**

**d. Otoklav+Vakum Torbalama**

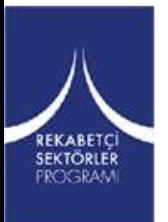

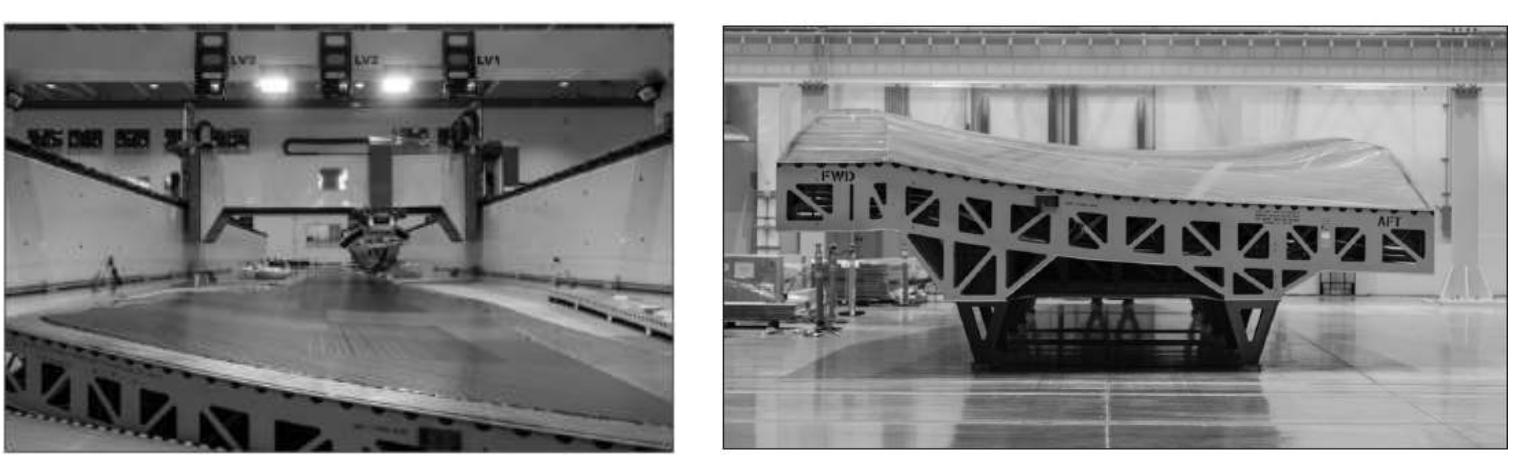

**Şekil 46.** AV-8B kanat bölümünün karbon fiber-epoksi laminatı kesilerek kürlenmesi için otoklava yerleştiriliyor

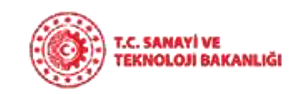

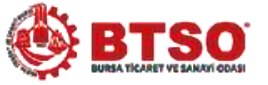

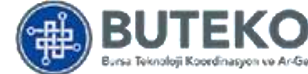

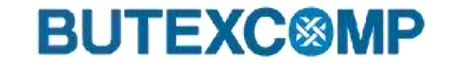

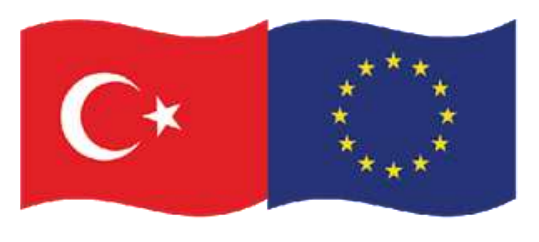

# **3. Kompozit Malzemelerin Üretim Yöntemleri**

### **ii. Kapalı Kalıp Üretim Yöntemleri**

#### **e. Sıcak Presleme (SMC-BMC-Prepreg)**

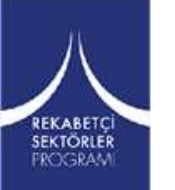

Hazır kalıplama bileşenlerinin; metal kalıplarda preslenerek ısı ve basınç etkisiyle sertleştirilmesi esasına dayalı bir üretim yöntemidir. Kompozitlerin seri üretimine uygun bir yöntemdir.

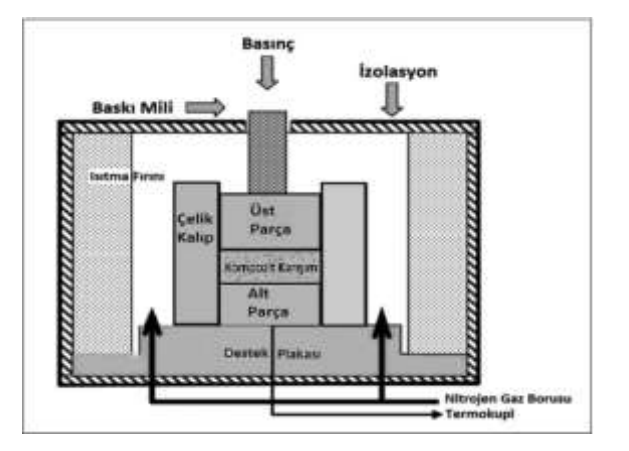

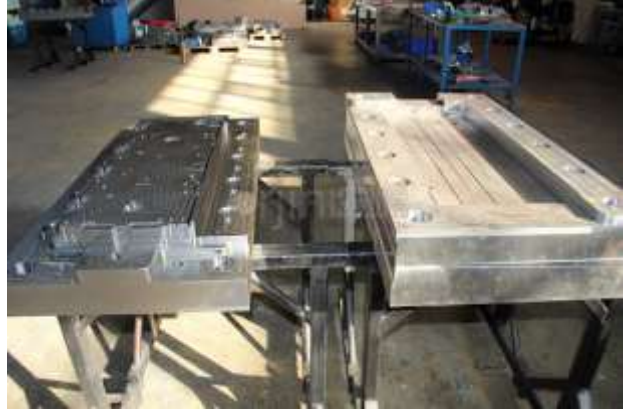

**Şekil 47**. Sıcak presleme yöntemi [47,53]

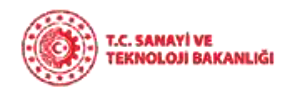

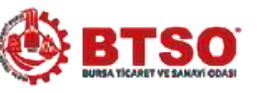

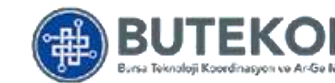

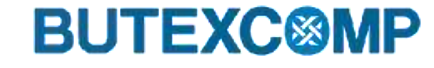

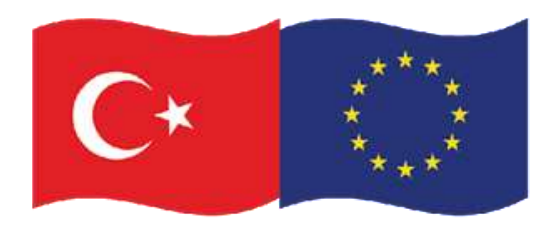

### tarafından finanse edilmektedir **3. Kompozit Malzemelerin Üretim Yöntemleri**

**e. Sıcak Presleme (SMC- BMC-Prepreg)**

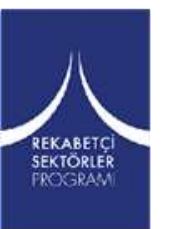

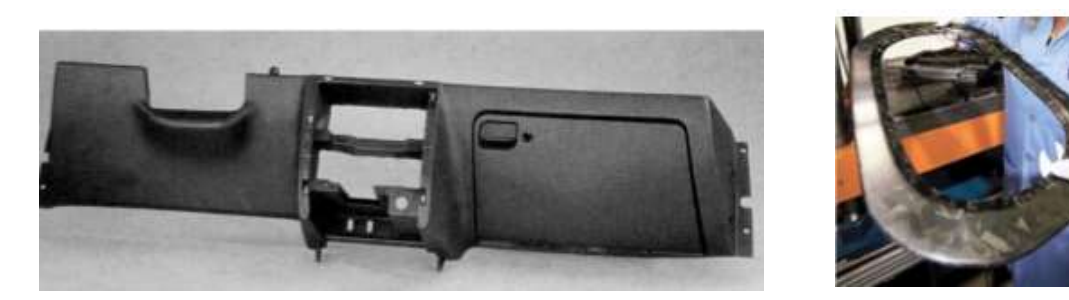

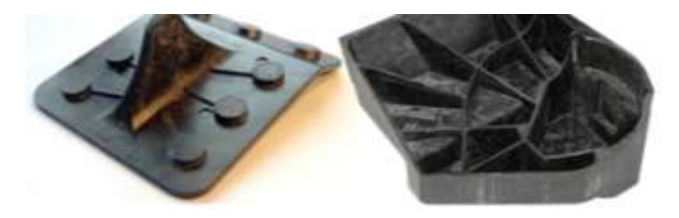

**Şekil 48.** Sıcak Presleme yöntemi ile üretilen kompozit malzemeler

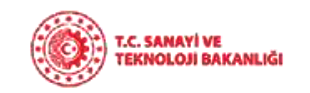

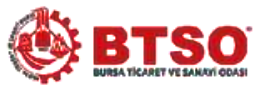

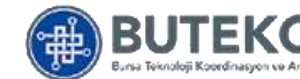

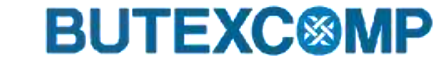

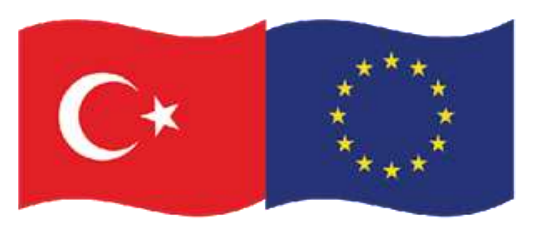

# **3. Kompozit Malzemelerin Üretim Yöntemleri**

### **ii. Kapalı Kalıp Üretim Yöntemleri**

#### **f. Pultrüzyon**

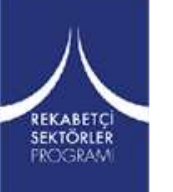

Pull ve Extrusion kelimelerinden türetilmiş sürekli profil, boru vb. kompozit ürünlerin üretimini sağlayan bir yöntemdir. Reçine banyosunda emdirilmiş elyaf fitillerinin yada kumaşların sıcak kalıplardan geçirilerek şekillendirilmesi ve sertleşmesini takiben makine hattı boyunca çekilmesi ve belirli boyutlarda kesilmesi esasına dayanır.

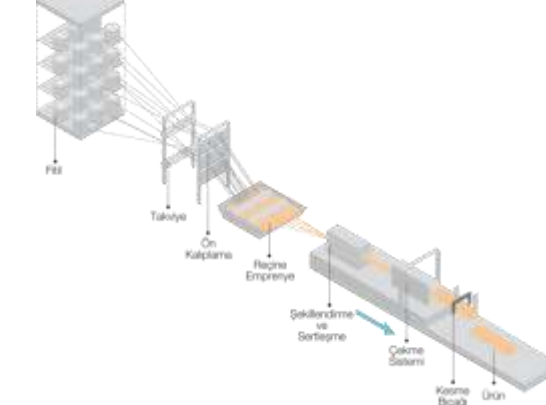

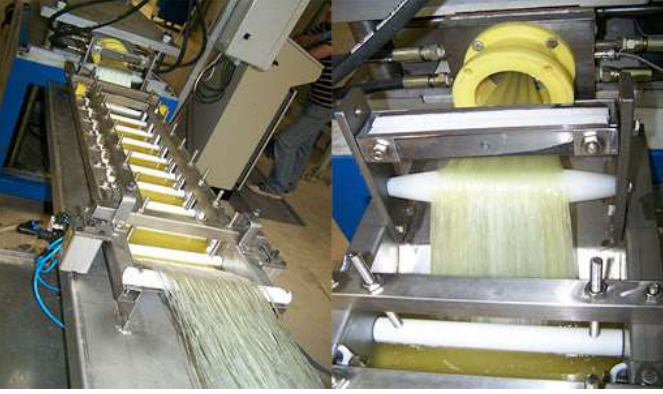

**Şekil 49**. Pultrüzyon yöntemi [47,54]

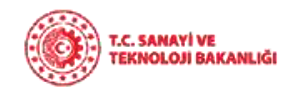

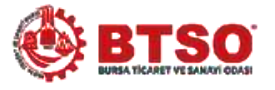

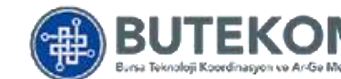

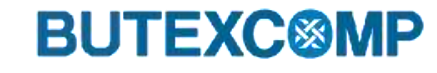

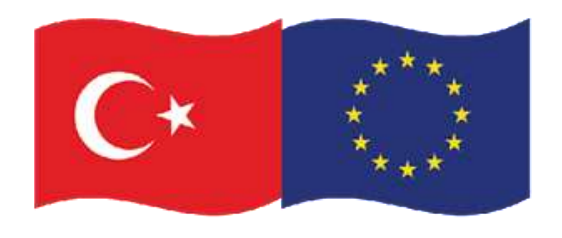

### tarafından finanse edilmektedir **3. Kompozit Malzemelerin Üretim Yöntemleri**

**f. Pultrüzyon**

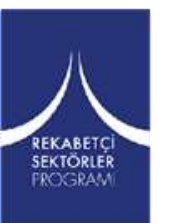

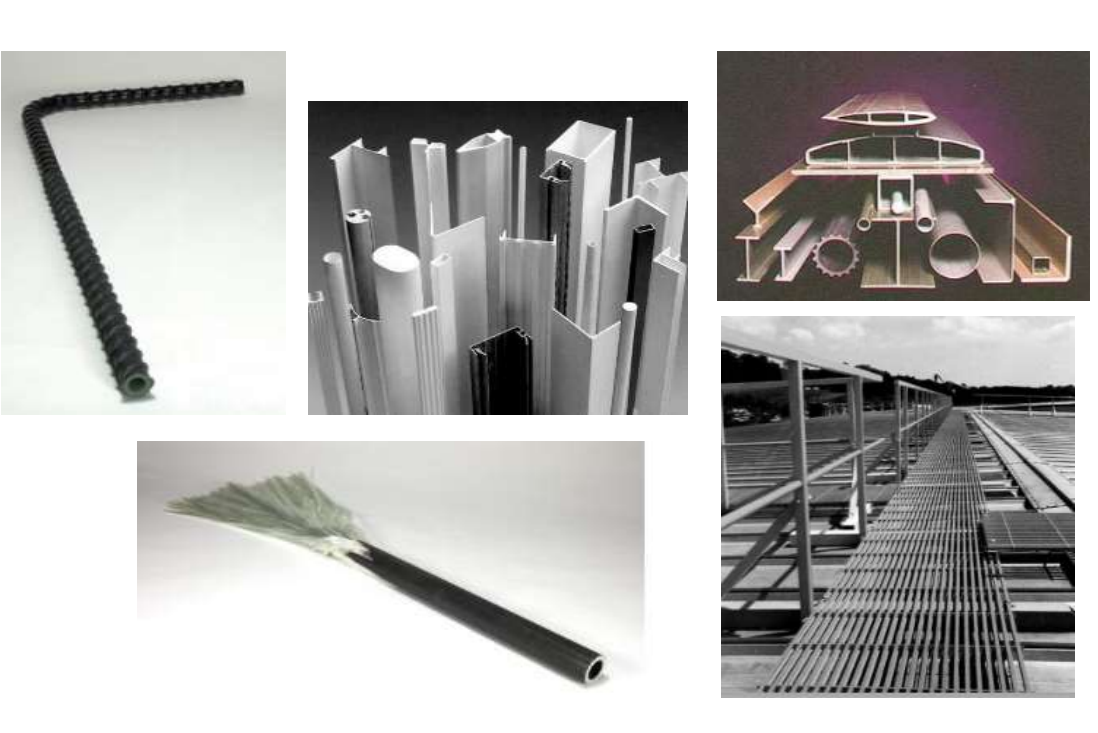

**Şekil 50.** Pultrüzyon yöntemi ile üretilen kompozit malzemeler

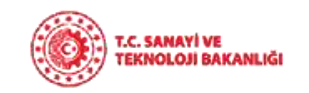

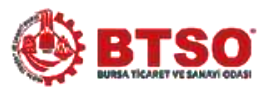

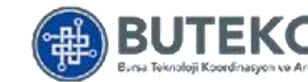

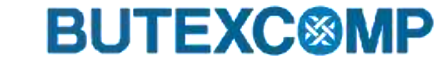

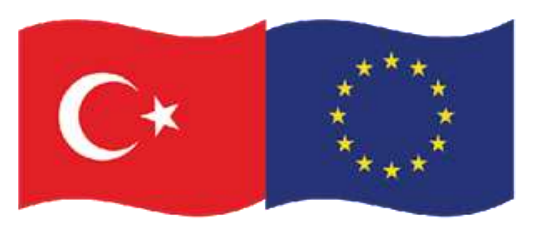

# **3. Kompozit Malzemelerin Üretim Yöntemleri**

### **ii. Kapalı Kalıp Üretim Yöntemleri**

**g. Sürekli Laminasyon**

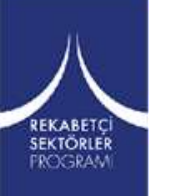

Levha formunda kompozit ürünlerin üretiminin sağlandığı prosestir. Özel laminasyon makinelerinde elyaflarla takviyelendirilen reçinenin ısı ve basınç altında hızlı bir şekilde sertleştirilip soğutulmasını takiben bobinlere sarılması yada belirli boyutlarda kesilmesi ile elyaf takviyeli kompozit paneller elde edilmektedir.

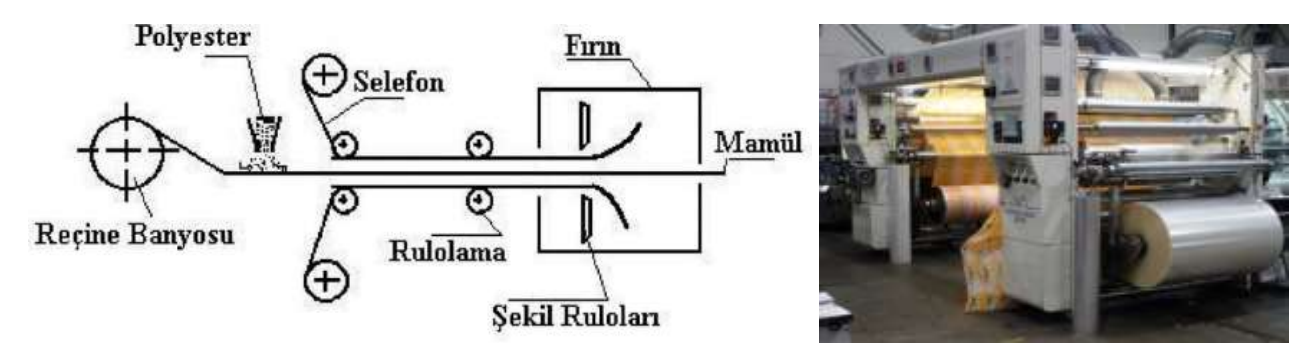

**Şekil 51**. Sürekli laminasyon yöntemi [47,55]

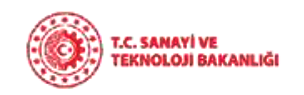

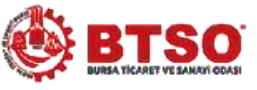

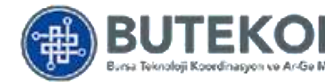

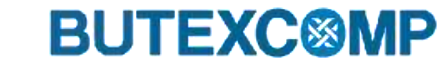

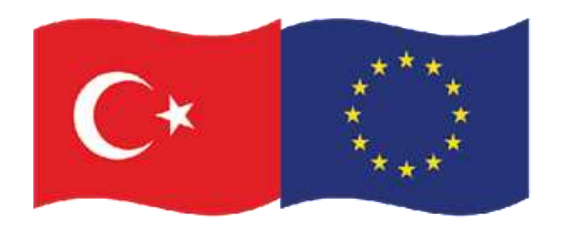

### tarafından finanse edilmektedir **3. Kompozit Malzemelerin Üretim Yöntemleri**

**g. Sürekli Laminasyon**

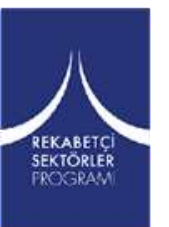

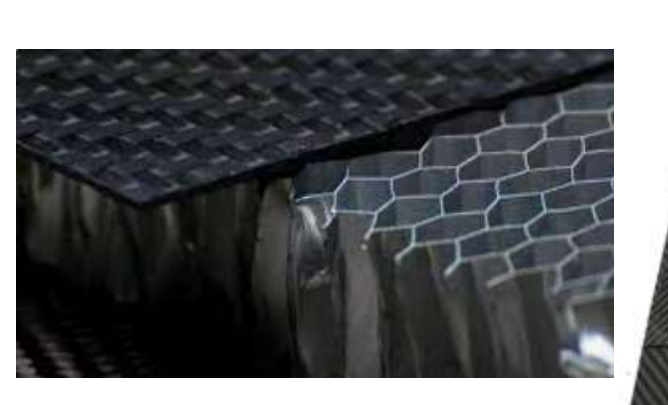

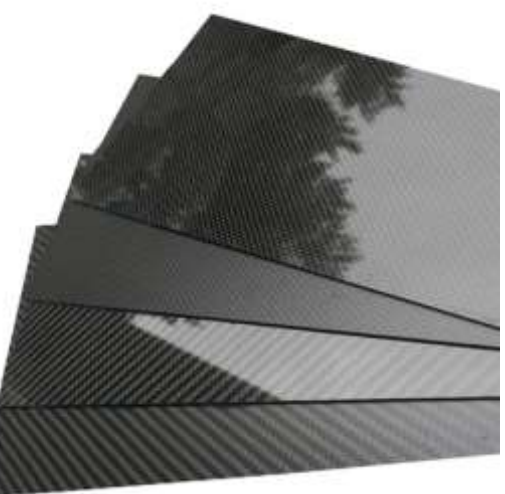

**Şekil 52.** Sürekli laminasyon yöntemi ile üretilen kompozit malzemeler

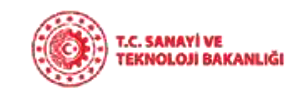

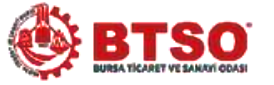

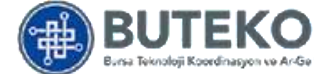

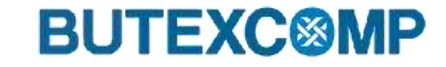

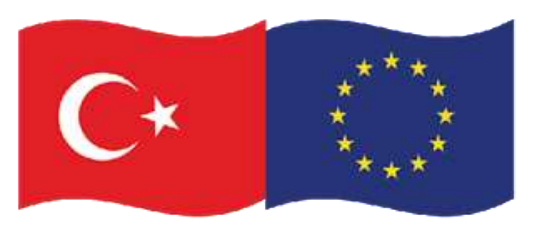

# **3. Kompozit Malzemelerin Üretim Yöntemleri**

### **ii. Kapalı Kalıp Üretim Yöntemleri**

### **h. Reaksiyonlu Üretim (RRIM-SRIM)**

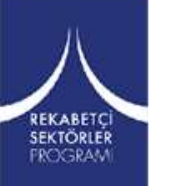

İki reaktif bileşenin karıştırılarak kalıp boşluğuna enjekte edilmesi ve burada reaksiyon sonucu sertleşmesi esasına dayalı bir üretim yöntemidir. Bu uygulamada ki reçineler genellikle poliüretan (PUR) olup kimi zaman disiklopentadien (DCPD)'de kullanılmaktadır.

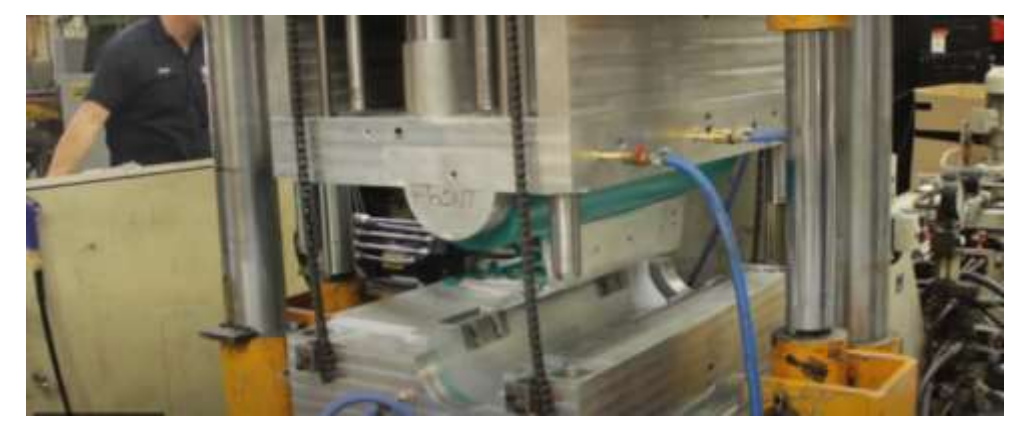

**Şekil 53**. Reaksiyonlu üretim yöntemi [47]

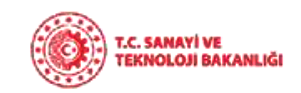

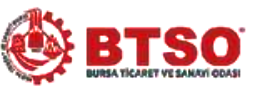

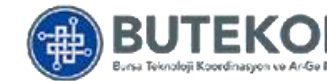

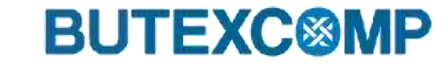

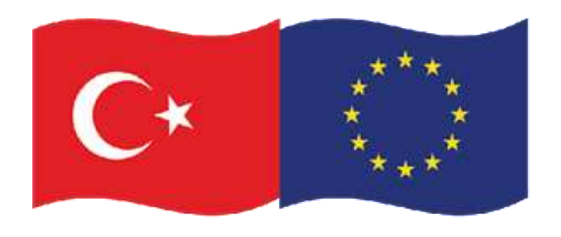

### tarafından finanse edilmektedir **3. Kompozit Malzemelerin Üretim Yöntemleri**

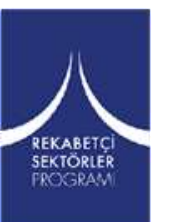

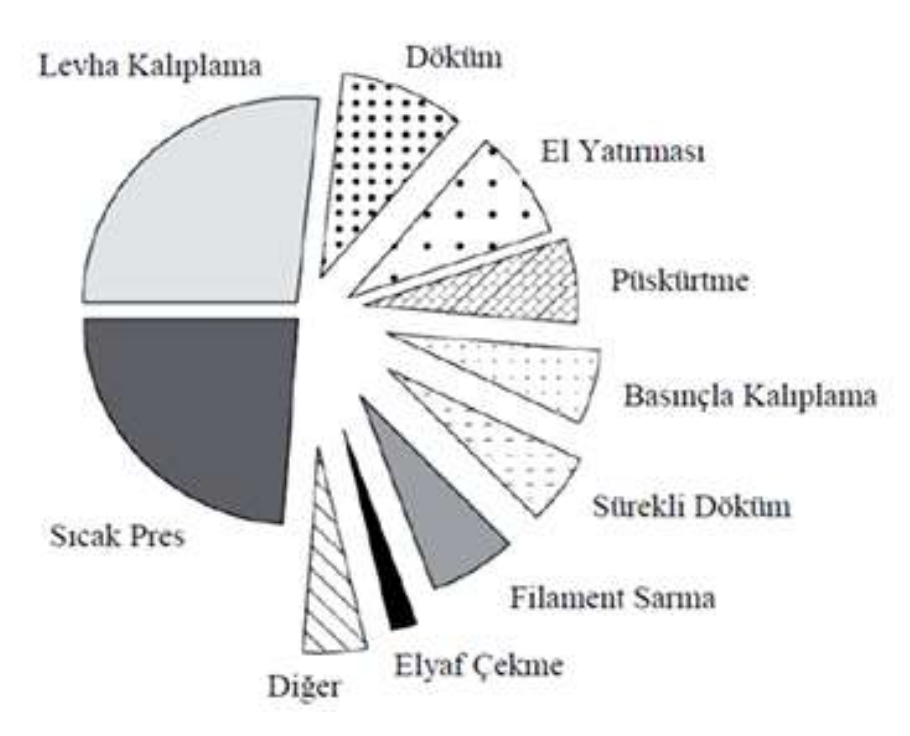

**Şekil 54**. Kompozit üretim yöntemleri kullanım oranları

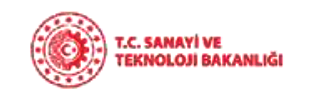

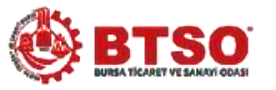

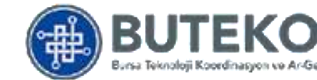

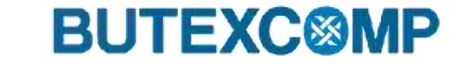

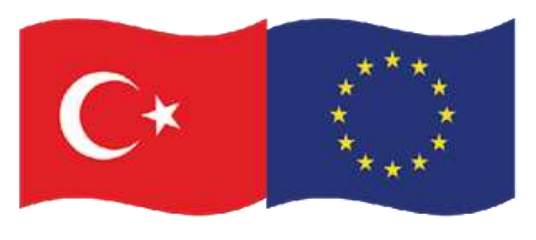

# **4. Kompozit Yapı/ Parça Mekanik Tasarımı**

**i. Fiziksel Prensipler** 

REKABETO SEKTÖRLER **FROGRAN** 

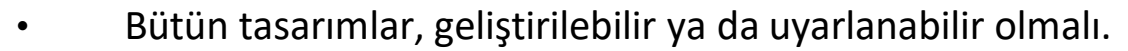

- Tasarım varyasyonları üretim yönteminde ya da fonksiyon değişimi olmadan boyut değişimini desteklemeli. Bazen; malzemeyi değiştirmek gerekebilir.
- Ör; küçük tekneler fiberglass' dan yapılırken büyük tekneler çelikten üretilmektedir [56].

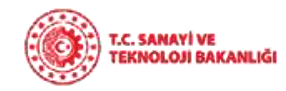

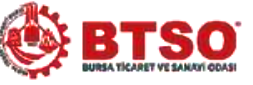

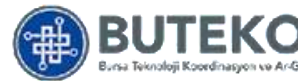

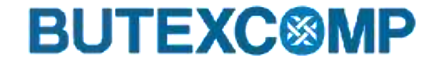

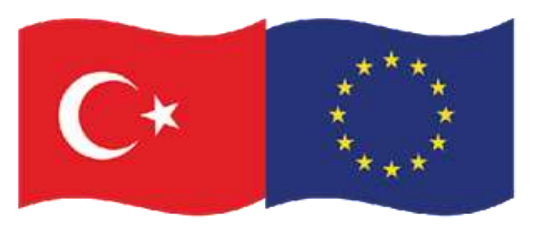

# **4. Kompozit Yapı/ Parça Mekanik Tasarımı**

#### **a. Malzeme Tasarımı**

REKABETO SEKTÖRLER **FROGRAN** 

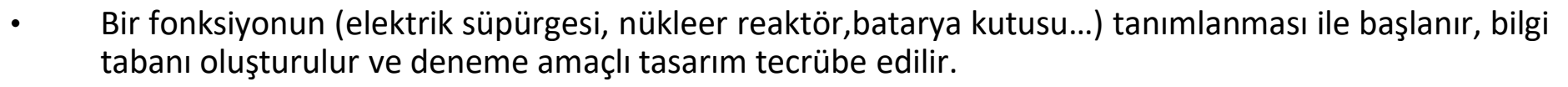

- Malzeme seçiminin, tasarımda çok önemli bir yeri vardır.
- Tasarımı sınırlayacak özellikler, her malzeme için mevcut olduğu bilinmelidir.
- İyi bir tasarımda analizlerle birlikte eş zamanlı olarak yaratıcı düşüncenin olması gerekmektedir [56].

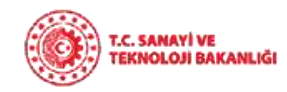

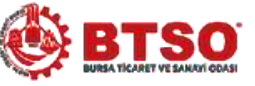

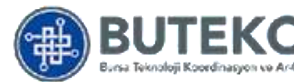

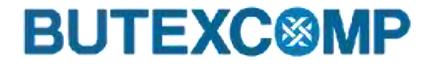

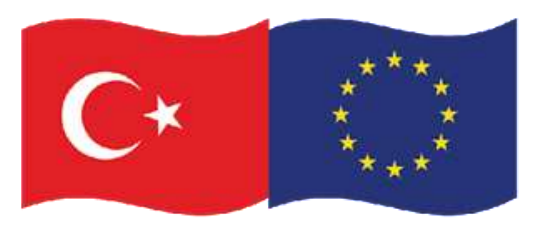

# **4. Kompozit Yapı/ Parça Mekanik Tasarımı**

**a. Malzeme Tasarımı** 

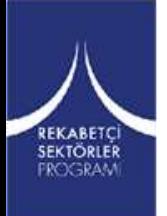

Şekillendirme, proses ile ilişkilidir. **Şekillendirme prosesleri:**

- **Birincil işlemler:** döküm, dövme….
- **Malzeme uzaklaştırma:** talaş kaldırma, delme…
- **Birleştirme:** kaynak, perçinleme….
- **Son işlem**: boyama, elektro-kaplama…..

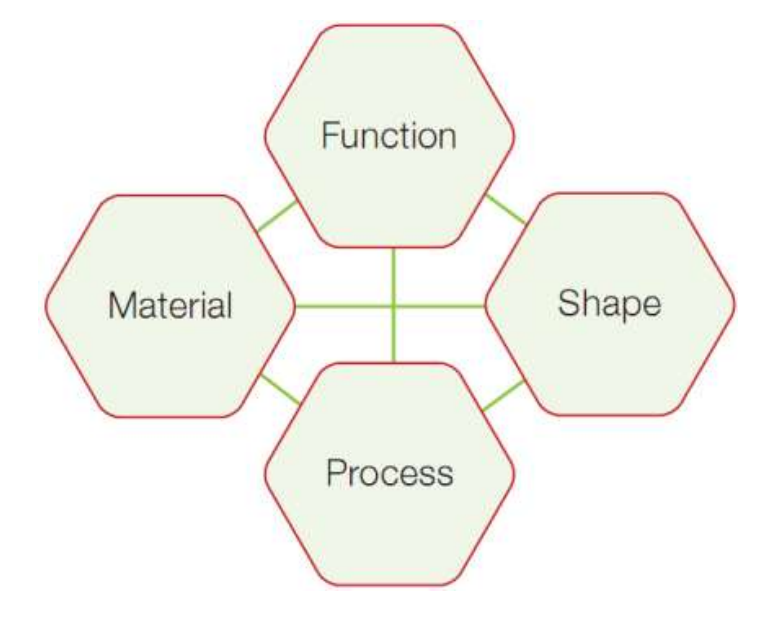

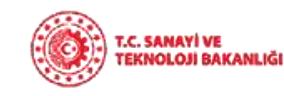

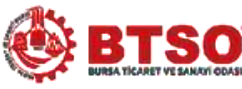

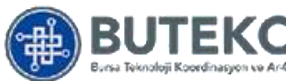

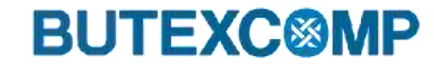

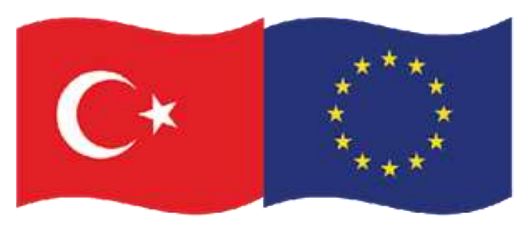

# **4. Kompozit Yapı/ Parça Mekanik Tasarımı**

#### **ii. Uygun Fonksiyonlar**

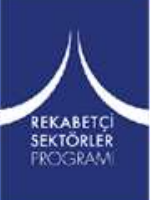

Fonksiyon, malzeme seçimini etkilemektedir. Dolayısıyla, malzeme seçimi, malzemenin dökülebilir, kaynaklanabilir, ısıl işlem gibi yeteneklerine bağlı olarak prosesi etkilemektedir [56].

Proses; şekil, boyut, hassasiyet ve maliyetin nasıl olacağını açıklamaktadır.

Bu etkileşimler 2 yolla gerçekleşir:

- Şeklin özellikleri, prosesi ve malzeme seçimini sınırlar.
- Aynı derecede prosesin özellikleri son şekli ve malzeme seçimini sınırlar.

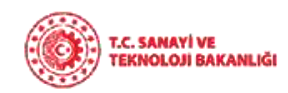

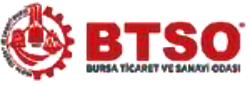

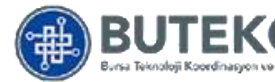

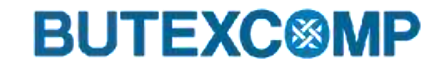

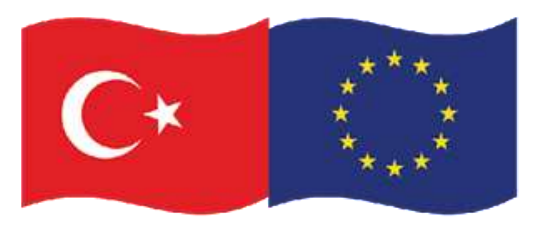

# **4. Kompozit Yapı/ Parça Mekanik Tasarımı**

#### **iii. Tasarım Metodolojisi**

Malzeme seçimi ve bileşen dizaynı deneme amaçlı dizaynda malzeme performansının öngörümünde birleştirilir.

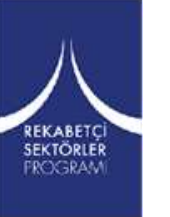

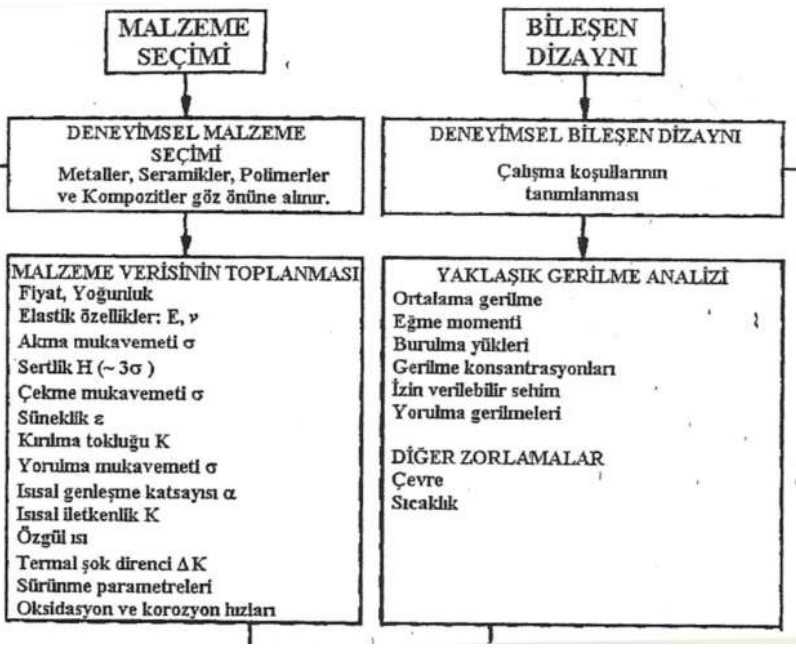

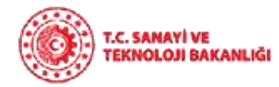

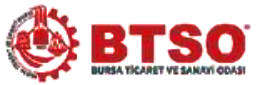

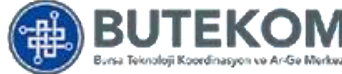

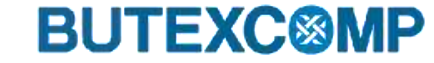

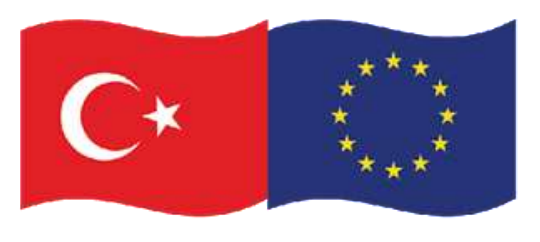

Bu proje Avrupa Birliği ve Türkiye Cumhuriyeti tarafından finanse edilmektedir

## **4. Kompozit Yapı/ Parça Mekanik Tasarımı**

#### **iii. Tasarım Metodolojisi**

REKABETÇİ<br>SEKTÖRLER

**FROGRAM** 

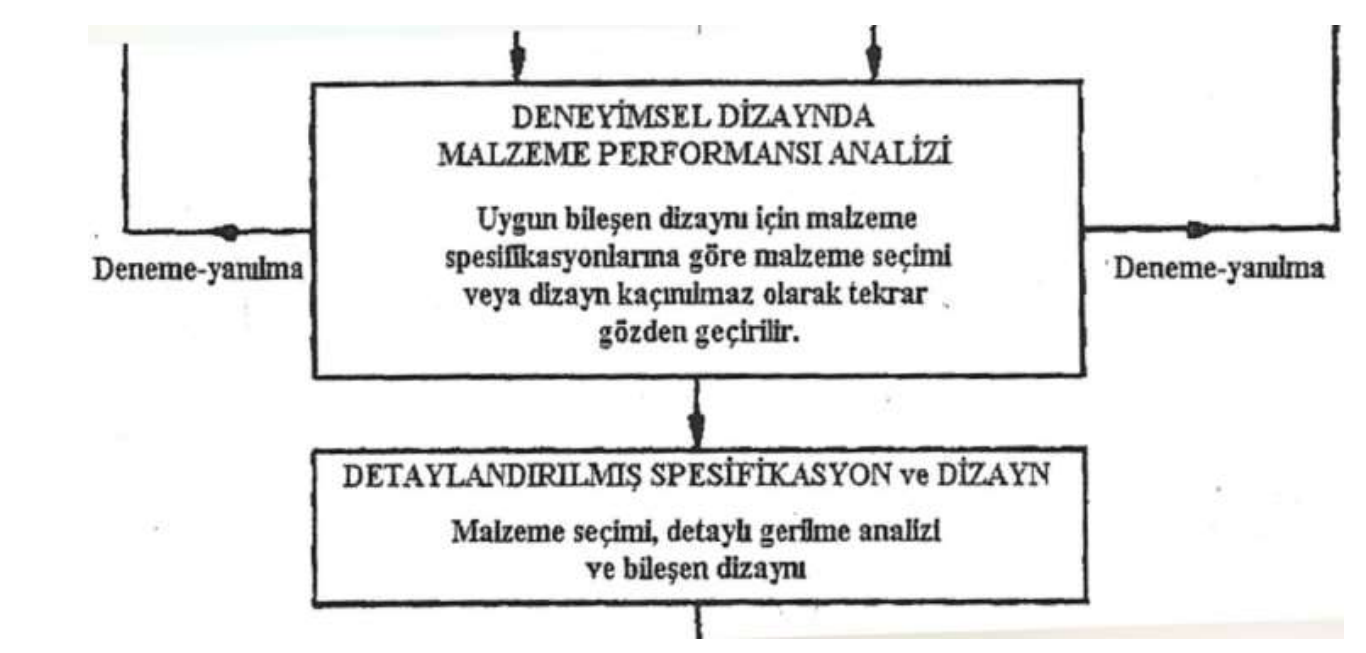

Eğer malzeme yüklemelere, momentlere, konsantre gerilmelere, vb. fazla darbe almadan veya diğer yollardan çökmeden ya da hasara uğramadan dayanabilirse dizayn ilerleyebilir. Eğer malzeme performansı yetersiz kalırsa, ilk yaklaşım yer alır: ya yeni bir malzeme seçilir veya bileşen dizaynı değiştirilir ya da her ikisi gerçekleştirilerek hasarın üstesinden gelinir.

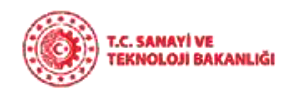

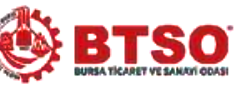

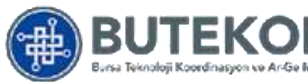

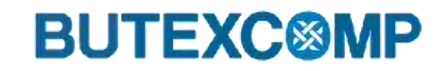

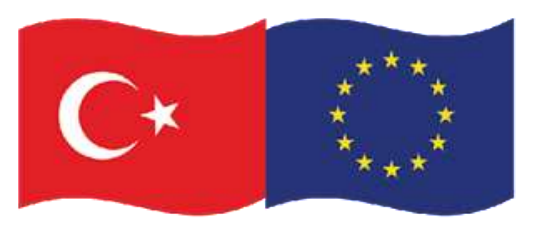

# **4. Kompozit Yapı/ Parça Mekanik Tasarımı**

- **iii. Tasarım Metodolojisi**
- Bir sonraki kademede malzeme dizaynının spesifikasyonu detaylandırılır.
- Bu kademede detaylı bir gerilme analizi, sistem dinamiği analizi, sıcaklık ve ortama olan tepki ve detaylı bir görünüm tasarımı (ürün estetiği) gerektirir.
- Ayrıca daha iyi malzeme verisini de gerektirir: bu noktada olası distribütörlerden detaylı malzeme özellikleri alınması veya kendi seçeceğimiz testler yeterli olabilir [56].

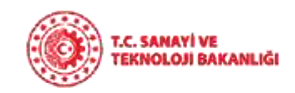

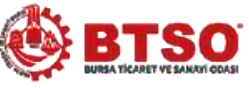

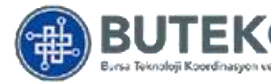

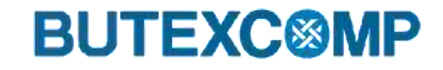

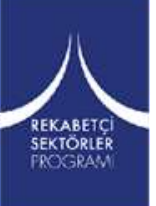

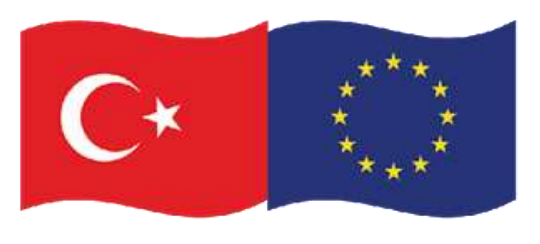

Bu proje Avrupa Birliği ve Türkiye Cumhuriyeti tarafından finanse edilmektedir

## **4. Kompozit Yapı/ Parça Mekanik Tasarımı**

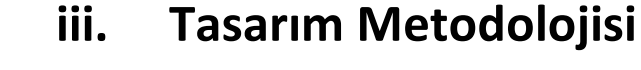

REKABETC **SEKTÖRLER FROGRAM** 

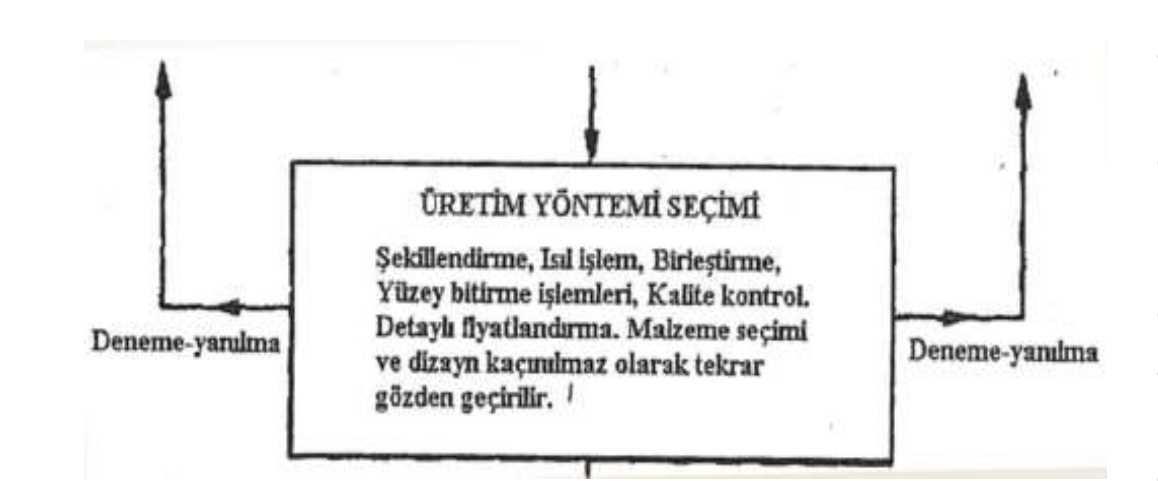

- Dizayn yalnızca ekonomik olarak üretim yapılabilirse uygulanabilir.
- Üretim ve fabrikasyon seçimi çoğunlukla malzeme seçimi ile belirlenir.
- Ayrıca üretim rotası, üretim akışı hacminden ve bileşenin nasıl bitirme işlemlerinin yapıldığından ve diğer bileşenlerle nasıl birleştiğinden etkilenir.
- Malzeme ve üretim rotası seçimi ile ürün fiyatı belirlenir.
- Eğer maliyet, fiyatın çok yüksek olacağını gösterirse sonuçta ikinci bir yaklaşım gerekli olabilir.
- Bu durumda alternatif bir üretim yolunu içeren yeni bir malzeme veya komponent dizaynı seçimi düşünülmesi gerekebilir[56].

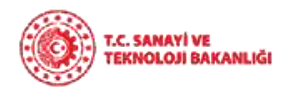

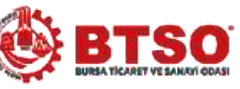

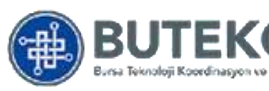

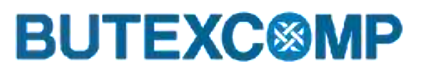

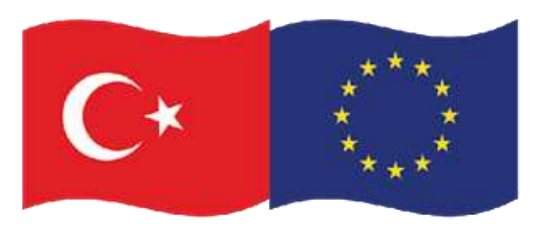

# **4. Kompozit Yapı/ Parça Mekanik Tasarımı**

#### **iii. Tasarım Metodolojisi**

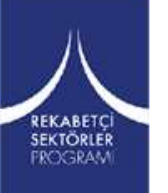

- Bu kademede bir prototip ürün üretilir ve ürünün pazardaki performansı değerlendirilir. Eğer tatmin edici bir düzeyde ise endüstriyel boyutta üretim düzeni kurulur.
- Fakat bu noktada dizayn edenin rolü sona ermez. Bir komponentin sürekli analizi, güçsüz yanları veya performans arttırma yolları ya da çok daha ucuza yapılabilmesini ortaya çıkarır.
- Her zaman yeni buluşlar için fırsat vardır: radikal bir yeni dizayn veya bileşenin imal edildiği malzemede radikal bir değişim.
- Başarılı dizaynlar sürekli olarak değişim gösterir ve yalnızca bubeneme-yanılma şekilde ürün, pazardaki rekabetçi konumunu muhafaza eder[56].

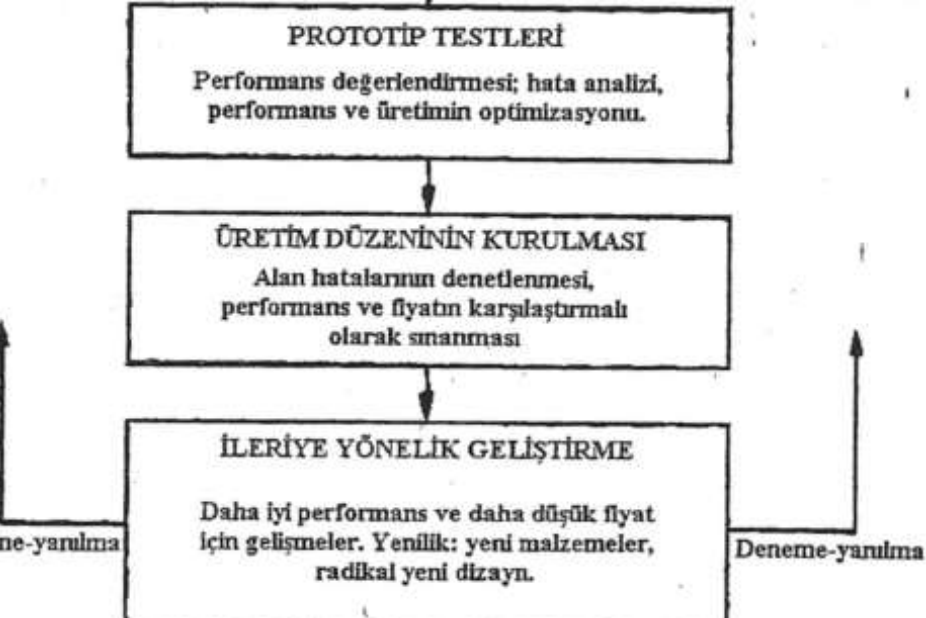

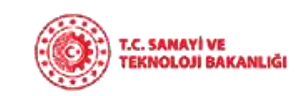

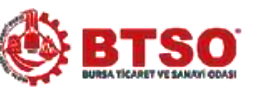

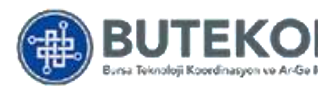

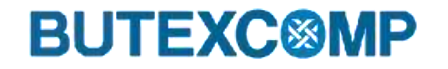

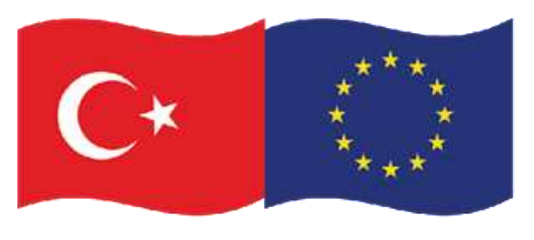

## **5. Kompozit Yapıların Modellenmesi**

**i. Geometrinin Modellenmesi**

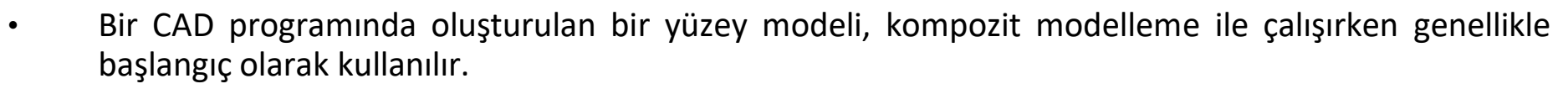

- Bu yüzey modelinde tasarımcı, farklı malzeme biçimlerini modelleme ve simüle etme yeteneğine sahiptir.
- Kompozit malzemelerle çalışırken izotropik malzemelere göre en büyük fark, kompozitlerin iç yapısının tanımlanmış olmasıdır[57].

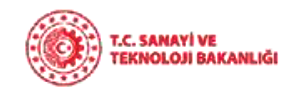

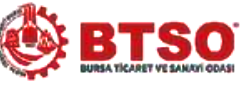

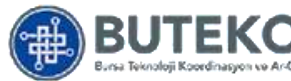

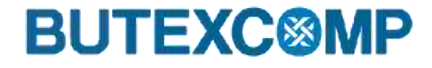

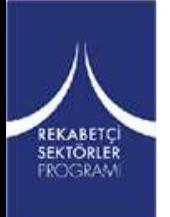

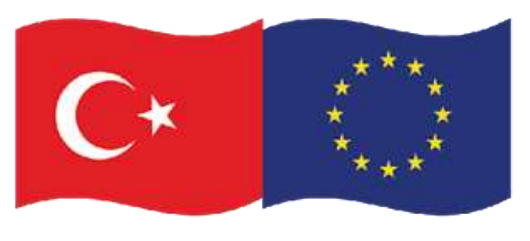

### **5. Kompozit Yapıların Modellenmesi**

#### **ii. Kompozit Malzeme Yapısının Modellenmesi**

- Analistler, farklı yapılandırmaların hızlı değerlendirmeleri için genellikle idealleştirilmiş bir bileşik model kullanır [57].
- Tasarımcı ise daha detaylı bir modelle çalışabilmelidir.
- Tasarımcı, tipik olarak analiz edilen idealize edilmiş parçayı değil, doğru bir analiz elde etmek için nihai şekil üzerinde gerçek elyaf yönelimleriyle çalışmalıdır. Ortaya çıkan laminatlardaki lifler, belirtilen kat yönlerinden önemli ölçüde saparak, özelliklerde bilinmeyen varyasyonlara neden olur.
- Nihai tasarım, orijinal analizde dikkate alınmayan ek katlar da dahil olmak üzere birçok ayrıntı ve modifikasyon içerecektir.

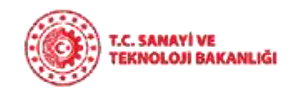

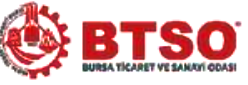

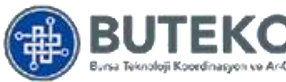

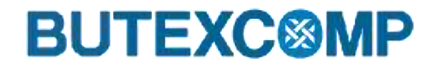

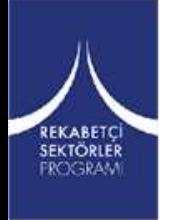

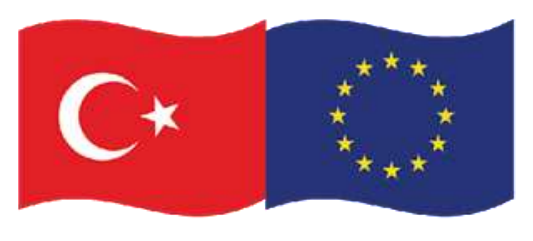

## **5. Kompozit Yapıların Modellenmesi**

#### **ii. Kompozit Malzeme Yapısının Modellenmesi**

Genel proses şeması aşağıdaki gibidir [57].

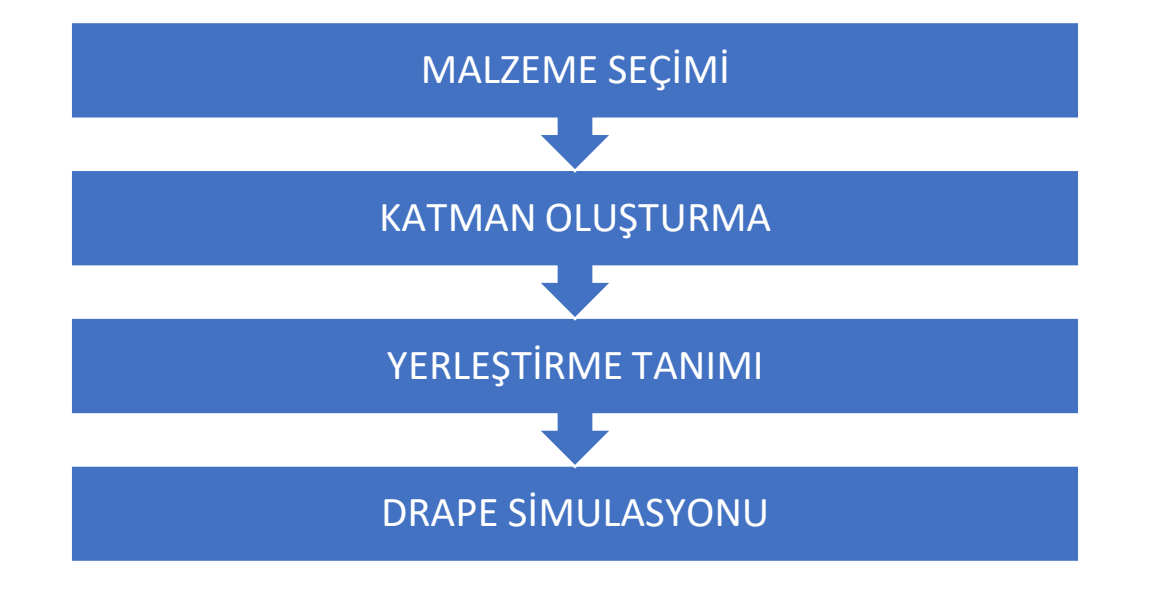

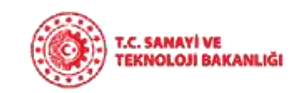

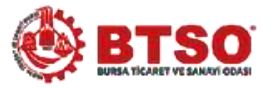

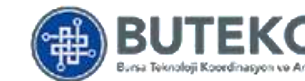

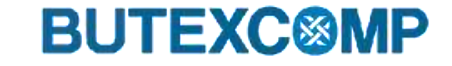

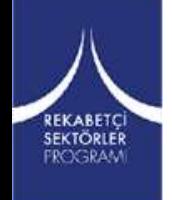

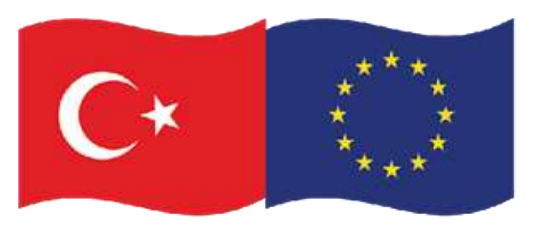

## **5. Kompozit Yapıların Modellenmesi**

**iii. Yüzeylerin Geometrisi**

SEKTÖRLER

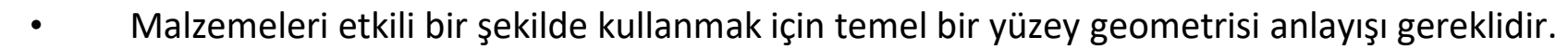

- Mühendislik analizlerinin bu amaçları için, yüzeyler genellikle düz plakalara veya kavisli kabuklara bölünür.
- Levha yapılarıyla karşılaştırıldığında, kabuklar genellikle eğriliklerinin bir sonucu olarak üstün güç ve sertlik sergilerler.
- Yüzey geometrisi optimize edilerek, mekanik performanstaki artışla birlikte ağırlık tasarrufu sağlanabilir.
- İyi dökülebilirliğe sahip takviye malzemeleri, malzemenin yüzeylere katlanmadan veya yırtılmadan tutunmasına izin vererek, doğrudan kayma kabiliyetlerinden kaynaklanır [57].

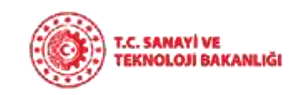

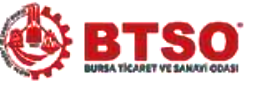

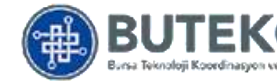

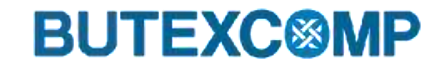

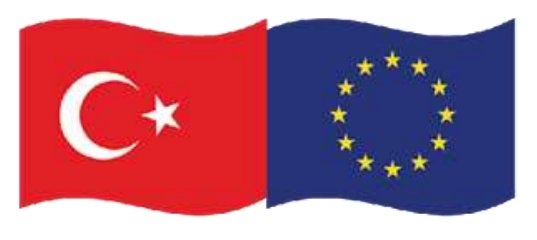

## **5. Kompozit Yapıların Modellenmesi**

- **ıv. Gauss Eğriliğinin Etkisi**
- Bir malzeme tabakasındaki kayma distorsiyonu miktarı, yüzeyin eğrilik derecesine ve levhanın boyutuna bağlıdır.
- Yüzeyin eğriliği, yüzeyin iki ortogonal ana yönde çarpımı olan 'Gauss eğriliği' adı verilen skaler bir nicelik ile uygun bir şekilde ölçülür [57].
- Gauss eğriliği, yüzeyler üzerine jeodezik çizgiler çizilerek kolayca görselleştirilebilir.
- Bir noktada paralel olan bir çift çizgi, sırasıyla pozitif, sıfır ve negatif eğrilikli yüzeylerde yakınsama, paralel kalma veya uzaklaşma eğiliminde olacaktır.

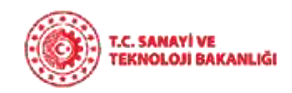

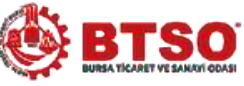

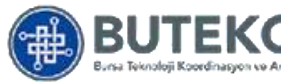

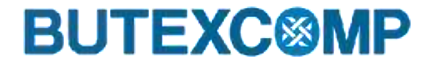

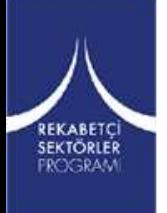

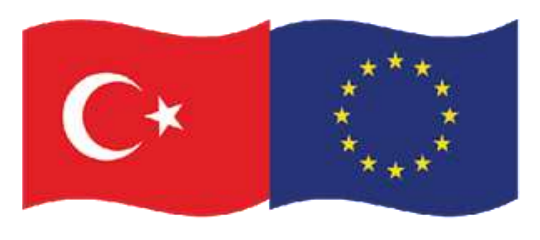

## **5. Kompozit Yapıların Modellenmesi**

**ıv. Gauss Eğriliğinin Etkisi**

*EKABET* SEKTÖRLER **FROGRAN** 

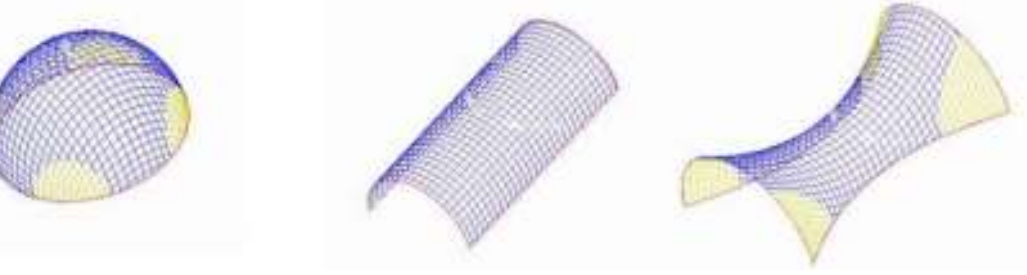

**Şekil 55.** Farklı gauss eğrilikleri, pozitif, sıfır ve negatif eğrilik [57]

Uzunluk ekseni boyunca eğrilik olmadığı için silindir, **sıfı**r Gauss eğriliğine sahiptir [57].

Tüm 'geliştirilebilir' yüzeyler (yani, düzleminde malzeme kayması olmadan düz bir levhadan yuvarlanabilenler), tüm alanları boyunca zorunlu olarak sıfır Gauss Eğriliğine sahiptir.

Son olarak, iki farklı yönde eğriliği olan bir parçanın **negatif** bir Gauss eğriliği vardır.

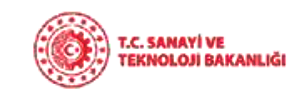

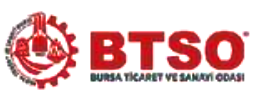

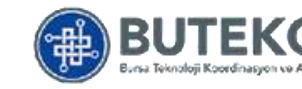

**BUTEXC®MP**
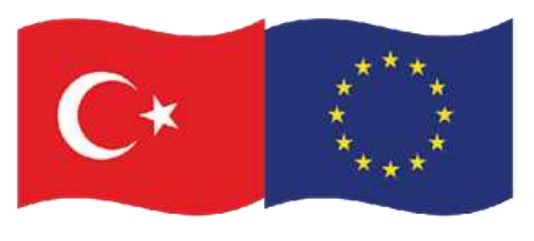

## **5. Kompozit Yapıların Modellenmesi**

#### **v. Kompozit Modelleme Yazılımı**

- Kompozit modeller, geleneksel olanlardan çok daha karmaşıktır. Örneğin, bir yarış arabası monokoku tipik olarak birkaç bin kattan oluşur.
- Özel kompozit araçları olmadan bu katların kullanımını incelemek ve takip etmek neredeyse imkansızdır.
- Yazılım araçları, karmaşık yüzeylerin dökümünün simüle edilmesini mümkün kılar.
- Simülasyon drape ile, kırışıklıklar ve dokumanın bozulması gibi olası üretim sorunları erken bir aşamada keşfedilebilir.
- Tipik bir kompozit parça, her biri benzersiz bir şekle, yönelime ve konuma sahip olan, çeşitli malzemelerin onlarca veya yüzlerce ayrı katından yapılır.
- Her bir katmanın, bir sac levha parçasının tamamından daha fazla bilgiye sahip olması muhtemeldir. Bu karmaşıklık, çoğu durumda bir parçanın nihai tasarımının hiçbir zaman üretim durumunda analiz edilmemesi gerçeğiyle birleşir [57].

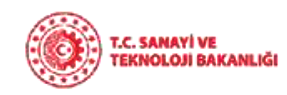

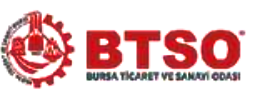

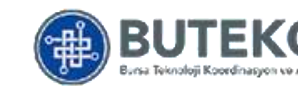

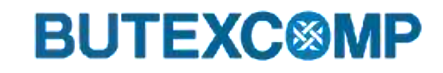

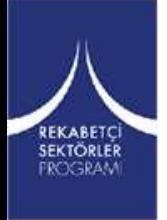

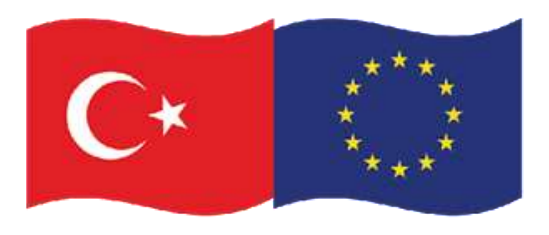

# **6. Ürün Oluşturma ve Ürün Tanımı**

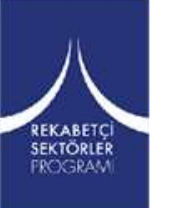

Kompozitlerin teknik çiziminde, metal yapıların çiziminden farklı olarak, yalnızca geometriyi açıklayan teknik çizimler değil, aynı zamanda kompozit malzemenin yönünü açıklayan çizimlerin de olması gereklidir.

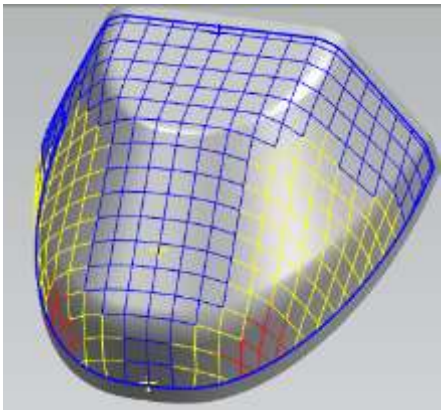

**Şekil 56.** Fibersim ile oluşturulmuş parça örneği [58]

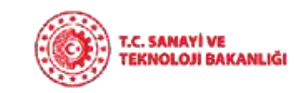

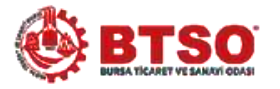

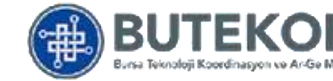

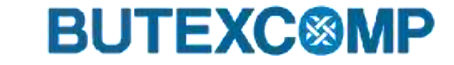

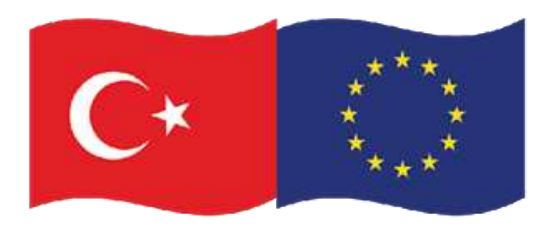

# **6. Ürün Oluşturma ve Ürün Tanımı**

#### **i. 3B Katı Model Oluşturma**

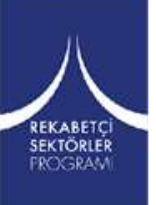

Elektronik model için katı modeller, CAM araçları ve eşleşen kalıplar vb. için başlangıç noktası oluşturmak üzere otomatik olarak laminat yüzeyler oluşturan FiberSim gibi kompozit tasarım araçları ile oluşturulurular.

Program, kat sayısını kalınlık yönünde takip eder ve üst ve alt katları kullanarak yüzeyler oluşturur. **Wareldik ile altan birinde düz modellerin** saya saya saya saya saya s

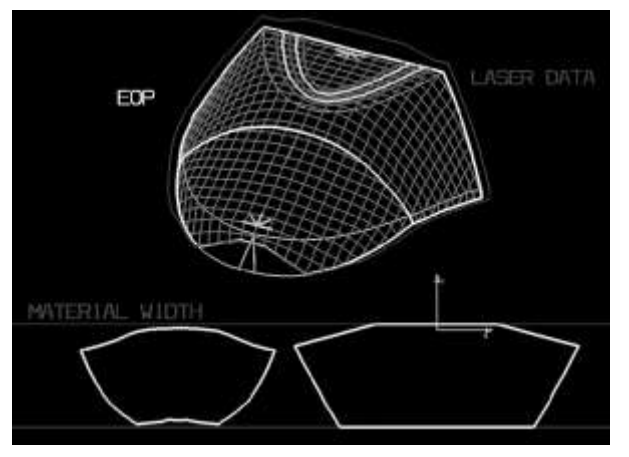

oluşturulması için kat birleştirme [59].

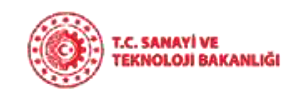

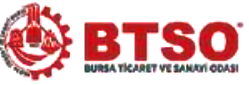

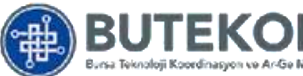

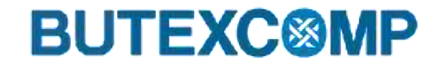

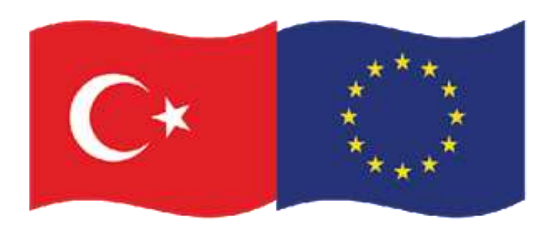

# **6. Ürün Oluşturma ve Ürün Tanımı**

#### **ii. Geometrik Teknik Çizimi**

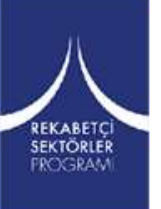

Geometri çizimi, metal için kompozit yapılarla aynıdır [57].

Geometrinin genel temsil kuralları, kompozit malzeme ile ilgili herhangi bir kaygı olmaksızın kullanılabilir.

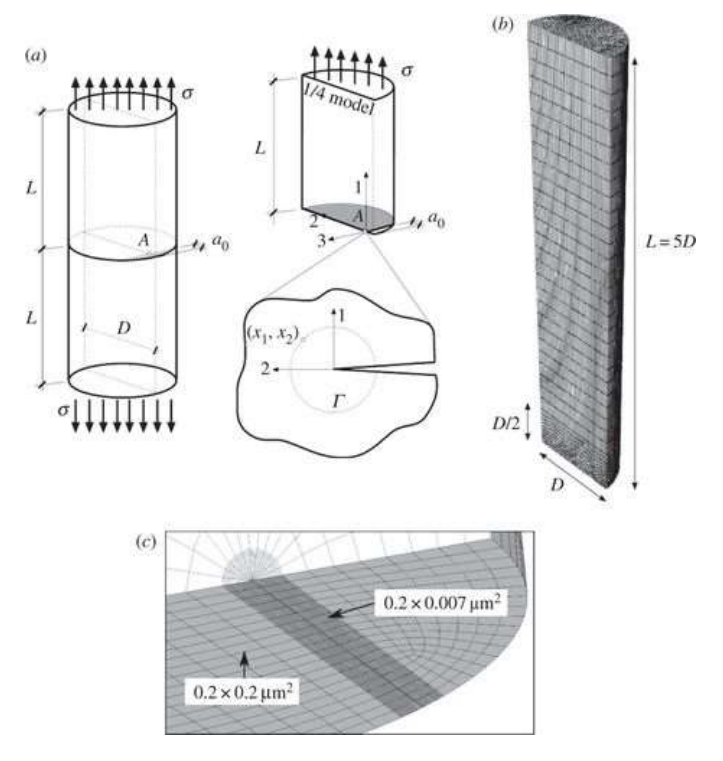

**Şekil 58.** a) Çentikli fiberin geometrik modeli ve J integral değerlendirmesi için Γ konturunun detayı, (b) çatlak ucu bölgesinin sonlu eleman meshlenmesi, (c) 1/4 modelinin global sonlu eleman meshlenmesi [60].

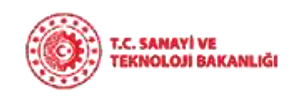

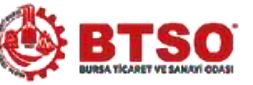

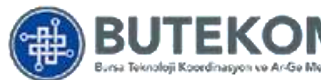

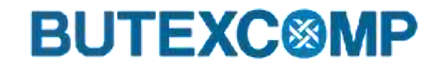

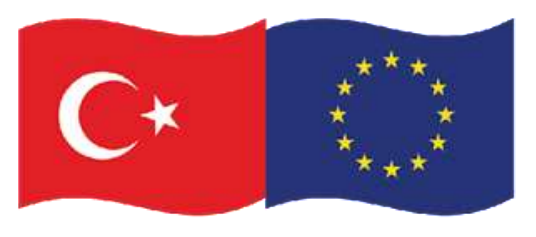

# **6. Ürün Oluşturma ve Ürün Tanımı**

### **iii. Malzeme Oryantasyonunun Teknik Çizimi**

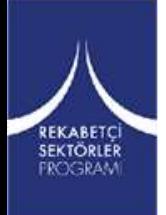

- Bir kompozit modelin homojen bir bileşenle karşılaştırıldığında karmaşık yapısını/doğasını yansıtan bir kompozit bileşen oluşturmak için büyük miktarda üretim verisi gerekir.
- Çizim veya tasarım paketleri, katman yönünü, yığın içindeki konumunu ve sınırlarını tanımlamalıdır [57].

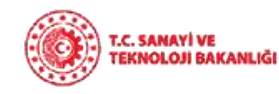

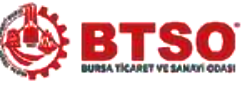

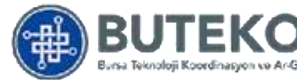

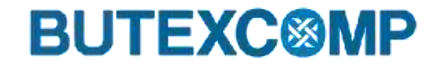

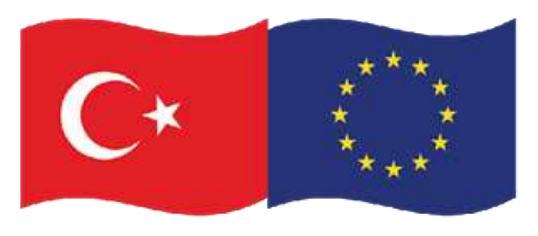

# **6. Ürün Oluşturma ve Ürün Tanımı**

- **iii. Malzeme Oryantasyonunun Teknik Çizimi**
	- **a. Çizim Standartları**
- Standartlar, çeşitli endüstrilerde kompozit tasarımda genel kabul görmüş **'en iyi uygulamayı'** somutlaştırmak için kullanılır.
- Avrupa havacılık ve uzay endüstrileri birliği AECMA, kompozitler için bir dizi standart geliştirmiştir.
- Bu standartlar, kompozit malzemelerden yapılmış parçaların teknik resimlerde gösterilmesine ilişkin genel kuralları kapsar [57].

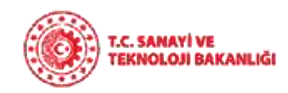

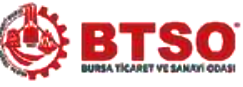

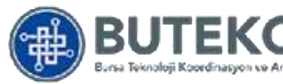

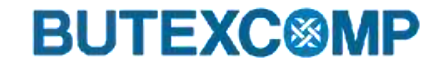

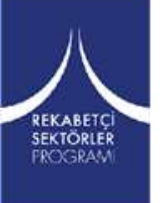

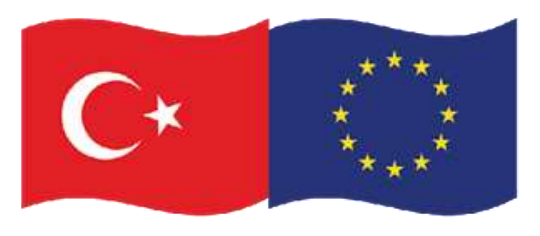

# **6. Ürün Oluşturma ve Ürün Tanımı**

**ıv. Kompozit Çizim Örnekleri**

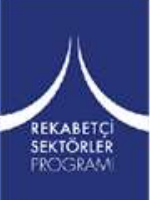

Kompozit bir bileşenin iç yapısını tanımlamanın farklı yolları vardır. Karmaşıklığa bağlı olarak, farklı yaklaşımlar kullanılabilir.

**a. Tabaka Yön Kodları**

Örneğin, sabit kalınlığa sahip bir kompozit levha gibi basit geometriler için çizim çok basittir. Burada standart bir tabaka yönlendirme kodu kullanmak mümkündür [57].

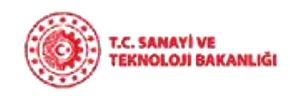

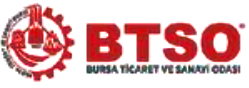

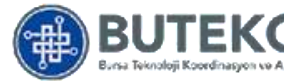

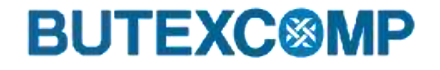

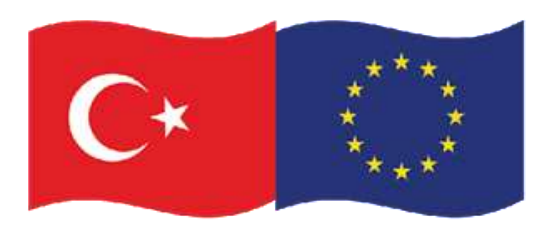

# **6. Ürün Oluşturma ve Ürün Tanımı**

- **ıv. Kompozit Çizim Örnekleri**
	- **a. Tabaka Yön Kodları**

**Yeterli bir kod :**

REKABETÇİ<br>SEKTÖRLER **FROGRAM** 

- 1) bir referans eksene göre her bir tabakanın oryantasyonu
- 2) her bir oryantasyondaki tabaka sayısı ve
- 3) tabakaların kesin geometrik dizisi belirtilmedir [57]

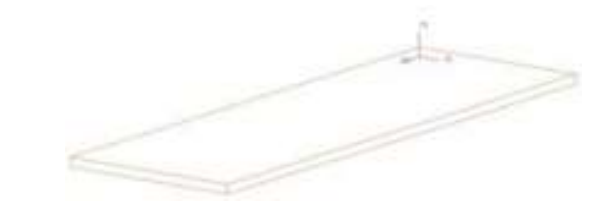

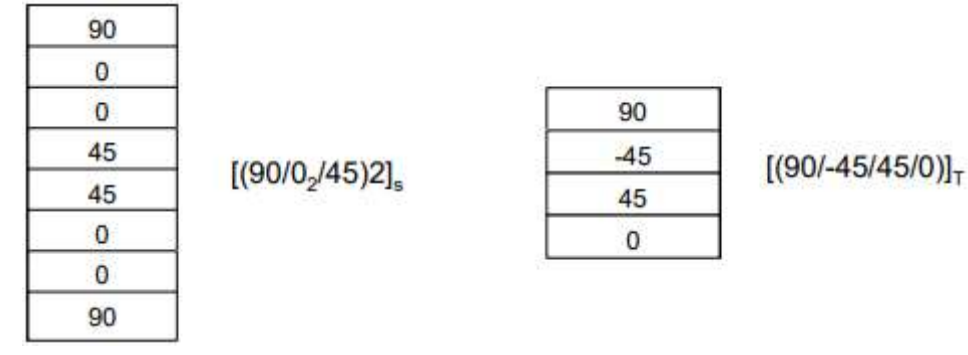

**Şekil 59**. Standart tabaka kodları örnekleri [57]

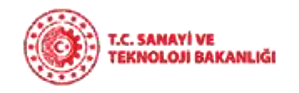

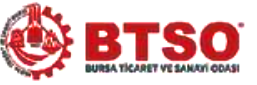

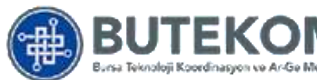

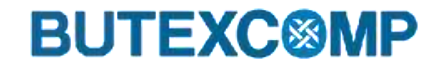

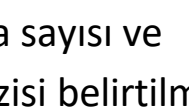

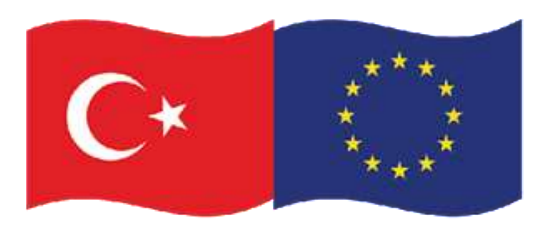

# **6. Ürün Oluşturma ve Ürün Tanımı**

- **ıv. Kompozit Çizim Örnekleri**
	- **b. Kompozit Tasarım Çizimi**

Kalınlıklarında farklılıklar olan parçalarla uğraşırken çizim, katların nereden başlayıp nerede bırakıldığını açıklayabilmelidir.

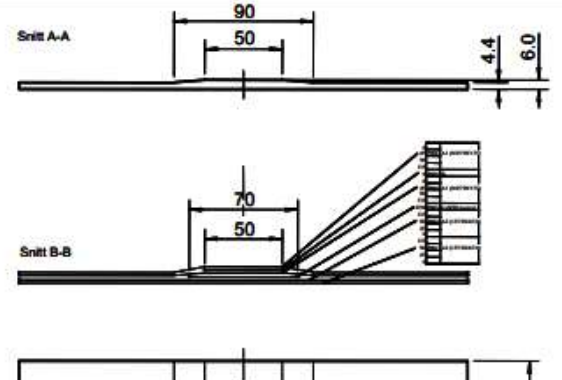

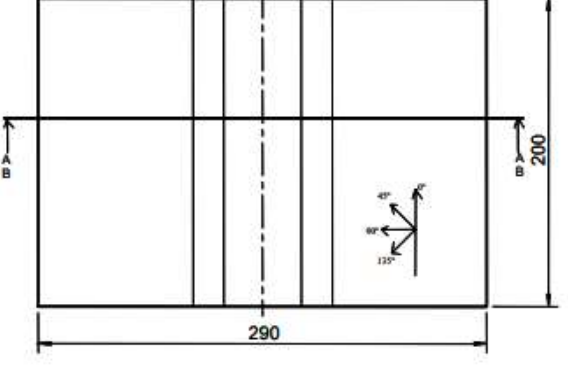

**Şekil 60** . Kompozit tasarım çizim örneği [57]

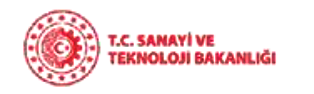

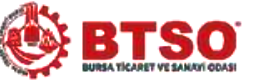

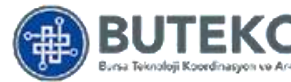

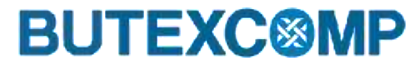

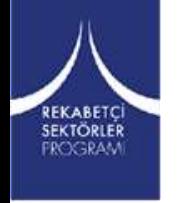

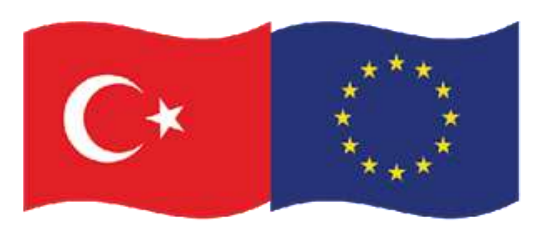

# **6. Ürün Oluşturma ve Ürün Tanımı**

- **ıv. Kompozit Çizim Örnekleri**
	- **c. Üretim Referans Yazılımı (Ply Book)**
- Katmanlı kompozitlerin tasarımını, analizini ve üretimini entegre etmek önemlidir
- Özellikle incelenen modelin imal edilen parçaya eşdeğer olması önemlidir.
- Bu nedenle, tasarım ve üretim verilerini içeren bir üretim referans yazılımı çok faydalı olacaktır.
- Üretim referans yazılımı, kompozit parçalar için bir tür pedagojik çizimdir.
- Bazen çok sayıda katman nedeniyle, üretim referans yazılımı genellikle HTML biçiminde sunulur.
- Her katman, numaraya göre listelenir ve karşılık gelen bir yerleştirme görüntüsüne bağlanır [57].

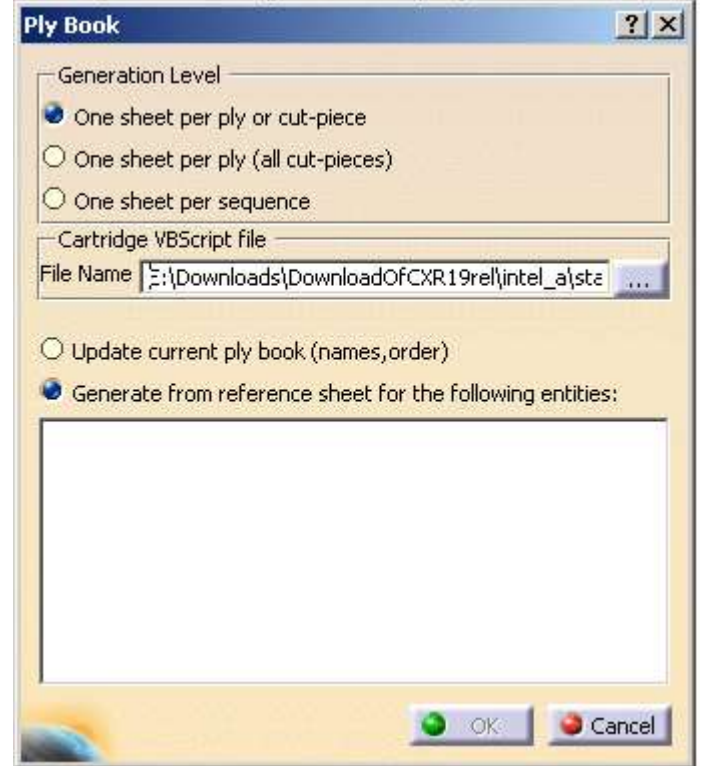

**Şekil 61**. Ürün referans yazılımı oluşturma [61]

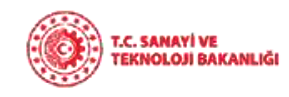

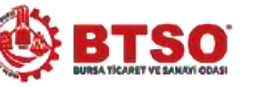

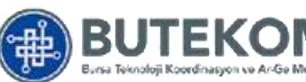

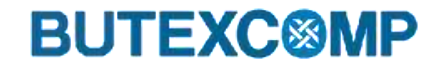

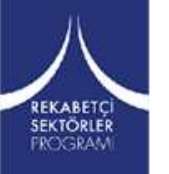

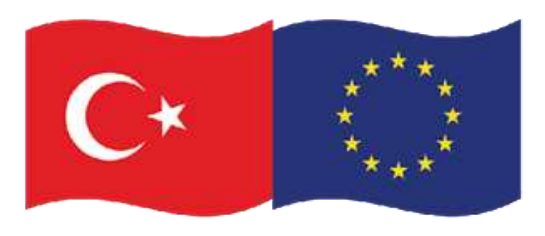

# **6. Ürün Oluşturma ve Ürün Tanımı**

### **ıv. Kompozit Çizim Örnekleri**

#### **d. CAM**

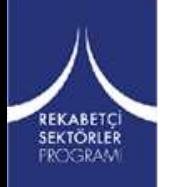

- Kompozit bir parça, her birinin kendine özgü şekli olan yüzlerce farklı kattan oluşabileceğinden, bu farklı şekilli katları kesmek için çok çalışma yapılır, bkz. şekil ...
- Bu işlemi elle kesmeye kıyasla daha etkili ve daha az zaman alıcı hale getirmek için genellikle NC kontrollü kesme makineleri kullanılır.
- Birçok özel kompozit CAD aracının, sözde 2 boyutlu düz kalıpları otomatik olarak oluşturan bir işlevi vardır.
- 2 boyutlu düz model şekli farklı formatlarda üretilebilir. Üretilen formatlar IGES veya DXF'dir. DXF formatı tipik olarak yerleştirme ve kesme makinelerini çalıştırmak için kullanılır.

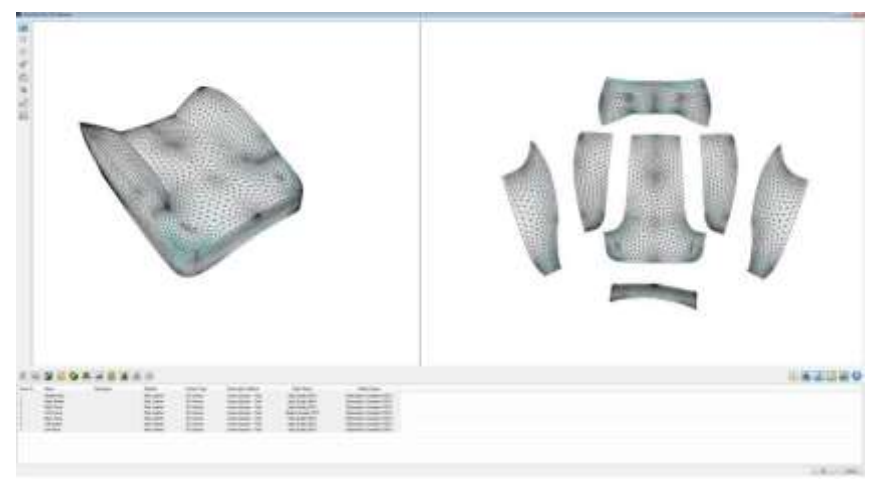

**Şekil 62**. 3B den 2B modele geçiş örneği [62]

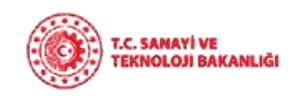

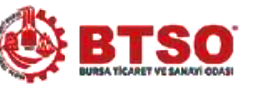

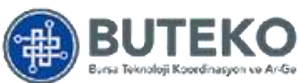

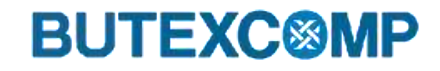

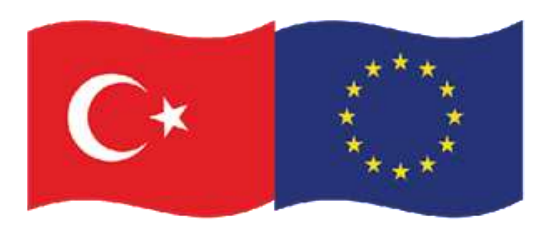

# **7. Sonlu Elemanlar Analizi (FEA)**

- Sonlu elemanlar metodu; uçak, otomotiv, inşaat, akışkanların hareketi, manyetik akı vb. uygulamalarda karşılaşılan problemlerin çözümünü kolaylaştırmak amacıyla kullanılan ve gerçeğe çok yakın çözümler veren nümerik analiz yöntemidir.
- Bu yöntemle, incelenmek istenilen cismin sonlu sayıda küçük elemana bölünerek inceleme yapıldığı için **Sonlu Elemanlar Yöntemi (The Finite Element Methot)** olarak adlandırılır.
- Kapalı biçim çözüm yönteminin kullanımının mümkün olmadığı veya çok güç olduğu yerlerde problemin çözümü sonlu elemanlar metoduyla rahatlıkla yapılabilir [22].

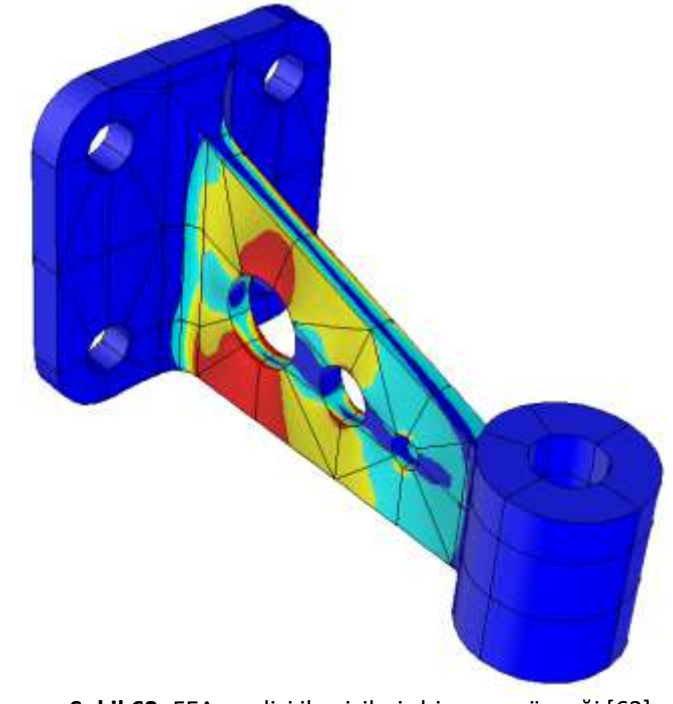

**Şekil 63**. FEA analizi ile çizilmiş bir parça örneği [63]

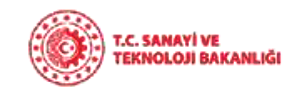

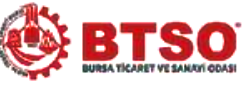

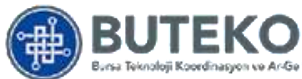

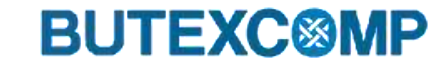

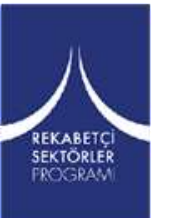

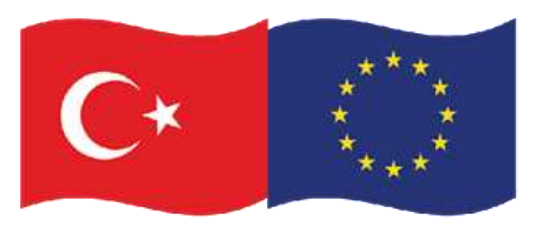

# **7. Sonlu Elemanlar Analizi (FEA)**

#### **i. Sonlu Eleman Metodunun Çözümü**

Bu metot ile çözüm yapılırken izlenmesi gereken yol;

- 1. Yapıyı ya da sürekli elemanı birim elemanlara bölmek. Bu yapılırken birim elemanın boyutunu ve şeklini, malzemenin fiziki özelliklerine göre seçmek gerekir
- 1. Sonlu elemanlar birbirine düğüm noktalarından bağlanmış kabul edilirler. Bu düğüm noktalarının yer değiştirmeleri, basit yapıların analizlerinde olduğu gibi, problemin bilinmeyen ana parametreleridir.
- 1. Her bir sonlu elemanın yer değişimini tanımlamak için düğüm noktalarının yer değişimleri cinsinden fonksiyon seçilir (genelde bir polinomdur, polinomun derecesi değişimleri birim elemanın düğüm sayısına bağlıdır).
- 1. Elemanla yer değiştirme fonksiyonları seçildikten sonra her bir elemanın özelliklerini ifade eden matris denklemleri oluşturulur. Bunun için dört yaklaşımdan biri kullanılır. Bu yaklaşımlar; I. Direkt Yaklaşım, II. Varyasyonel Yaklaşım, III. Ölçülmüş Kalıcı Yaklaşım ve IV. Enerji Dengesi Yaklaşımı'dır[22].

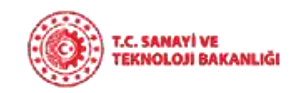

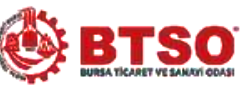

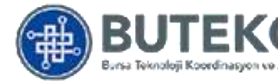

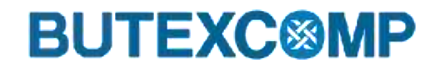

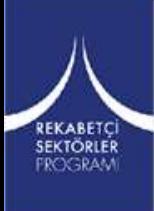

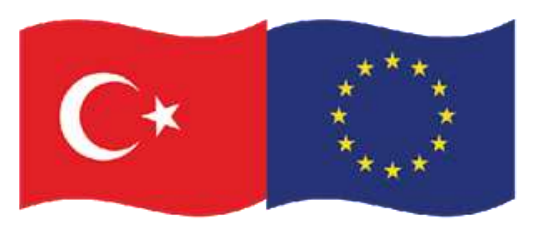

# **7. Sonlu Elemanlar Analizi (FEA)**

### **i. Sonlu Eleman Metodunun Çözümü**

- 5. Elemanlara bölünen sistemin özelliklerini toplamak gerekir. Bunu da elemanların matris denklemlerini birleştirerek sistemin davranışını ifade eden matris denklemleri oluşturmakla yapabiliriz. Sistemin matris denklemleri bir elemanın matris denklemleriyle aynı formdadır. Fakat sistemde denklemlerin terim sayısı fazladır.
- 6. Düğüm noktalarına toplanmış kabul edilen ve sınır gerilmeleri dengeleyen kuvvetler ile düğüm noktalarının yer değiştirmeleri arasında;
	- $|P| = |K| x \{U\}$
	- │P │ : Sütun matris olup dış kuvvetlerin tamamını göstermektedir.
	- │K │ : Sistemin toplam katılık (direngenlik) matrisidir.
	- { U } : r, θ, z yönündeki düğüm yer değiştirmelerini gösteren sütun matrisidir.
- Matris denklemi ile sonlu elemanlar metoduna giriş yapılır. Sonuç olarak bu denklem gösteriyor ki │K │oluşturulan cismin birim yer değiştirmesi için gerekli kuvveti temsil etmektedir. Yani cismin sonlu elemanlar modelini bir denge yayı olarak düşünürsek,│K │bu yayın yay sabiti (direngenlik sabiti) olur. Böylece sonlu elemanlar metodunun esası cismin direngenliği bakımından yapılan analizi olmuştur.
- Verilen sınır şartları ve dış kuvvetler etkisi altındaki cismin düğümlerinin yer değiştirmesi bulunur. U, cismin gerilme ve yer değiştirmesinden hesaplanır. Verilen sınır şartları ve dış kuvvetler ile cismin düğümlerinin yer değiştirmesi bulunur [22].

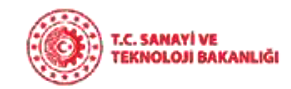

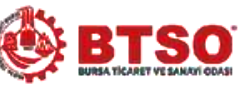

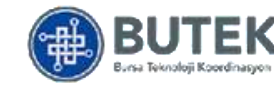

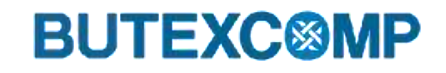

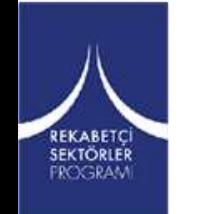

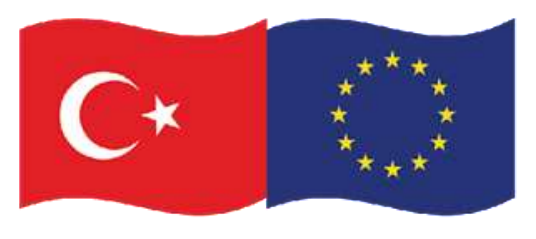

# **7. Sonlu Elemanlar Analizi (FEA)**

#### **ii. Eleman Şeklinin Seçilmesi**

- Eleman şeklinin seçimini verilebilen bir cismin alt bölmelerinin özellikle iç ve dış sınır şartlarının şeklini belirlerken şekil geometrisine göre seçilecektir.
- İki boyutlu şekillerde dörtgen ve üçgen elemanlar oluşturmak yerine, eğrisel ve dik açılı elemanlar oluşturmak daha kullanışlıdır.
- Üç boyutlu cisimlerde ise tetrahedron(üçgen prizma) daha kullanışlıdır.
- Cismin şekline bağlı olarak bazen bu elemanların karışımından oluşan bir bölme oluşturmakla mümkündür [22].

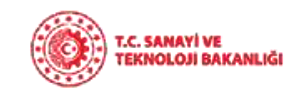

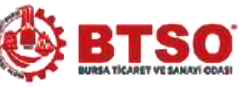

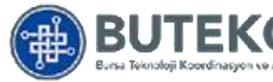

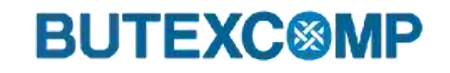

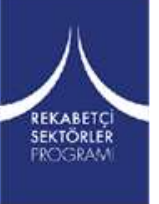

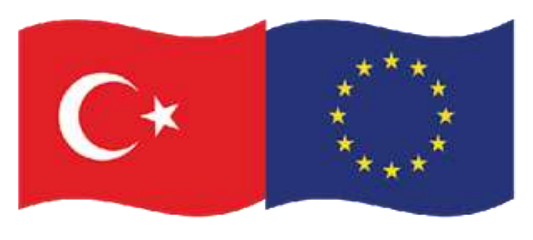

# **7. Sonlu Elemanlar Analizi (FEA)**

#### **iii. Sonlu Elemanlar Yönteminin Diğer Yöntemlere Göre Avantajları**

- Sonlu elemanlar yöntemi ile verilen şekil ne kadar karışık olursa olsun, şekle ve boyutlarına esneklik kazandırmaktadır.
- İlgili olduğu alanlar arttırılabilir.
- Değişik malzeme özellikleri ve geometrisinde farklı güçlükler ortaya çıkmaz.
- Genel katılık maddesiyle ilişkili kuvvet ve yer değiştirmesi bakımından formüle edilmiş neden sonuç ilişkisi problemidir. Bu durum sonlu elemanlar metoduyla problemin çözümünü kolaylaştırır.
- Sınır şartları kolayca tespit edilir.
- Sonlu elemanlar metodunun esnekliği sayesinde çok yönlü karmaşık yapılarda diğer problemlerdeki sonuç ilişkisinden daha etkin olarak kullanılır. Sonuçları diğer analitik veya deneysel metotlarla daha iyi karşılaştırılabilir.

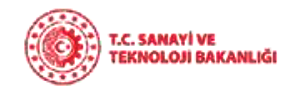

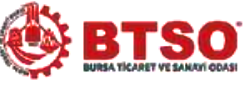

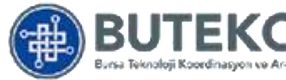

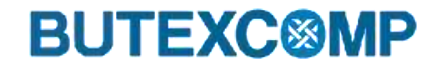

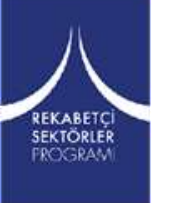

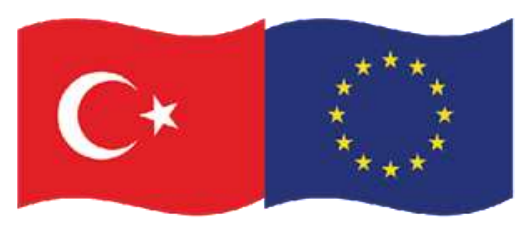

## **8. Kompozit Malzeme Analizi ve Modelleme**

**i. ANSYS Programının Genel Tanıtımı**

REKABETÇÎ<br>SEKTÖRLER<br>FROGRAM

Mühendislik alanında sonlu elemanlar yöntemiyle çeşitli konularda analiz yapan programdır [22]. Bu konular;

- Yapısal Analiz
- Termal Analiz
- Elektromanyetik Analiz
- Akışkan Analizleridir.

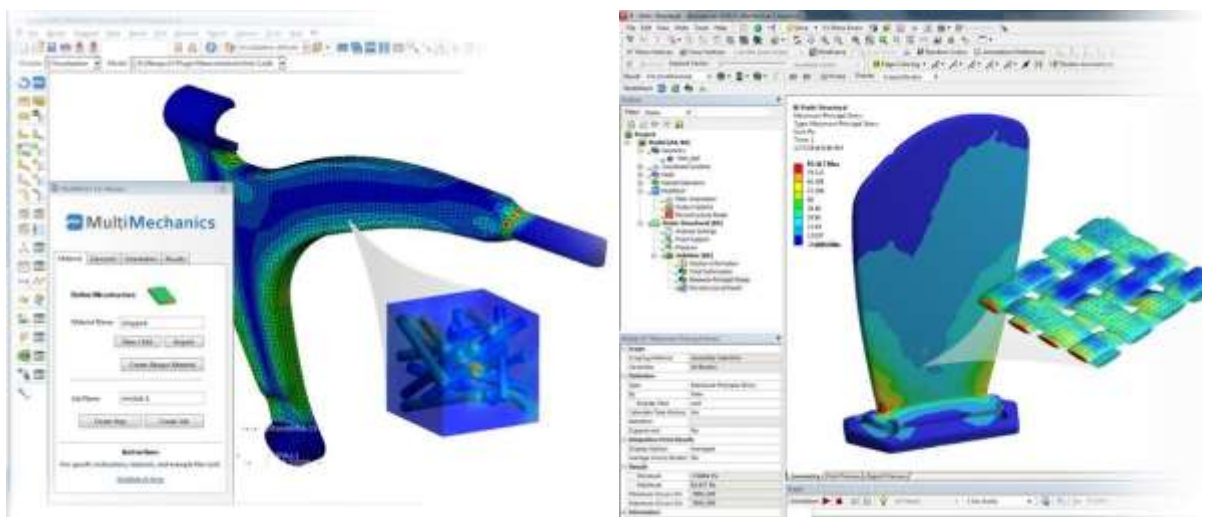

**Şekil 64**. ANSYS ile kompozit malzeme tasarım örnekleri [64]

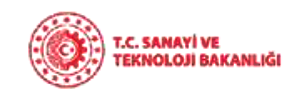

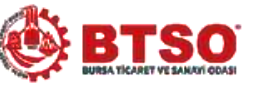

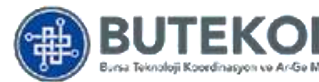

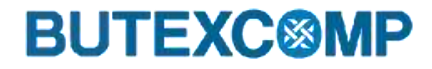

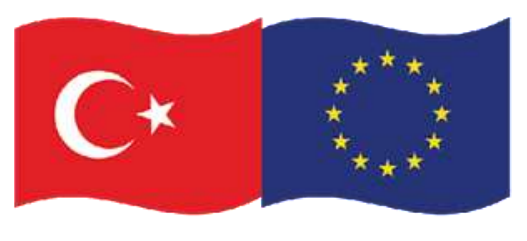

## **8. Kompozit Malzeme Analizi ve Modelleme**

#### **ii. ANSYS Programının Genel Kullanımı**

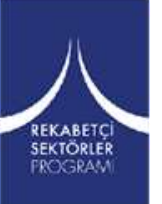

Programı çalıştırmak için **START** menüsünden programlar altında **ANSY**S adlı menü altından **INTERACTIV**E seçeneği kullanılır. Aynı menü altında **RUN INTERACTIVE NOW** seçeneği ise bir önceki yapılan çalışmanın default loading işlemidir. Açılan pencereden ANSYS'in ilk seçimleri yapılır. Bunlar;

- **Enable ANSYS Paralel Performance**: Bu modülü etkin kıldığımız zaman, program çift işlemci çalışır ve komplike problemleri veya hassas mesh'lenmiş parçaların çözüm zamanı azalır.
- **Drop Test Module:** Bu modül etkinleştirilmesi için ANSYS/LS-DYNA tipinde çalışılması gerekmektedir.
- **Working Directory:** Yaptığımız çalışma esnasında save dosyalarının korunması ve çeşitli hata mesajlarının saklanması için Hard Diskteki çalışma klasörüdür. Bu klasöre ayrıca yapılan animasyonlarda default olarak save edilir[22].

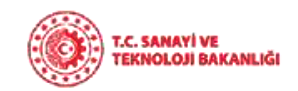

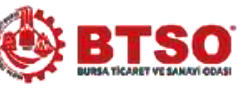

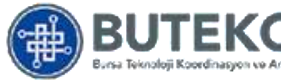

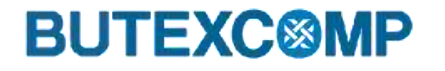

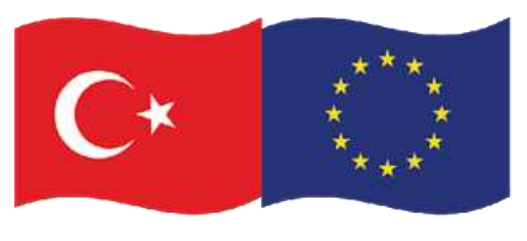

## **8. Kompozit Malzeme Analizi ve Modelleme**

#### **ii. ANSYS Programının Genel Kullanımı**

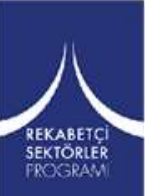

- **Graphics Device Name**: Grafikler için görüntü bağdaştırıcı seçimi buradan yapılır. Nodal renklendirmenin üç boyutlu olmasını istiyorsak bu modülü kullanmalıyız.
- **Memory Requested**: Programın çalışma esnasında bellekten kullanacağı alanı gösterir. Bu default değerler değiştirilebilir. Değerlerin arttırılması programın performansında bir değişiklik yapmaz, ancak programda uzun süre çalışılacaksa arttırılması nispeten daha randımanlı sonuçlar vermektedir.

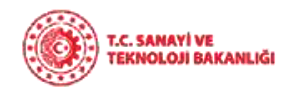

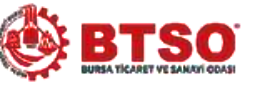

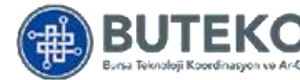

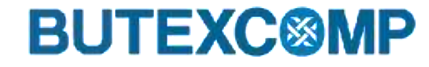

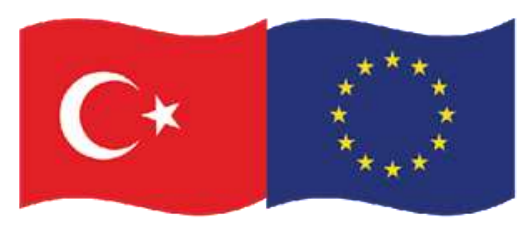

# **8. Kompozit Malzeme Analizi ve Modelleme**

#### **ii. ANSYS Programının Genel Kullanımı**

**Ansys Workbench Programının Açılması**

Başlat (Start )> Programlar > ANSYS 10.0> ANSYS Workbench [65]

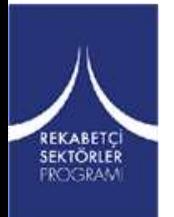

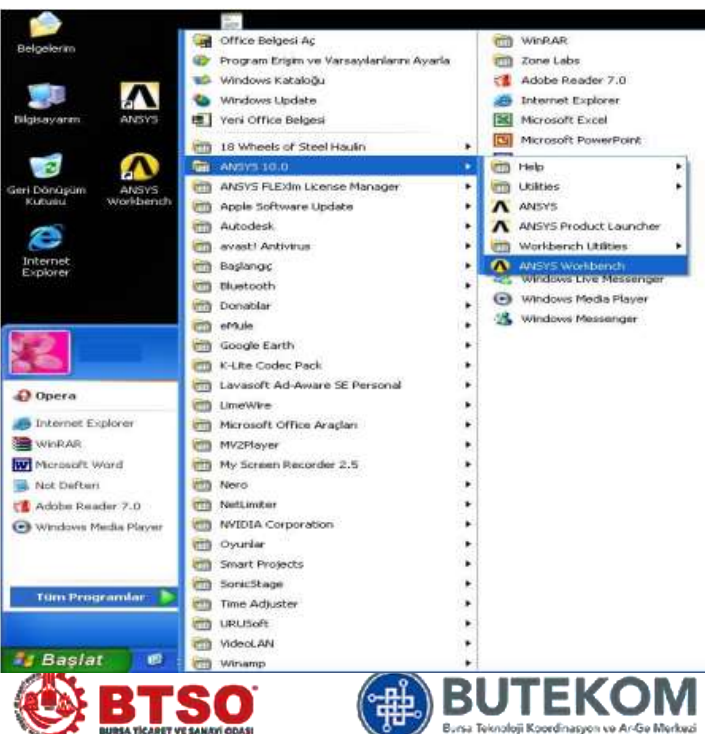

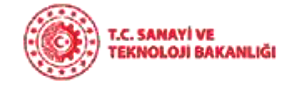

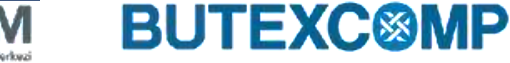

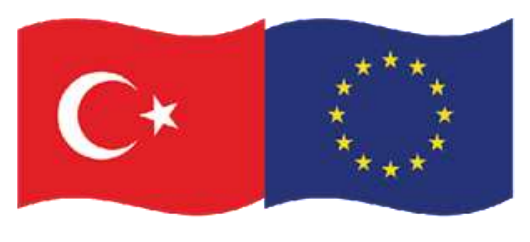

## **8. Kompozit Malzeme Analizi ve Modelleme**

#### **Ansys Workbench Programının Açılması**

Modüllerin bulunduğu aşağıdaki pencere açılır. WorkBench'de çalışmamızın her bir ana aşaması farklı modüllerde yapılır [53].

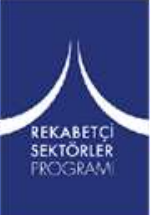

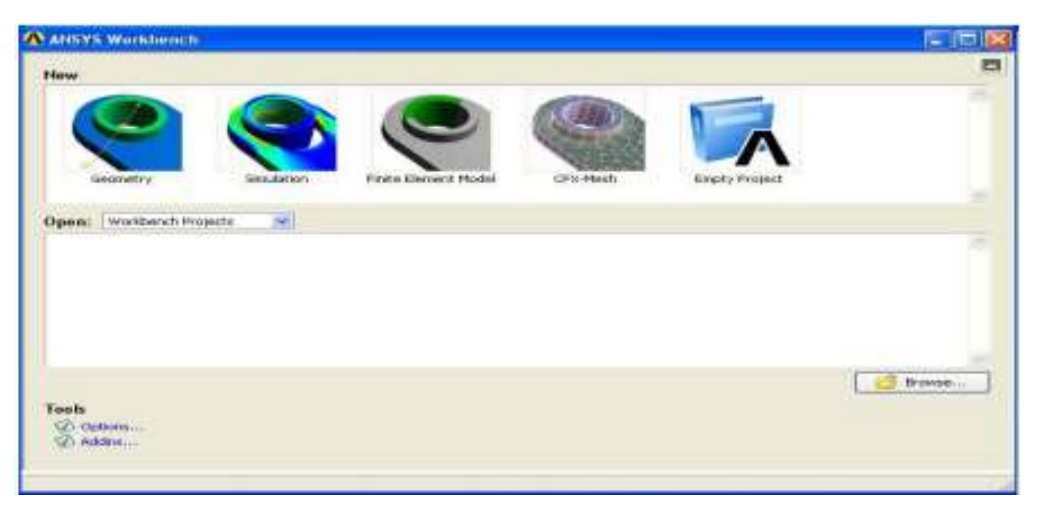

**Şekil 65**.. WorkBench Modülleri

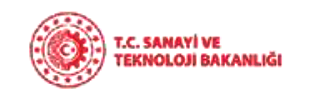

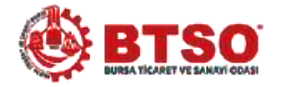

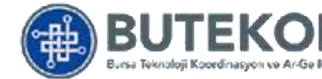

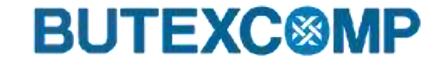

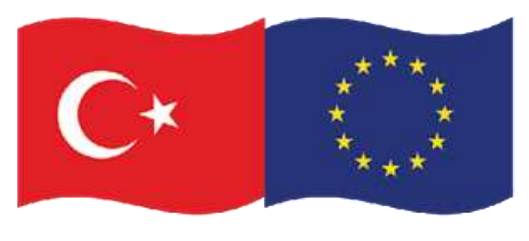

# **8. Kompozit Malzeme Analizi ve Modelleme**

#### **Program Modüllerinin Tanıtımı**

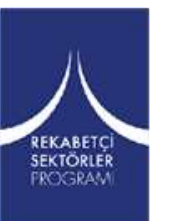

**Empty Project:** Boş bir çalışma sahası (Proje) açar. Çalışma ile ilgili tüm dosyalar bu sahanın içinde kaydedilir. Proje kaydedilirse ona bağlı tüm çalışmalar kaydedilir

**Geometry:** Geometrik modelinin oluşturulduğu modül.

**Simulation:** Analizin yapıldığı ve Sonuçların Görüldüğü modül.

**CFX-Mesh:** Yüksek kalitede elemanlara ayırma (meshing) işleminin yapıldığı modül.

**Open:** Daha önce kaydettiğiniz dosyaları açabilirsiniz [65].

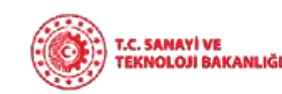

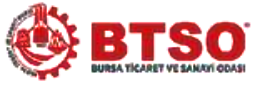

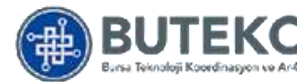

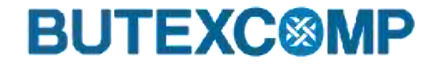

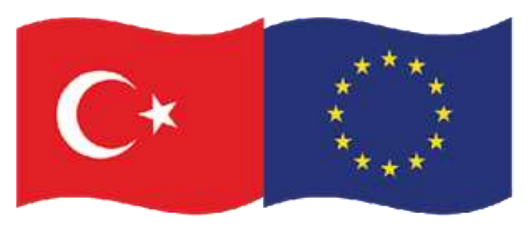

## **8. Kompozit Malzeme Analizi ve Modelleme**

#### **Program Modüllerinin Tanıtımı**

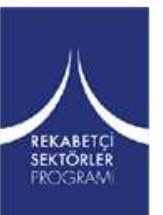

Workbench'te yeni bir proje (çalışma sahası) oluşturulduğunda, veritabanı (database) dosyaları da otomatik olarak oluşur. Örneğin, Design Modeler modülünü çalıştırdığımızda bu modüle ait veritabanı dosyası da otomatik olarak oluşur. Bu dosyalar proje isminde, her modüle ait farklı uzantılarda oluşur. Örneğin "deneme" isminde proje oluşturursak,

> Workbench proje veritabanı dosyası: deneme.wbdb DesignModeler veritabanı dosyası: deneme.agdb CFX-Mesh veritabanı dosyası: deneme.cmdb Simulation veritabanı dosyası: deneme.dsdb Engineering Data veritabanı dosyası: deneme.eddb

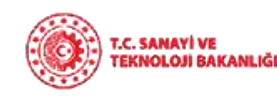

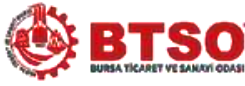

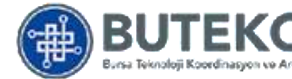

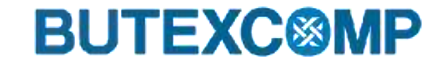

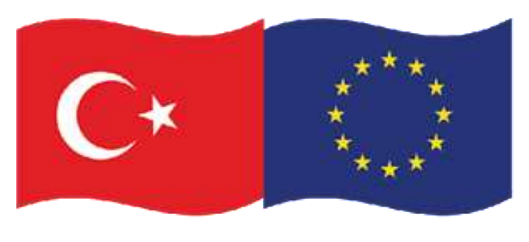

### **8. Kompozit Malzeme Analizi ve Modelleme**

**Workbench de Dosya Oluşum Mantığı ve Çalışma Düzeni [65]**

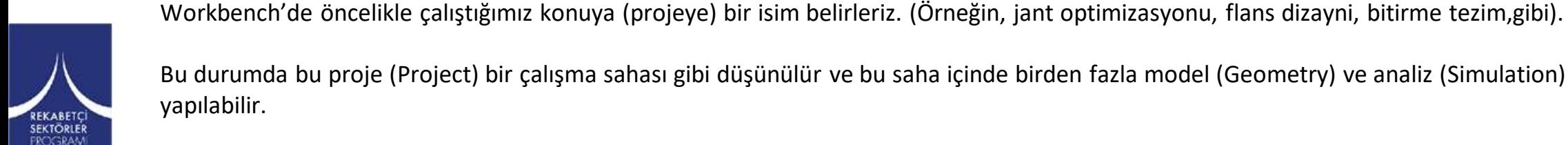

Sonuçta sadece projeyi kaydederseniz ona bağlı olan herbir model ve analiz dosyaları da kaydedilmiş olur.

komutuyla kaydedebilirsiniz.

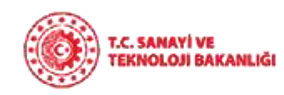

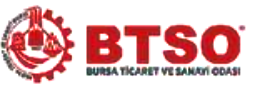

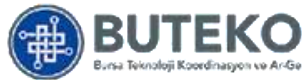

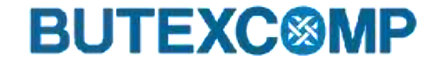

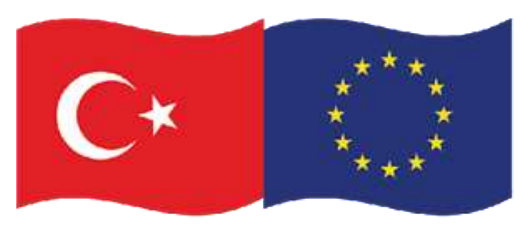

Bu proje Avrupa Birliği ve Türkiye Cumhuriyeti tarafından finanse edilmektedir

## **8. Kompozit Malzeme Analizi ve Modelleme**

#### **Workbench de Dosya Oluşum Mantığı ve Çalışma Düzeni**

- Workbench'e tekrar girdiğinizde önce projenizi açarsanız onun altındaki model ve analizlerin kaydedildiğini görürsünüz.
- Proje windows'daki klasörlere; proje altında yapılan model ve analizler bu klasörün içindeki dosyalara karşılık gelir. Ancak oluşturduğunuz proje için windows da ayrı bir klasör oluşmaz; .wbdb uzantılı bir dosya olarak bulunur.
- Workbench'de önce projenizi ve daha sonra ona bağlı diğer alt birimleri (modülleri) açmanız düzenli bir çalışma için önemlidir [65].

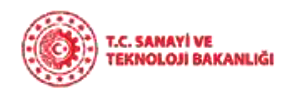

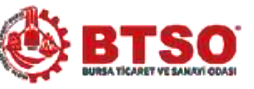

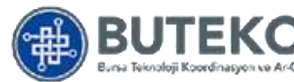

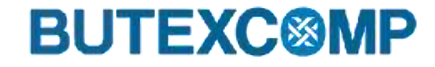

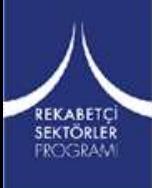

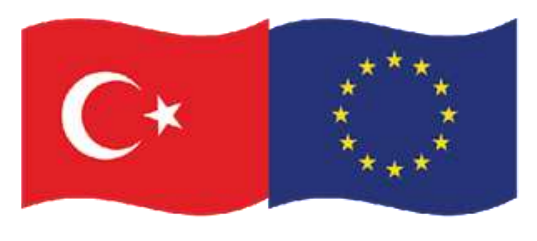

# **8. Kompozit Malzeme Analizi ve Modelleme**

#### **Workbench de Bir Uygulama**

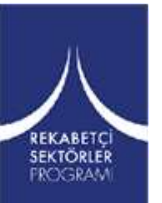

Aşağıdaki adımları takip ediniz.

• Workbench' e girdikten sonra Empty Project butonuna **basınız.** Ekran aşağıdaki gibi açılır [65].

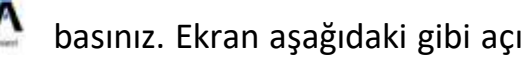

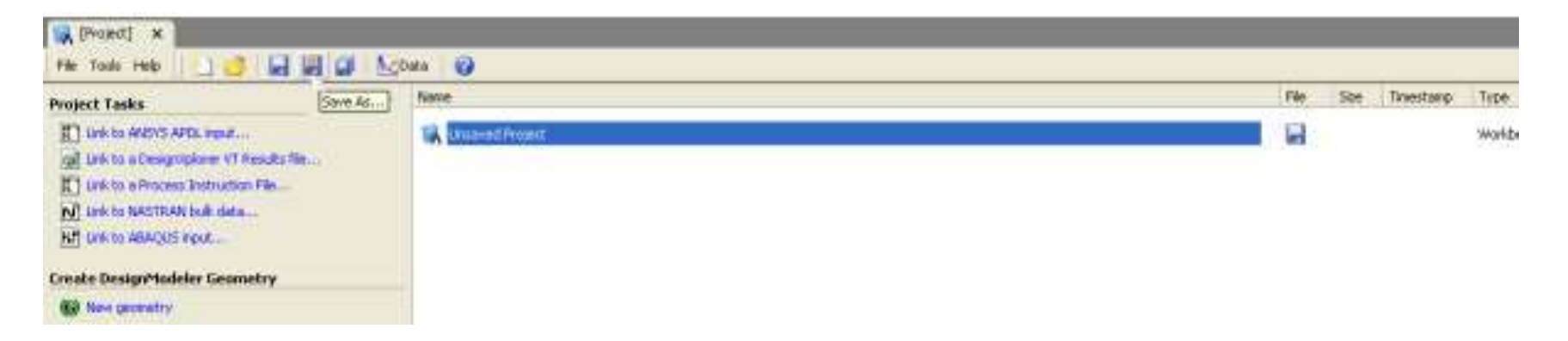

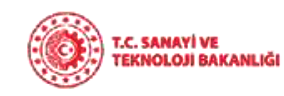

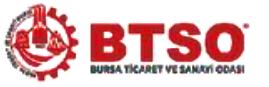

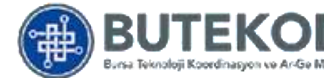

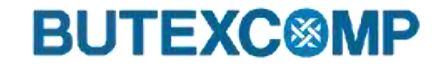

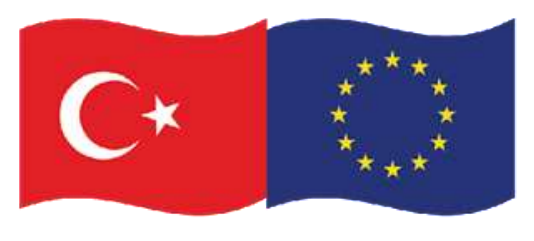

# **8. Kompozit Malzeme Analizi ve Modelleme**

#### **Workbench de Bir Uygulama**

Aşağıdaki adımları takip ediniz.

• Save as butonuna basarak projenize "yapisal-gerilme-analizi" ismi verip uygun bir klasör içine kaydediniz. Türkçe karakter kullanmayınız.arklı Kaydet

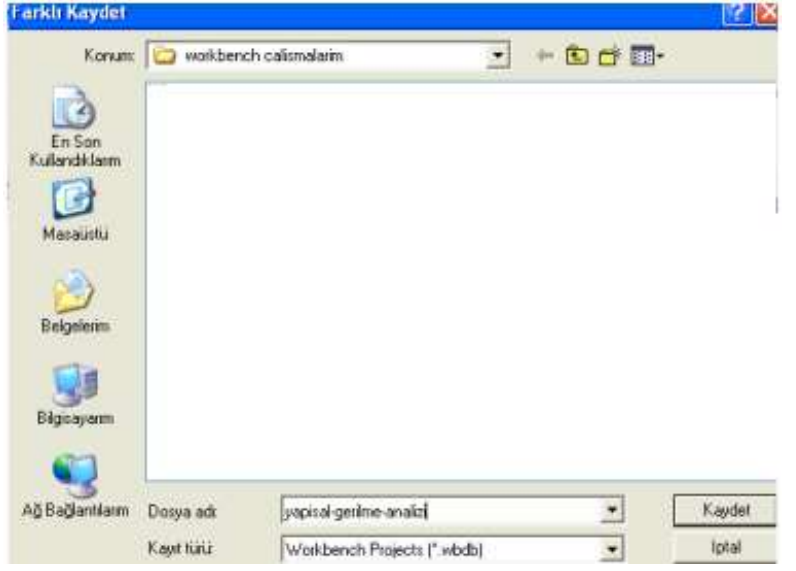

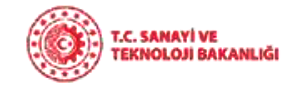

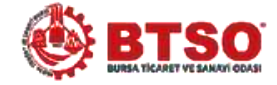

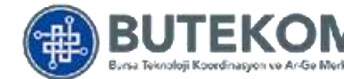

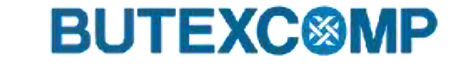

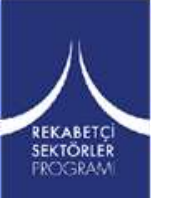

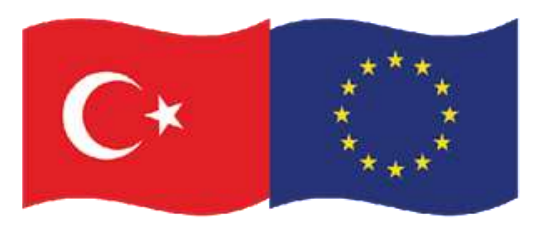

# **8. Kompozit Malzeme Analizi ve Modelleme**

#### **Workbench de Bir Uygulama**

Aşağıdaki adımları takip ediniz.

- Proje ekranında iken soldaki **W** New geometry butonuna basınız.
- Eğer sorulursa boyut olarak mm seçiniz.

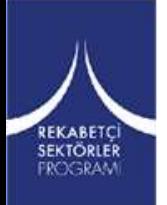

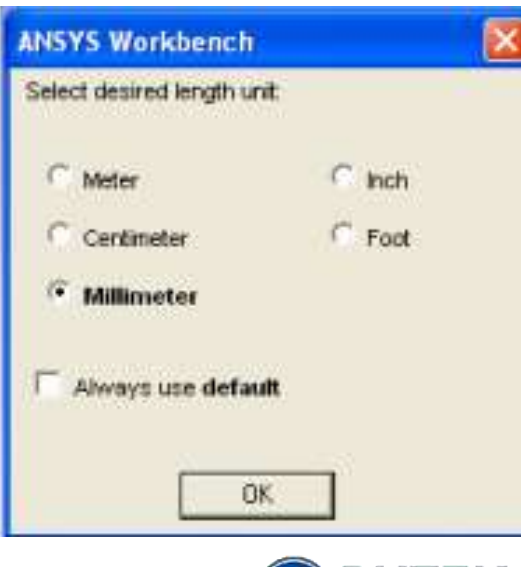

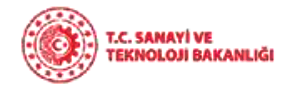

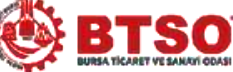

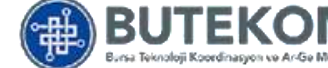

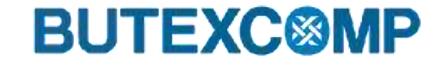

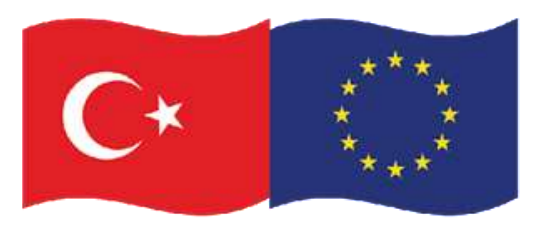

## **8. Kompozit Malzeme Analizi ve Modelleme**

#### **Workbench de Bir Uygulama**

• Aşağıdaki Design Modeler ekranı açılır [65].

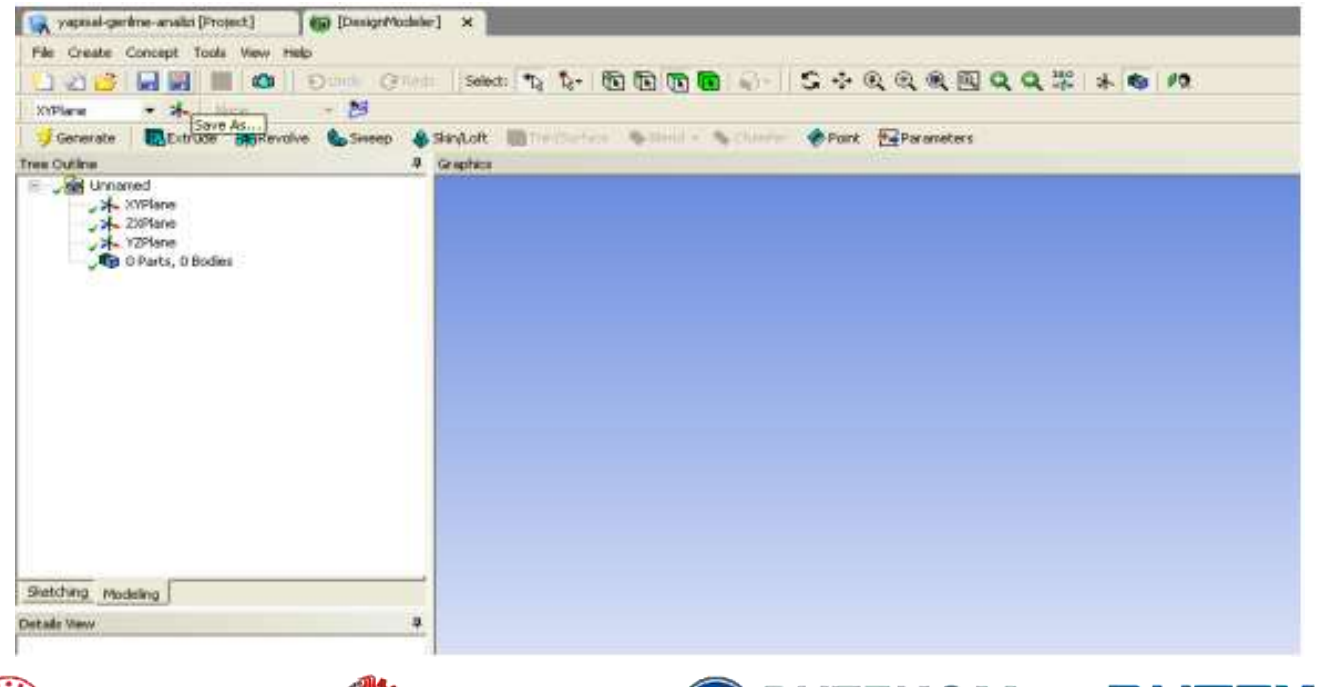

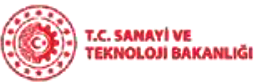

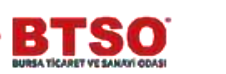

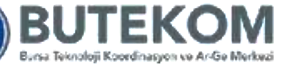

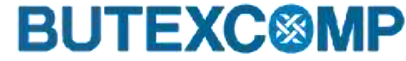

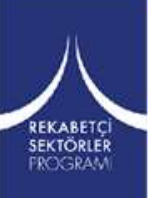

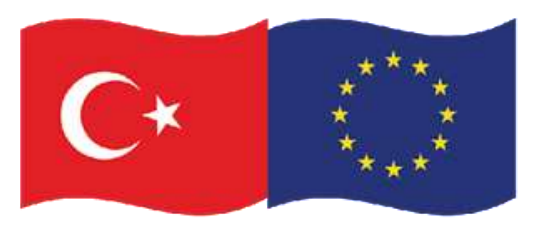

# **8. Kompozit Malzeme Analizi ve Modelleme**

#### **Workbench de Bir Uygulama**

Bu ekranda iken Save as **butonuna basarak geometrik modelinizi model-1** isminde kaydediniz (Hiçbir geometri olmamasına rağmen boş olarak kaydediyoruz) [65].

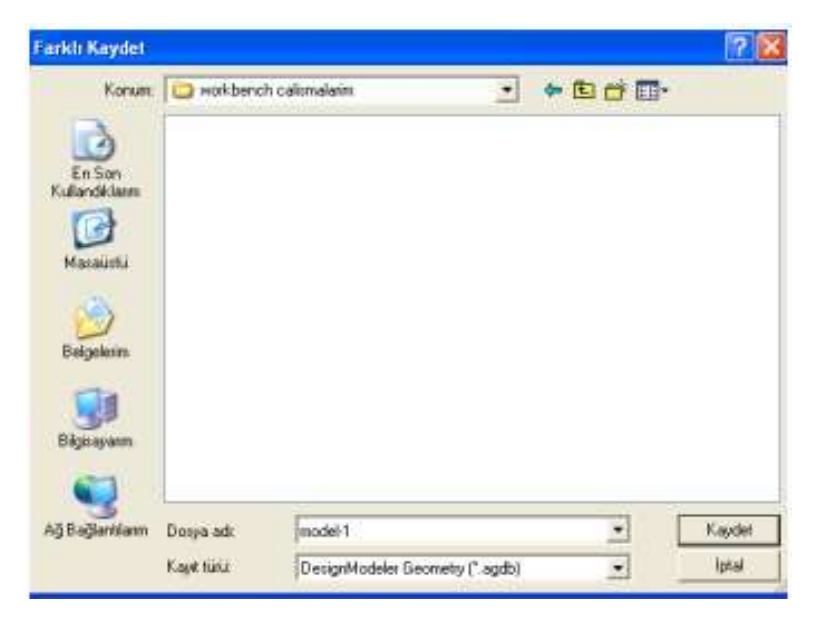

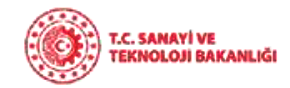

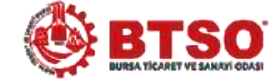

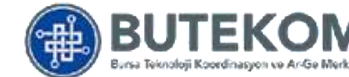

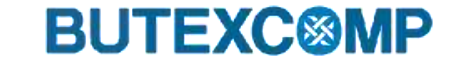

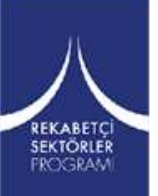

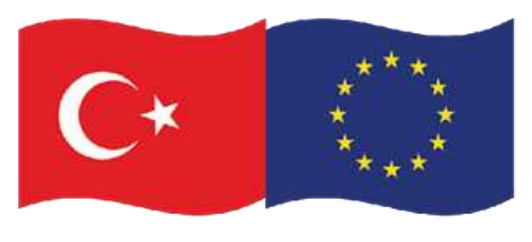

# **8. Kompozit Malzeme Analizi ve Modelleme**

#### **Workbench de Bir Uygulama**

- Üstteki A yapisal-gerilme-analizi [Project] butonuna basarak Project ekranına geri dönünüz.
- Bu ekranda iken **butonuna tekrar basınız. Bu durumda aynı proje içinde farklı bir model oluşturabilirsiniz.** Burada da bu geometriyi boş olarak bırakalım ve kaydetmeyelim.
- Şimdi Workbench'den tamamen çıkmak için ekranın .sağ üstündeki **tuşuna basınız.**

Project modülü ekranı karşımıza çıkar ve bu ekranda, Projemiz, ona bağlı geometriler görülür. Yaptığımız son geometriyi kaydetmediğimiz için "Unnamed" olarak görülecektir.

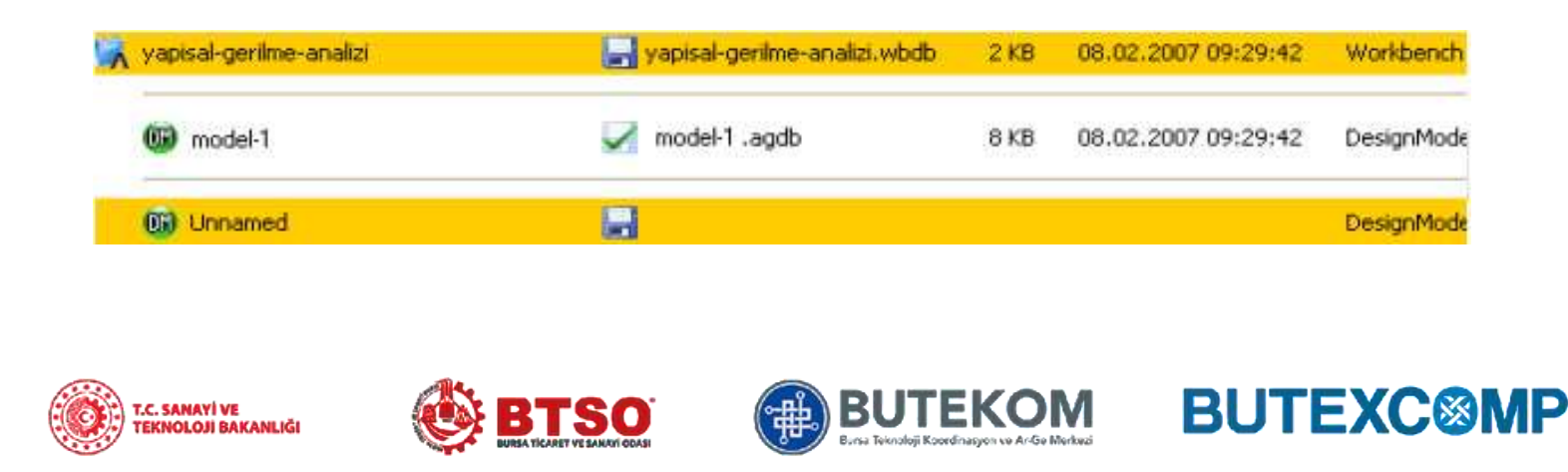

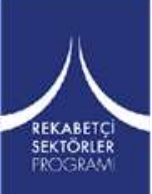

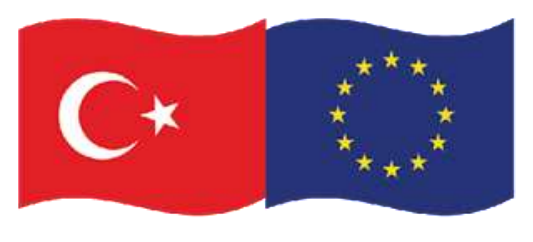

## **8. Kompozit Malzeme Analizi ve Modelleme**

#### **Workbench de Bir Uygulama**

REKABETÇİ<br>SEKTÖRLER **FROGRAN** 

Bu ekranda iken No: do not save any items butonuna basarsak son yaptığımız geometri (Unnamed) kaydedilmeden WorkBench'den çıkarız. model-1 i önceden kaydettiğimiz için korunur

Yes: save all highlighted items juna basarsak ikinci oluşturduğumuz geometri de unnamed isminde kaydedilerek çıkılır. Bu geometri içinde bazı çizimler yapmış olsaydık, Save as ekranı açılacak ve bu ikinci modelimize isim vermemiz istenecekti. Ayrıca projemize isim vermemiş olsaydık onu da kaydetmemiz istenecekti.

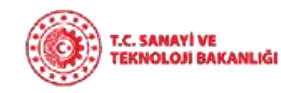

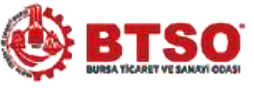

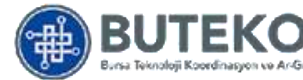

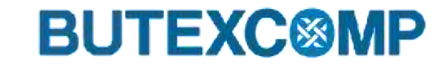

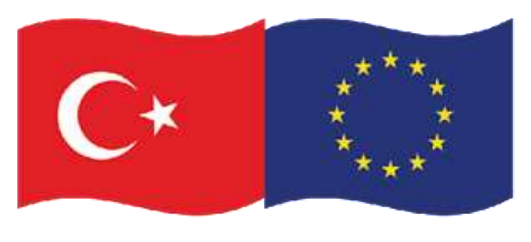

# **8. Kompozit Malzeme Analizi ve Modelleme**

#### **iii. ANSYS Mesh Analizi**

REKABETÇİ<br>SEKTÖRLER

**FROGRAM** 

G [Simulation] x lodülüne girerek. Tree Outline' da bulunan Mesh' in üzerinde iken sağ tıklayıp,. Insert > Method seçilir.

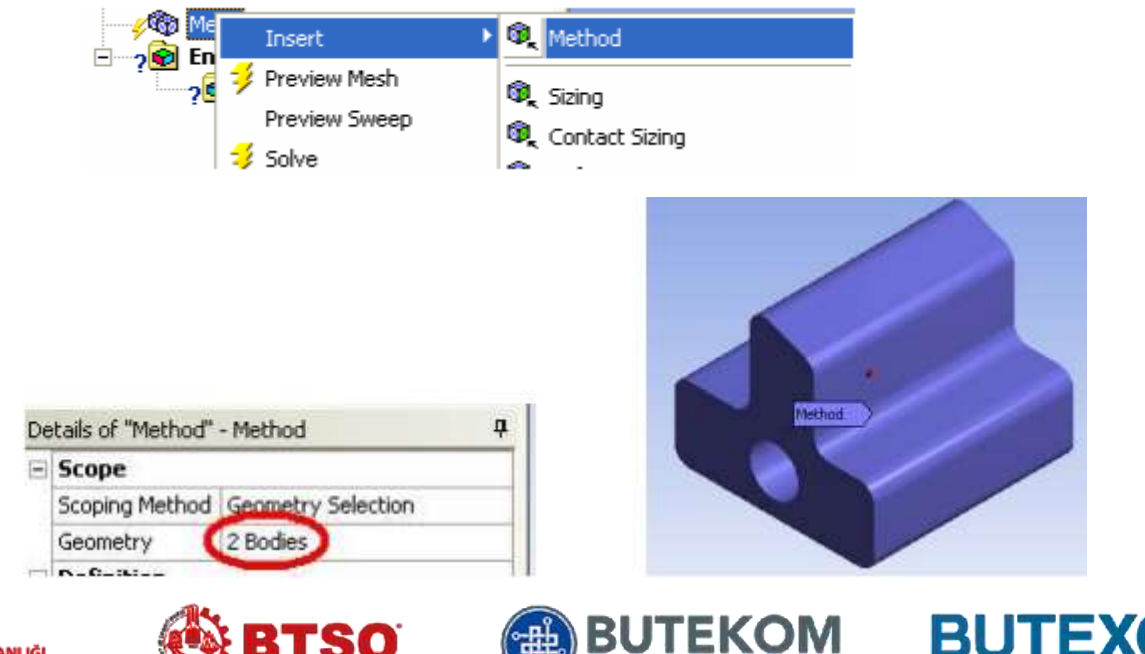

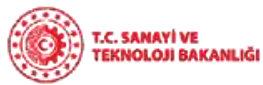

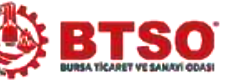

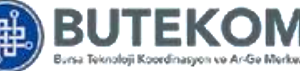

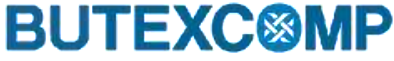

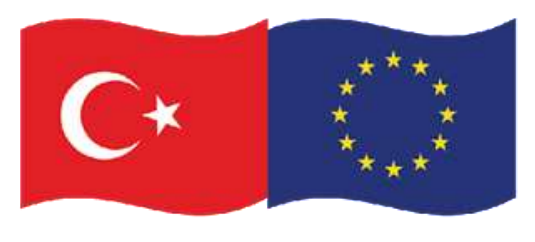

## **8. Kompozit Malzeme Analizi ve Modelleme**

#### **iii. ANSYS Mesh Analizi**

Details of Method kısmında Method butonunu tıklayalım. Yanındaki kutucukta eleman tipleri görülecektir. "All Tetrahedrons" seçersek üçgen, "Hex Dominant" seçersek dörtgen şekilli elemanlara böler. Biz bu örnekte "Hex Dominant" seçelim.

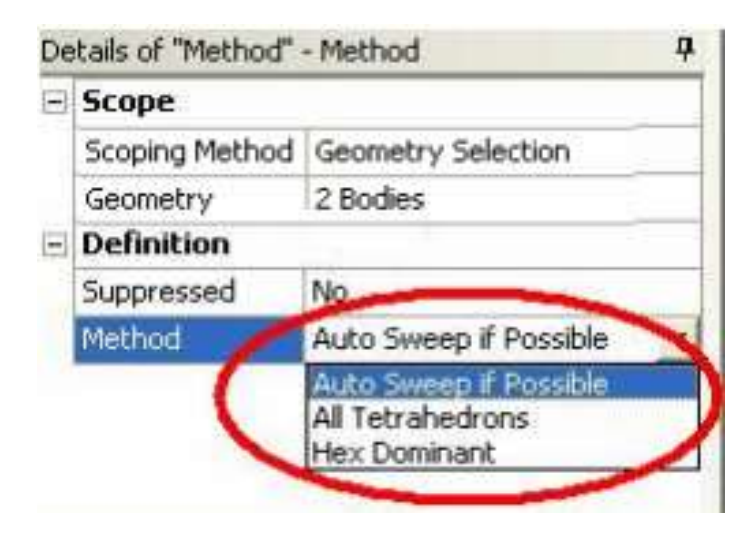

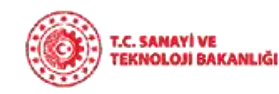

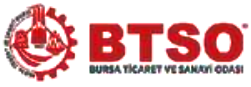

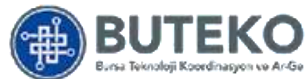

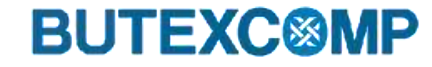

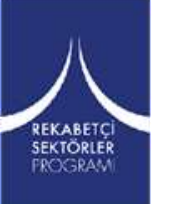

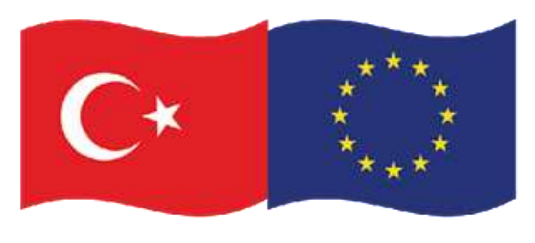

## **8. Kompozit Malzeme Analizi ve Modelleme**

#### **iii. ANSYS Mesh Analizi**

Eleman Boyutunun Ayarlanması

Tree Outline daki Mesh' in üzerine tekrar sağ tıklayarak Insert > Sizing seçelim. Details de Geometry>No Selection kutucuğunu tıklayıp Apply tuşunun görünmesini sağladıktan sonra, fare ile "üst parça" yı ekrandan tıklayıp seçelim. Element size' a ise eleman boyutunu gireceğiz. Buraya da 10 (mm) girelim.

Bu elemanın bir kenarının alması gereken maksimum uzunluğu gösterir. Böylece üst parça elemanlara ayrılmaya hazır hale geldi.Aynı işlemi Mesh>Insert >Sizing den itibaren alt parça için tekrarlayarak bir tane daha "Sizing" ekleyelim. "Alt parça" yı seçip boyut olarak 5 (mm) girelim.

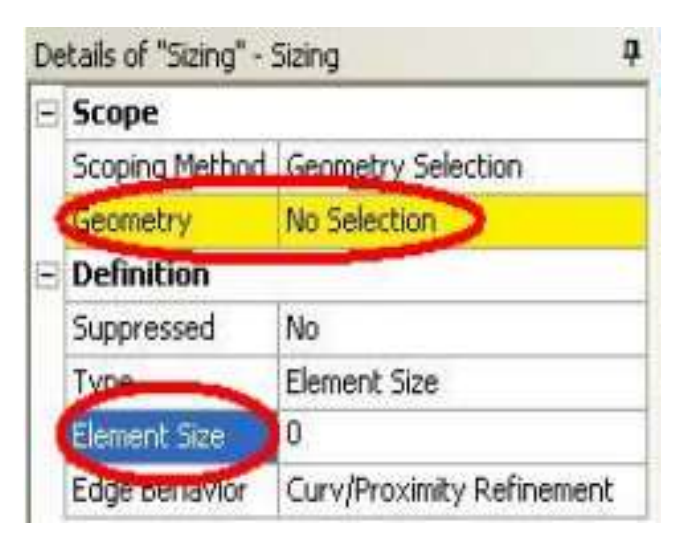

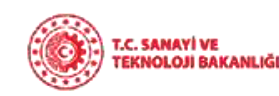

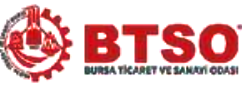

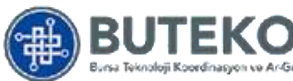

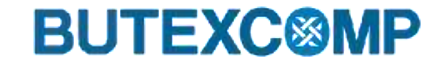

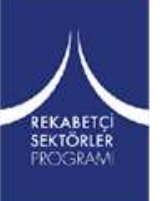

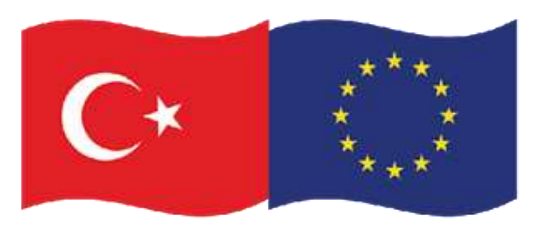

# **8. Kompozit Malzeme Analizi ve Modelleme**

#### **iii. ANSYS Mesh Analizi**

REKABETÇİ<br>SEKTÖRLER **FROGRAN** 

Kontak Bölgesinin ve Elemanlarının Tanımlanması

İki parçanın temas yüzeylerindeki elemanların sayısının, çözüm hassasiyeti açısından daha fazla olmasında fayda vardır.

Bunun için Mesh üzerine sağ tıklayıp, Insert > Contact Sizing seçelim. Details kısmında, "Contact Region" sarı zeminde ise None yazan kutucuğu işaretleyelim ve Contact Region konumuna getirelim.. Eleman boyutu olarak 1 (mm) girelim

Bu sırada modelde kontak yüzeyi farklı renkte görülmelidir. Eğer Contact Region çıkmıyorsa Tree outline'da Contact üzerinde sağ tuş> Create Auotomatic Contact tuşuna basınız. (Burada da çıkmazsa modelinizde bir problem olabilir)

Details of "Contact Sizing" - Contact Sizing **Scope**  $\left| - \right|$ Contact Region Contact Region  $\equiv$ **Definition** Suppressed No Element Size Type Element Size  $1,$  mm

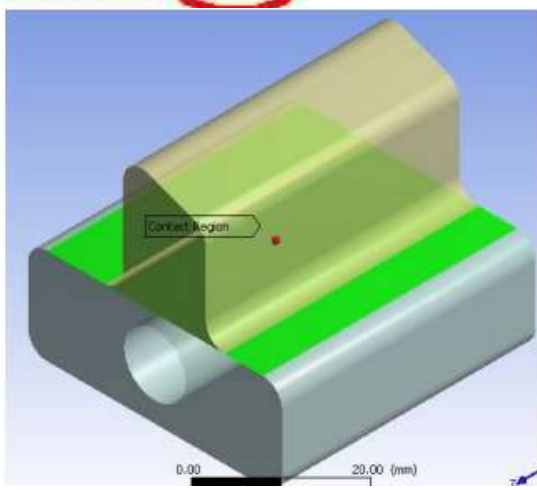

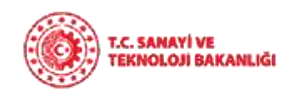

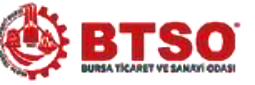

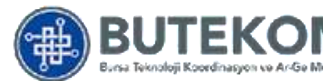

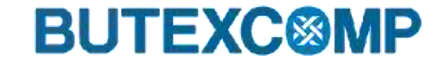
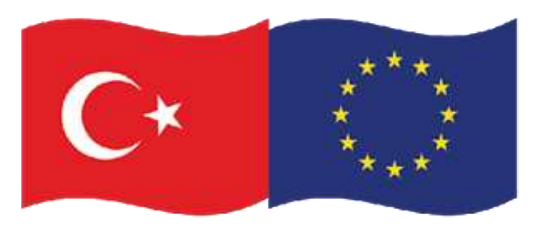

## **8. Kompozit Malzeme Analizi ve Modelleme**

### **iii. ANSYS Mesh Analizi**

#### Elemanlara Ayırma

Mesh girdi işlemleri bitti. Tree Outline da Mesh üzerine sağ tıklayıp, "Preview Mesh" i seçersek modelimizi elemanlara ayırma işlemini yaptırırız. (Bu işlem bittiğinde elemanlar görünmüyorsa Tree Outline daki Mesh butonuna basınız.) Resimde görüldüğü gibi, "Contact Sizing" eklediğimiz temas yüzeyleri daha küçük boyutlu elemanlara bölündü [65].

Her analizde "Preview Mesh" işlemini yapmak zorunlu değildir. Eleman sayısı çok fazla, modelin şekli karmaşık ise, bilgisayarınızın kapasitesine göre mesh işlemi daha uzun sürebilir. Eleman sayısının artması çözüm hassasiyetini arttıracak ancak işlem süresini uzatacaktır.

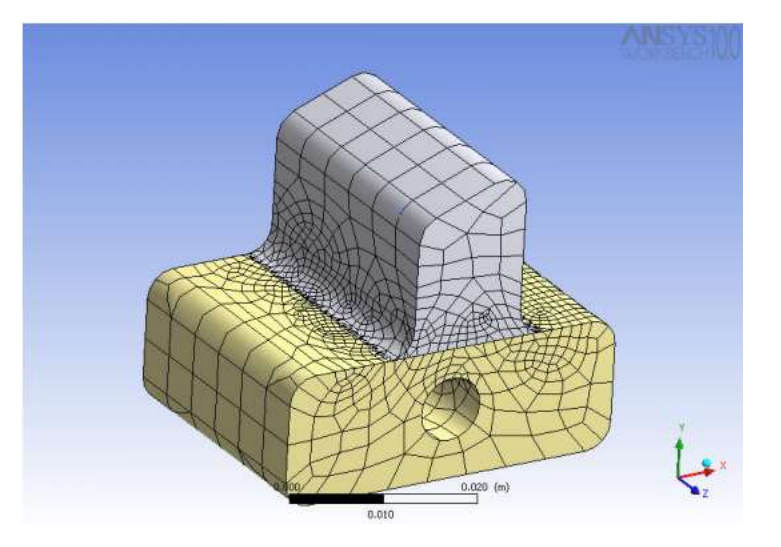

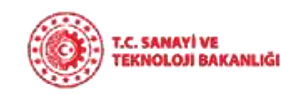

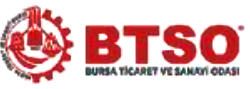

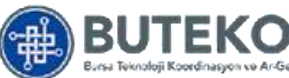

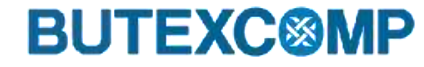

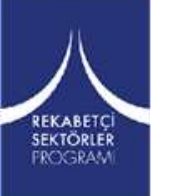

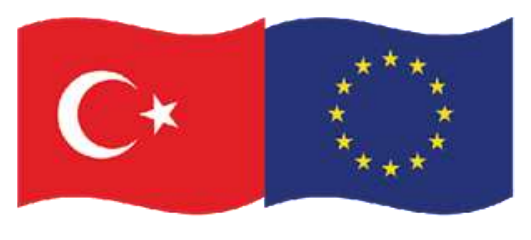

## **9. Kompozit Malzemelerin Avantaj ve Dezavantajları**

#### **Avantajlarları**

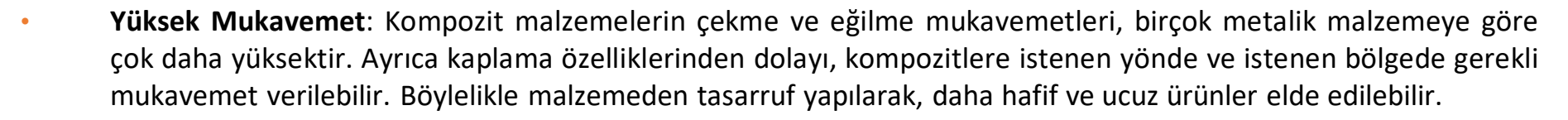

- **Kolay Şekillendirme:** Kompozit malzeme kullanılarak yapılan büyük ve kompleks parçalar, tek işlemle bir parça halinde kalıplanabilir. Bu da malzeme ve işçilikten kazanç sağlar.
- **Elektriksel Özellikler:** Uygun malzemelerin seçilmesiyle, çok üstün elektriksel özelliklere sahip kompozit ürünler elde edilebilir.
- **Isıya ve Ateşe Dayanıklılık:** Isı iletim kat sayısı düşük malzemelerden oluşan kompozitlerin ısıya dayanıklılık özellikleri, yüksek ısı altında kullanılabilmesine olanak tanımaktadır. Bazı özel katkı maddeleri ile kompozit malzemenin ısıya dayanımı arttırılabilir.

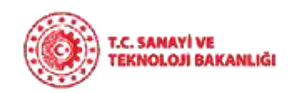

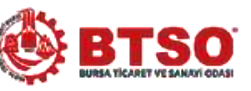

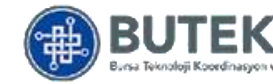

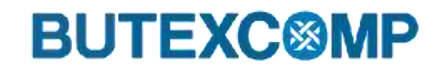

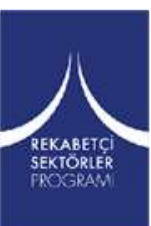

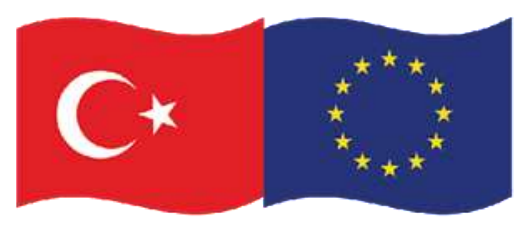

Bu proje Avrupa Birliği ve Türkiye Cumhuriyeti tarafından finanse edilmektedir

## **9. Kompozit Malzemelerin Avantaj ve Dezavantajları**

#### **Avantajlarları**

- **Titreşim Sönümleme:** Kompozit malzemelerin sünekliği nedeniyle, doğal bir titreşim sönümleme ve şok yutabilme özelliği vardır. Bu sayede çatlak yürümesi olayı da engellenmiş olur.
- **Korozyona ve Kimyasal Etkilere Karşı Dayanıklılık:** Kompozit malzemeler, hava etkilerinden, korozyondan ve çoğu kimyasal etkilerden zarar görmezler. Bu özellikleri nedeniyle kompozit malzemeler, kimyevi madde tankları, boru aspiratörleri, tekne ve deniz araçları yapımında güvenle kullanılmaktadır.
- **Kalıcı Renklendirme:** Kompozit malzemelere, kalıplama esnasında reçineye ilave edilen pigmentler sayesinde istenen renk verilebilir. Bu işlem ek bir masraf ve işçilik gerektirmez [66].

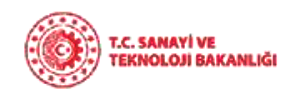

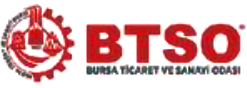

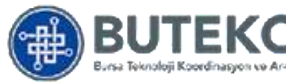

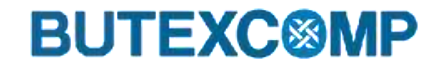

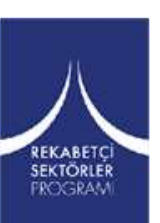

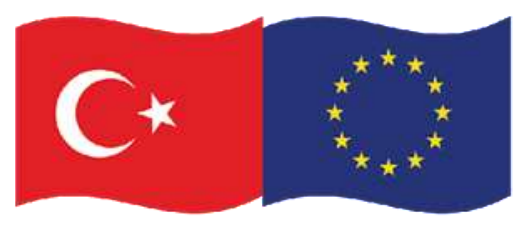

## **9. Kompozit Malzemelerin Avantaj ve Dezavantajları**

### **Dezavantajları**

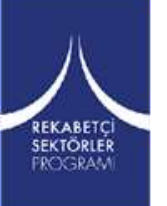

- **Hammaddenin pahalı olması:** Uçaklarda kullanılabilecek kalitede karbon m²'lik kumaşının maliyeti yaklaşık 50 \$' dır.
- **Lamine edilmiş kompozitlerin özellikleri her zaman ideal değildir**, kalınlık yönünde düşük dayanıklılık ve katlar arası düşük kesme dayanım özelliği bulunmaktadır.
- **Malzemenin kalitesi üretim yöntemlerinin kalitesine bağlıdır,** standartlaşmış bir kalite yoktur.

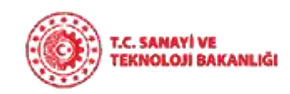

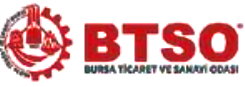

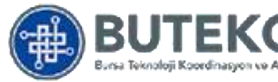

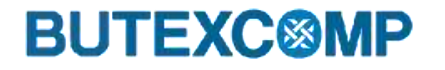

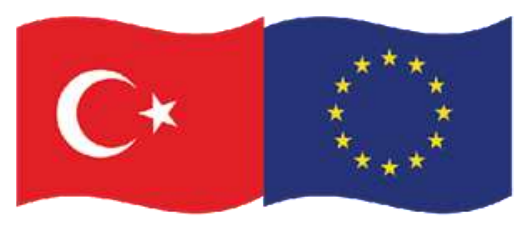

## **9. Kompozit Malzemelerin Avantaj ve Dezavantajları**

### **Dezavantajları**

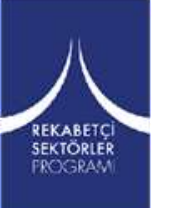

- **Kompozitler gevrek malzeme olmalarından dolayı kolaylıkla zarar görürler,** onarılmaları yeni problemler yaratabilir.
- **Malzemelerin sınırlı raf ömürleri vardır.** Bazı tür kompozitlerin soğutularak saklanmaları gerekmektedir. Sıcak kurutma gerekmektedir. Kompozitler onarılmadan önce çok iyi olarak temizlenmeli ve kurutulmalıdır. Bazı durumlarda bu zor olabilir. Bazı kurutma teknikleri uzun zaman alabilmektedir.

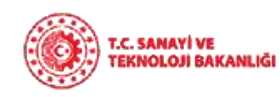

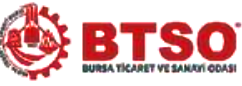

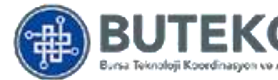

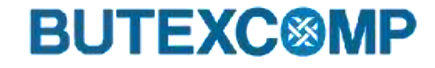

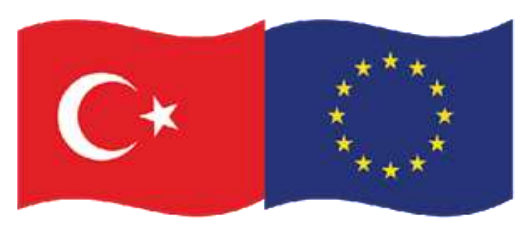

### **10. Referanslar**

[\[1\] Semizoğlu, H. İ., 2019, Kompozit Malzemelerin Uçaklarda Avantaj ve Dezavantajları, Erişim adresi](https://malzemebilimi.net/kompozit-malzemelerin-ucaklarda-avantaj-ve-dezavantajlari.html) https://malzemebilimi.net/kompozitmalzemelerin-ucaklarda-avantaj-ve-dezavantajlari.html.

[2] Kaya, O. M., 2012, KOMPOZİT MALZEMELER VE OTOMOTİV SEKTÖRÜNDE KULLANIMLARI, Erişim adresi

<http://onurmemduhkaya.blogspot.com/2012/03/kompozit-malzemeler-ve-otomotiv.html>

[\[3\] Rüzgar Türbini, Rüzgar Gülü Nedir, Özellikleri Nelerdir?, 2022, Erişim adresi](https://www.ekonomiksolar.com/ruzgar-turbini-ruzgar-gulu-nedir-ozellikleri-nelerdir/) https://www.ekonomiksolar.com/ruzgar-turbini-ruzgar-gulu-nedirozellikleri-nelerdir/

[4] Denizcilik, Tekne yapımı, Yücel Kompozit, 2022, Erişim adresi <https://yucelkompozit.com.tr/kullan-ctp-kompozit-kullanma-alanlari.html> [5] Çağın malzemesi: Kompozit, 2020, Erişim adresi <https://www.tokihaber.com.tr/dosya-haber/cagin-malzemesi-kompozit/>

[6] Strong, A. Brent. *Fundamentals of composites manufacturing: materials, methods and applications*. Society of manufacturing engineers, 2008.

[7] Balasubramanian, M. *Composite materials and processing*. Boca Raton: CRC press, 2014

[8] 63. Gay, D., Hoa, S. V. and Tsai, S.W., 2003, "Composite materials design and applications, 4th ed." CRC Press, New York, 15-20,151, 168,187-209.

[9] YASTIMOĞLU, F. ve ÖZKAN, A., 2017, Tekrarlanan Yükler Altında Kompozit Malzemelerin Yapılarının İncelenmesini Amaçlayan Deney Aygıtı Tasarımı, Düzce Üniversitesi Bilim ve Teknoloji Dergisi, 5, 56-66.

[10] Kompozit Malzeme Nedir? Kullanımı ve Örnekleri, 2020, Erişim adresi <https://www.elektrikde.com/kompozit-malzeme-nedir-kullanimi-ve-ornekler> [11] Polimer Matris Malzemeli Tekne Gövdesi Tasarımı ve Hidrodinamik Difraksiyon Analizi, Erişim adresi

<https://pi404.com/kategori/muhendislik/tasarim/>

[12] Epoksi reçinelerinin çeşitleri, özellikleri ve kapsamı, Erişim adresi <https://icolorex-tr.technoluxpro.com/klej/smoly/epoksidnaya-smola.html>

[\[13\] Stradley, M., 2018, Epoxy Resin in Aircraft Construction, Erişim adresi](https://www.linkedin.com/pulse/epoxy-resin-aircraft-construction-marlo-stradley/) https://www.linkedin.com/pulse/epoxy-resin-aircraft-construction-marlostradley/.

[14] Polyester Reçinesi ve Kullanım Alanları, 2017, Erişim adresi <https://www.turkchem.net/polyester-recinesi-kullanim-alanlari.html>.

[15] POLYESTER REÇİNESİ VE KULLANIM ALANLARI, 2018, Erişim adresi [https://www.mefaticaret.com/2018/08/08/polyester-recinesi-ve-kullanim-](https://www.mefaticaret.com/2018/08/08/polyester-recinesi-ve-kullanim-alanlari/)

alanlari/

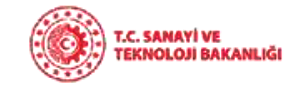

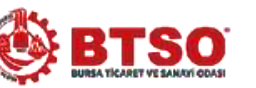

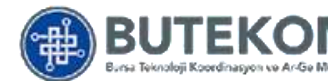

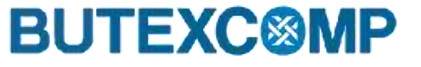

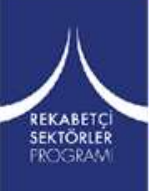

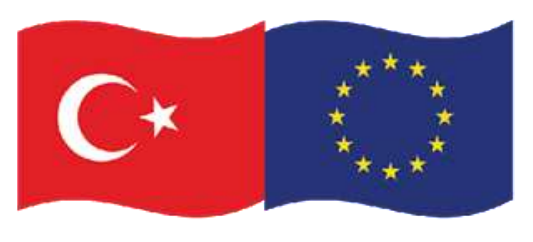

## **10. Referanslar**

[15] POLYESTER REÇİNESİ VE KULLANIM ALANLARI, 2018, Erişim adresi [https://www.mefaticaret.com/2018/08/08/polyester-recinesi-ve-kullanim](https://www.mefaticaret.com/2018/08/08/polyester-recinesi-ve-kullanim-alanlari/)alanlari/

[16] Bisfenol-A Epoksi Bazlı Vinilester Reçineler, Erişim adresi <https://poliya.com/tr/bisfenol-a-epoksi-bazli-vinilester-recineler/>

[\[17\] Fenolik Reçine 600 800 Ohm MZ4 PTC Termistörler Aşırı Akım Koruması, Erişim adresi](https://turkish.fuse-china.com/sale-14023619-phenolic-resin-600-800-ohm-mz4-ptc-thermistors-overcurrent-protection.html) https://turkish.fuse-china.com/sale-14023619-phenolicresin-600-800-ohm-mz4-ptc-thermistors-overcurrent-protection.html.

[18] Tanksavar mayını, Erişim adresi [https://tr.wikipedia.org/wiki/Tanksavar\\_may%C4%B1n%C4%B1](https://tr.wikipedia.org/wiki/Tanksavar_may%C4%B1n%C4%B1)

[19] Dünyanın en hızlı kara araçları, 2010, Erişim adresi [https://www.ntv.com.tr/galeri/teknoloji/dunyanin-en-hizli-kara-araclari,6i4NdDXbj0avJ6uxj3Vq](https://www.ntv.com.tr/galeri/teknoloji/dunyanin-en-hizli-kara-araclari,6i4NdDXbj0avJ6uxj3Vq-w/n6cVWC5DoUCJSNVFdOPrkA)w/n6cVWC5DoUCJSNVFdOPrkA.

[20] Bavan, D. Saravana, and GC Mohan Kumar. "Potential use of natural fiber composite materials in India." *Journal of Reinforced Plastics and Composites* 29.24 (2010): 3600-3613.

[21] İşlek, H. İ., Takviye Nedir?, 2020, Erişim adresi [http://kompozithayalleri.com/takviye-nedir/.](http://kompozithayalleri.com/takviye-nedir/)

[22] Yıldırım, H., 2009, DEĞİŞİK KOMPOZİT MALZEMELERİN MEKANİK DAVRANIŞLARININ İNCELENMESİ, Y. Lisans Tezi, FIRAT ÜNİVERSİTESİ.

[23] Surappa, M.K., (2003). "Aluminium Matrix Composites: Challenges and Opportunities", Sadhana, 28 (1-2): 319-334.

[24] B. Beşergil, (2016, Mayıs 16). Kompozitler, [Online]. Erişim: [http://bilsenbesergil.blogspot.com/p/blog-page\\_97.htmll](http://bilsenbesergil.blogspot.com/p/blog-page_97.htmll)

[\[25\] NASA, Hubble Uzay Teleskobu gözlemlerini durdurdu, 2021, Erişim adresi](https://www.ntv.com.tr/teknoloji/nasa-hubble-uzay-teleskobu-gozlemlerini-durdurdu,FjmLCDRc20mBKSwgm4RTMA) https://www.ntv.com.tr/teknoloji/nasa-hubble-uzay-teleskobugozlemlerini-durdurdu,FjmLCDRc20mBKSwgm4RTMA

[26] UYDULARIN BİLEŞENLERİ, Erişim adresi <https://tua.gov.tr/tr/blog/havacilik-ve-teknoloji/uydularin-bilesenleri>

[27] Arunachalam, R., Krishnan, P. K. and Muraliraja, R., 2019, A review on the production of metal matrix composites through stir casting – Furnace design, properties, challenges, and research opportunities, Journal of Manufacturing Processes, 42, 213–245.

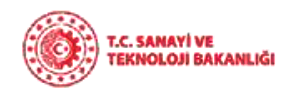

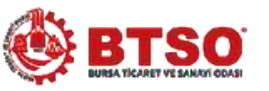

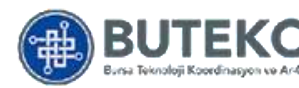

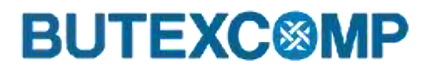

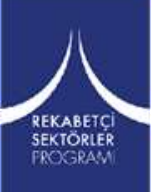

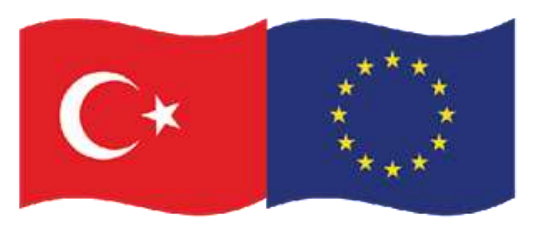

## **10. Referanslar**

[28] Weeton, J. W. (1987). *Engineers' guide to composite materials/John w. weton, dean m. peters, karyn l. Thomas*. [29] Nieh, T. G. "Creep rupture of a silicon carbide reinforced aluminum composite." *Metallurgical Transactions A* 15 (1984): 139-146. [30] SINTX Enters Ceramic Armor Market Through Purchase of Assets from B4C, LLC and Technology License from Precision Ceramics USA Inc., Erişim adresi [https://www.businesswire.com/news/home/20210722005275/en/SINTX-Enters-Ceramic-Armor-Market-Through-Purchase-of-](https://www.businesswire.com/news/home/20210722005275/en/SINTX-Enters-Ceramic-Armor-Market-Through-Purchase-of-Assets-from-B4C-LLC-and-Technology-License-from-Precision-Ceramics-USA-Inc)Assets-from-B4C-LLC-and-Technology-License-from-Precision-Ceramics-USA-Inc [31] *National Educators' Workshop: Update 2001: Standard Experiments in Engineering, Materials Science, and Technology*. National Aeronautics and Space Administration, Langley Research Center, 2002. [32] Sabancı, Ş. "Fiber Takviyeli Polimer Matrisli Kompozitlerin Enjeksiyon Yöntemi ile Üretim." *Yıldız Teknik Üniversitesi Fen Bilimleri Enstitüsü* (2005): 11-22. [33] Kompozit Malzemeler, Erişim adresi [https://tr.wikipedia.org/wiki/Kompozit\\_Malzemeler.](https://tr.wikipedia.org/wiki/Kompozit_Malzemeler) [34] Kompozit Malzemelerin Yapısı, Erişim adresi <https://accluster.com/blog-post.html?kategori=kurumsal&slug=kompozit-malzemelerin-yapisi>

[35] Callister, William D., and David G. Rethwisch. *Materials science and engineering: an introduction*. Vol. 7. New York: John wiley & sons, 2007.

[36] Alkan, M. S., 2016, Karbon – Karbon Kompozit Malzemeler, Erişim adresi https://malzemebilimi.net/karbon-karbon-kompozit-

malzemeler.html. [37] Karbon Karbon Kompozit, Erişim adresi [https://www.mersen.com.tr/tr/urunler/ozel-grafit-uygulamalari/karbon-karbon](https://www.mersen.com.tr/tr/urunler/ozel-grafit-uygulamalari/karbon-karbon-kompozit)kompozit. [38] NANO COMPOSITES, Erişim adresi <https://shayonano.com/nano-composites/>

[39] Ozcan, G., 2013, Polimer Esaslı Nanokompozitler ve Tekstil Uygulamaları, Tekstil ve Mühendis 20:36-47.

[\[40\] Bağcivan, E. C., 2016, Elyaf Takviyeli Kompozit Malzemelerde El Yatırma Yöntemi, Erişim adresi](https://malzemebilimi.net/elyaf-takviyeli-kompozit-malzemelerde-el-yatirma-yontemi.html) https://malzemebilimi.net/elyaf-takviyelikompozit-malzemelerde-el-yatirma-yontemi.html.

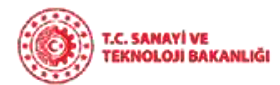

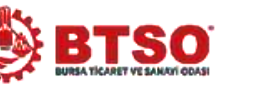

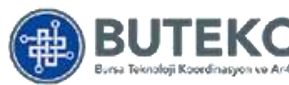

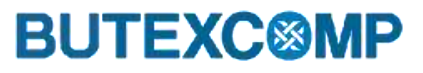

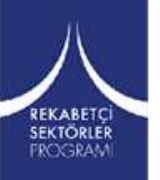

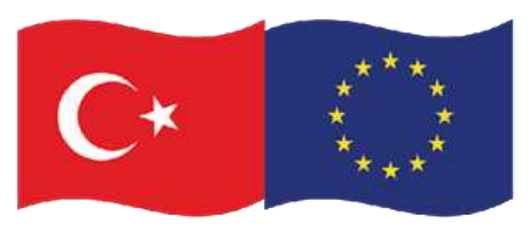

## **10. Referanslar**

[41] Durgun, İ., 2014, El Yatırma Yöntemi İle Kompozit Parça Üretimi, 7. Mühendislik ve Teknoloji Sempozyumu, Çankaya Üniversitesi, Ankara [42] Püskürtme (spray-up), Erişim adresi [http://www.turkcadcam.net/rapor/kompozit-malzemeler/index3.html.](http://www.turkcadcam.net/rapor/kompozit-malzemeler/index3.html)

[43] El Yatırması – Püskürtme, Erişim adresi <https://www.akpakimya.com/uygulama-alani/el-yatirmasi-puskurtme>

[44] TOPTAŞ, E., ÇAĞLARER, E. ve AKKUŞ, N., 2013, SÜREKLİ KARBON ELYAF DEMETİNDEKİ HASARIN ELEKTRİKSEL YÖNTEMLE ÖLÇÜMÜ, VIII. ULUSAL ÖLÇÜMBİLİM KONGRESİ,Gebze-KOCAELİ.

[45] Filament Sarma Makinesi, Erişim adresi [https://www.youtube.com/watch?v=IWFccna1GeE.](https://www.youtube.com/watch?v=IWFccna1GeE)

[46] KOMPOZİTLERİN ÜRETİM YÖNTEMLERİ, Reçine Transfer Kalıplama Yöntemi, 2022, Erişim adresi [https://tekstilbilgi.net/kompozitlerin-uretim](https://tekstilbilgi.net/kompozitlerin-uretim-yontemleri.html)yontemleri.html.

[47] Kompozit Üretim Yöntemleri, 2020, Erişim adresi [https://www.ceyrekmuhendis.com/kompozit-uretim-yontemleri/.](https://www.ceyrekmuhendis.com/kompozit-uretim-yontemleri/)

[48] ÇAĞAR, P. K., DOĞRU, A., YALKIN, E., 2016, POLİMER MATRİSLİ KOMPOZİT MALZEMELERİN VAKUM İNFÜZYON YÖNTEMİ İLE ÜRETİMİ VE ÜRÜNLERİN TAHRİBATSIZ MUAYENESİ,VI. ULUSAL HAVACILIK VE UZAY KONFERANSI, Kocaeli Üniversitesi, Kocaeli.

[49] Vakum İnfüzyon Yöntemi, Erişim adresi [https://www.makrokompozit.com/vakum-infuzyon-yontemi/.](https://www.makrokompozit.com/vakum-infuzyon-yontemi/)

[50] Tahir, T., Kayran, A., Alemdaroğlu, N., Ceylan, M., 2007, Vakum Torbalama Yöntemi ile Kompozit Malzemeden Yapı Üretimi Örnek Bir Havacılık Uygulaması, Mühendis ve Makina Cilt : 48, Sayı: 566.

[51] Otoklavlar, Kompozit, Erişim adresi <https://www.akarmak.com/urun/kompozit>.

[52] KOMPOZİTLERİN ÜRETİM YÖNTEMLERİ, Otoklav Yöntemi, 2022, Erişim adresi <https://tekstilbilgi.net/kompozitlerin-uretim-yontemleri.html>.

[53] Bedir, F., 2007, Characteristic Properties of AI - Cu - B<sub>4</sub> Cp and AI - Cu – SiCp Composites Produced By Hot Pressing Method Under Nitrogen Atmosphere. Materials and Desing 28, 1238 – 1244.

[54] Pultrüzyon, Erişim adresi <https://www.fiberr.com.tr/pultruzyon>

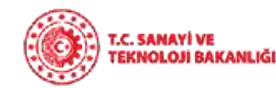

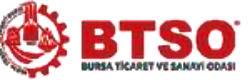

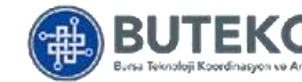

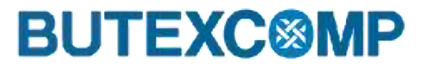

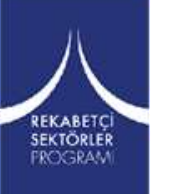

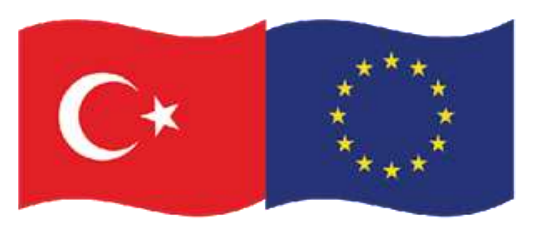

## **10. Referanslar**

[\[55\] İşlek, H. İ., 2020, Üretim Yöntemlerine Genel Bakış, Sürekli Laminasyon, Erişim adresi](http://kompozithayalleri.com/uretim-yontemlerine-genel-bakis/) http://kompozithayalleri.com/uretim-yontemlerinegenel-bakis/

[56] Malzeme Tasarımı ve Seçimi Ders Notları, Bartın Üniversitesi, Bartın.

[57] Aronsson, A., 2005, Design, Modeling and Drafting of Composite Structures, Master Thesis, Luleå University of Technology.

[58] Fibersim Engineering innovative, durable and lightweight composite structures, Erişim adresi, [https://oneplm.com/fibersim/.](https://oneplm.com/fibersim/)

[59] Guillermin, O., 2002, FIBERSIM: ADVANCED CAD SOFTWARE FOR COMPOSITE ENGINEERING, FROM RACING TO PRODUCTION, Materials Science, Corpus ID: 219186884.

[60] Herráez, M., Fernández, A., Lopes, C. S. ve González, C., 2016, Strength and toughness of structural fibres for composite material reinforcement, Phil.Trans.R.Soc. A ,374: 20150274.

[61] Creating a Ply Book, Erişim adresi [http://catiadoc.free.fr/online/cfyugcpd\\_C2/cfyugcpdplybook.htm](http://catiadoc.free.fr/online/cfyugcpd_C2/cfyugcpdplybook.htm)

[62] ExactFlat Is Software For 3D To 2D Digital Pattern Making, Erişim adresi [https://www.print3dd.com/product/software-exactflat/.](https://www.print3dd.com/product/software-exactflat/)

[63] Suri, M., What are Finite Elements?, Erişim adresi [https://manilsuri.umbc.edu/what-are-finite-elements/.](https://manilsuri.umbc.edu/what-are-finite-elements/)

[64] Lockwood, A. J., 2016, Microstructural Composites Simulator Integrates with ANSYS, Erişim adresi

[https://www.digitalengineering247.com/article/microstructural-composites-simulator-integrates-with-ansys/.](https://www.digitalengineering247.com/article/microstructural-composites-simulator-integrates-with-ansys/)

[\[65\] Zor, M. ve Güzenge, O., 2007, ÖRNEKLERLE ANSYS WORKBENCH'E GİRİŞ,](http://www.yusufozturk.info/wp-content/uploads/2009/05/workbenche-giris.pdf) http://www.yusufozturk.info/wpcontent/uploads/2009/05/workbenche-giris.pdf.

[66] Onat, A., 2015, KOMPOZİT MALZEMELERİN AVANTAJ VE DEZAVANTAJLARI, Kompozit Malzemeler Ders Notları.

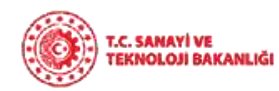

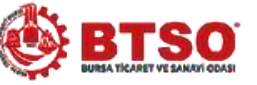

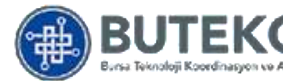

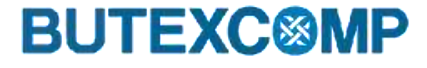

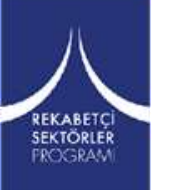

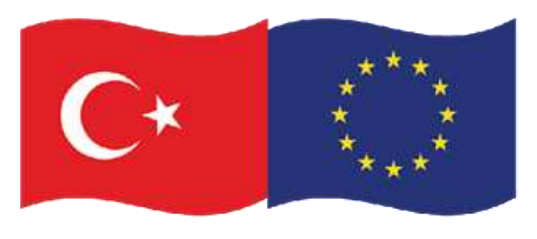

# **İlginiz için Teşekkür Ederiz! E-Mail: [info@butexcomp.c](mailto:info@butexcomp.org)om**

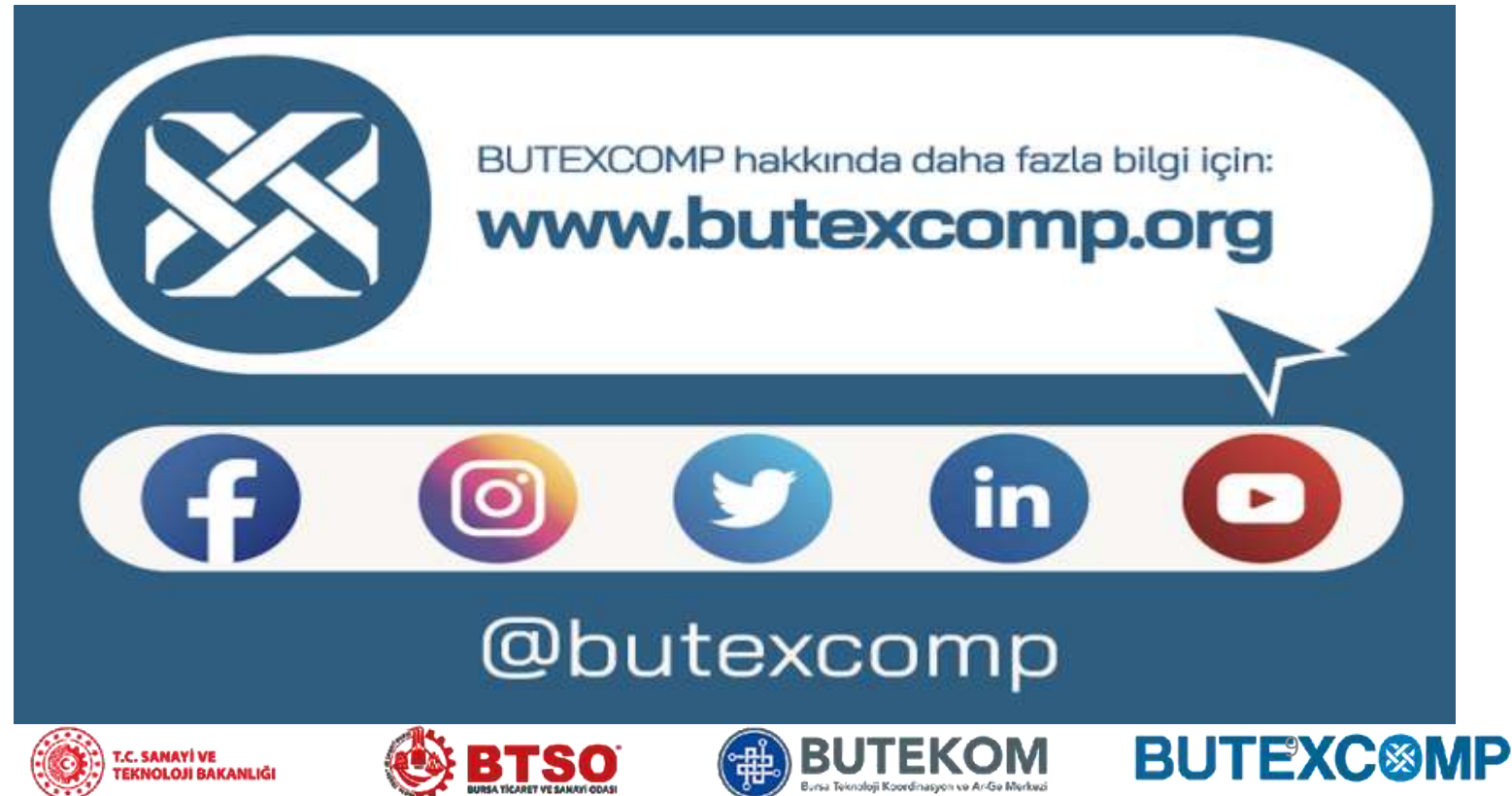

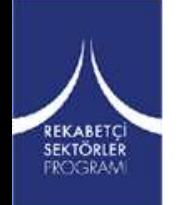